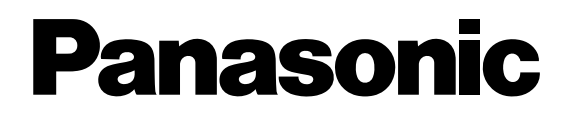

**WV-AS700** 

 $CD-ROM$ 

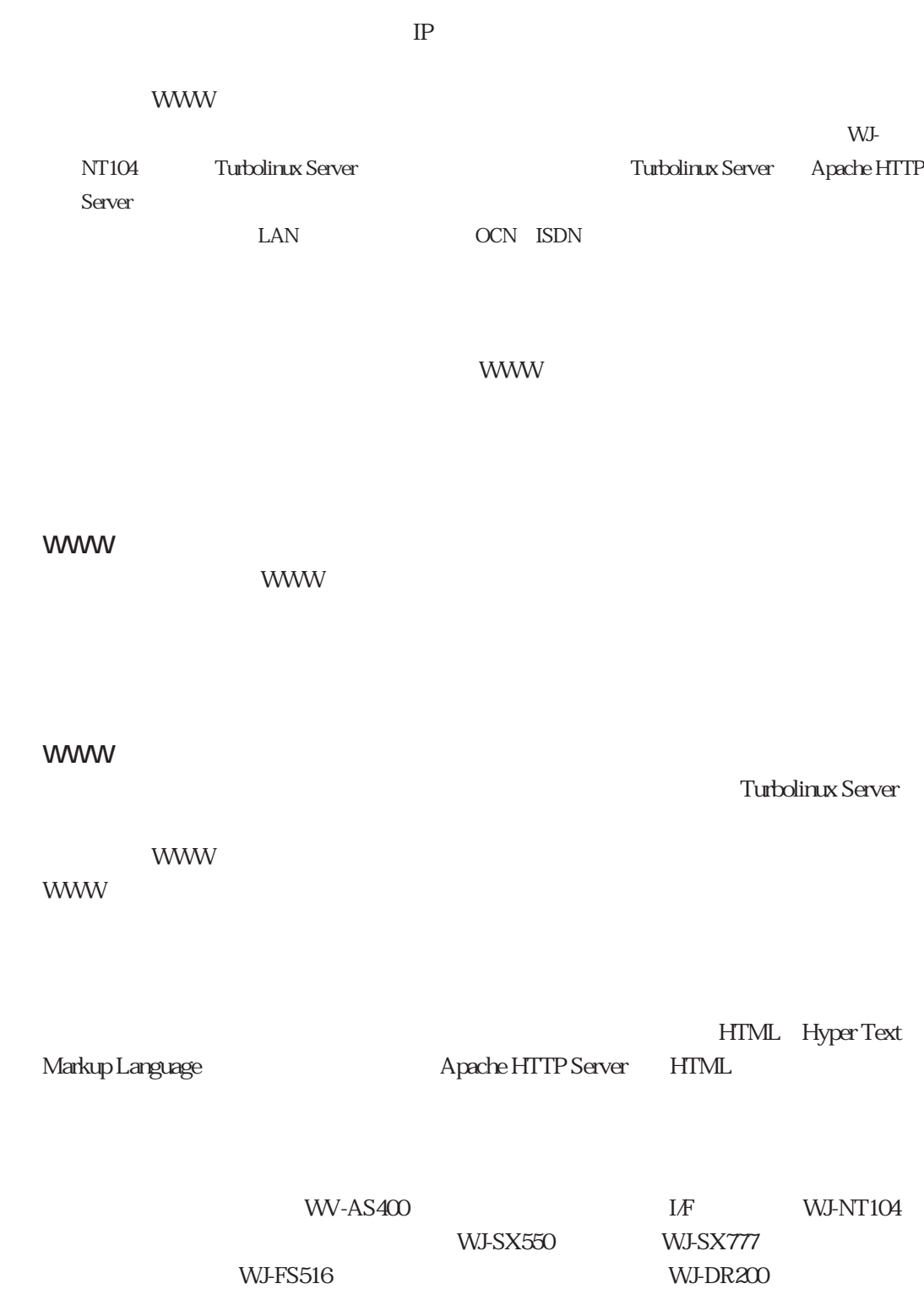

**一** 

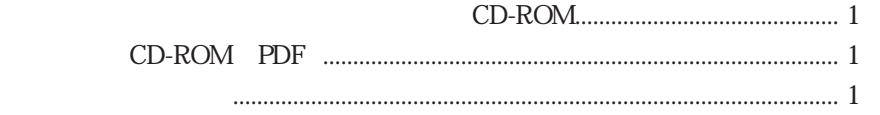

ーム WWW ブラウザー WWW ブラウザー しょうしょうしゅん しょうしょうしゅん しょうしょうしゅうしょう

 $\overline{\text{OS}}$ 

WWW with the contract of the contract of the contract of the contract of the contract of the contract of the contract of the contract of the contract of the contract of the contract of the contract of the contract of the c

**インターの** 

**本書の構成**

www.text.com/www.text.com/www.text.com/www.text.com/www.text.com/www.text.com/www.text.com/www.text.com/www.text.com/www.text.com/www.text.com/www.text.com/www.text.com/www.text.com/www.text.com/www.text.com/www.text.com/w

**付属品をお確かめください**

Turbolinux Server

Turbolinux Server Apache HTTP Server

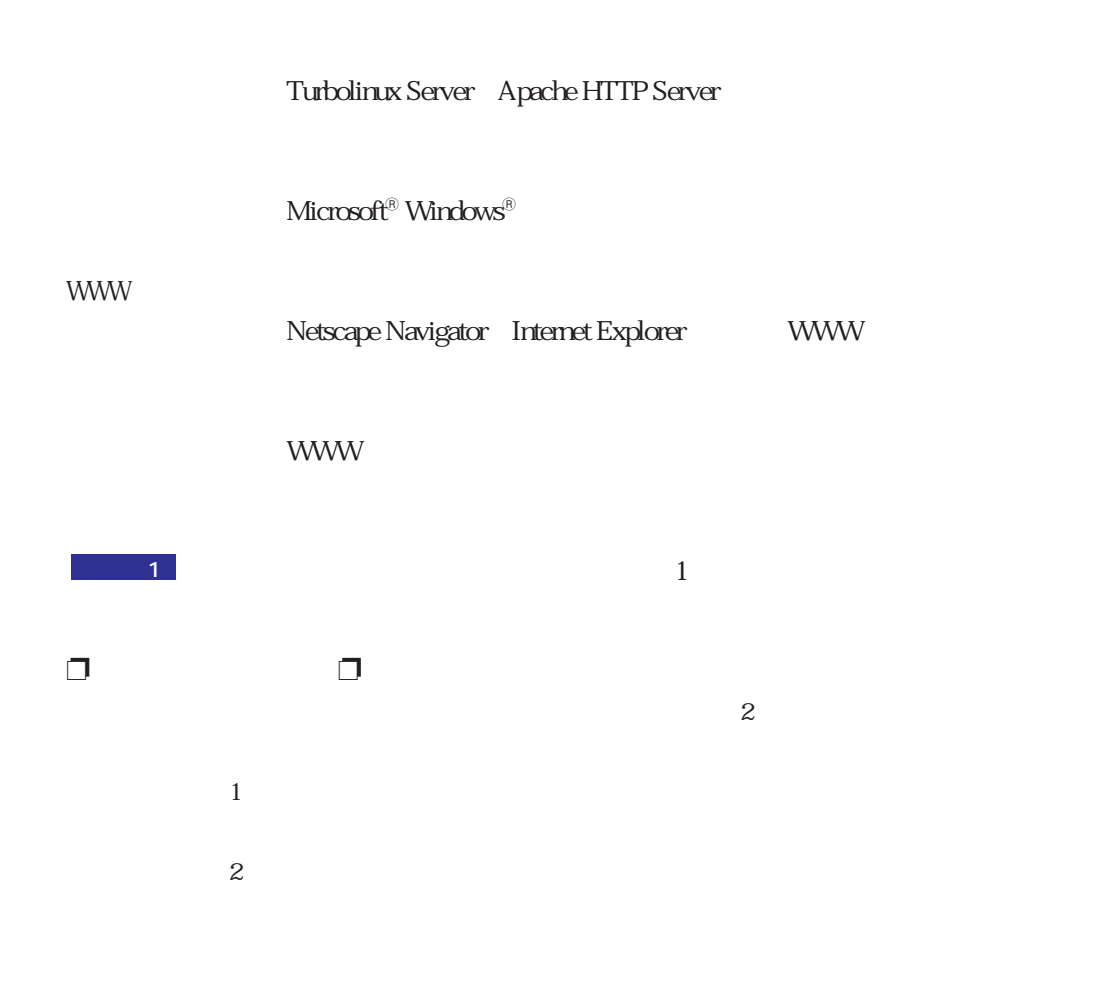

**用語については** 

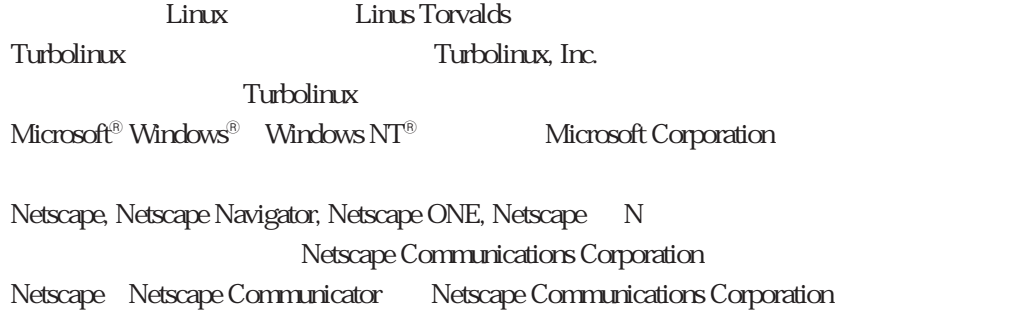

**では、この場合の**の場合には、この場合には、この場合には、この場合には、

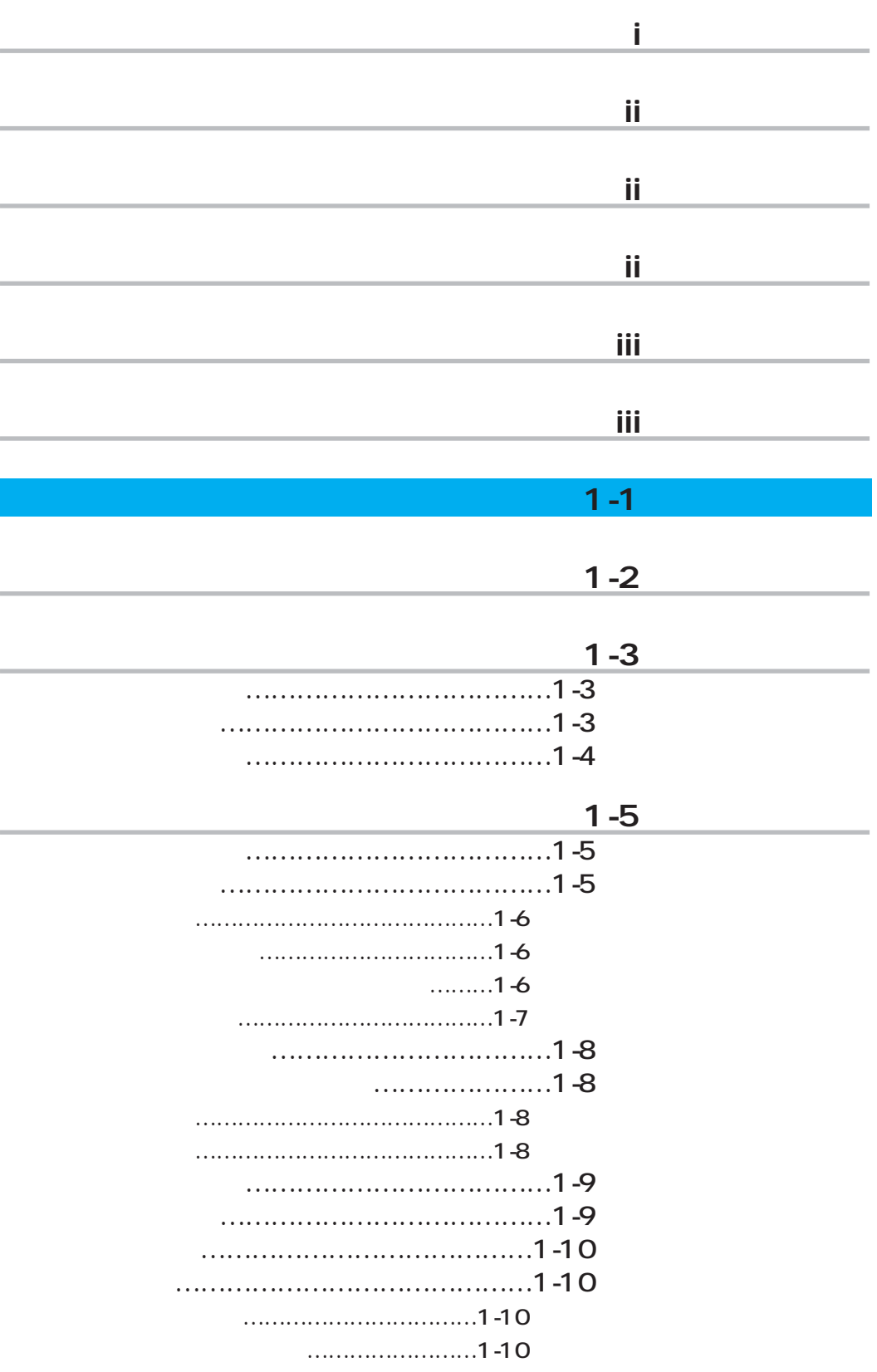

もくじ

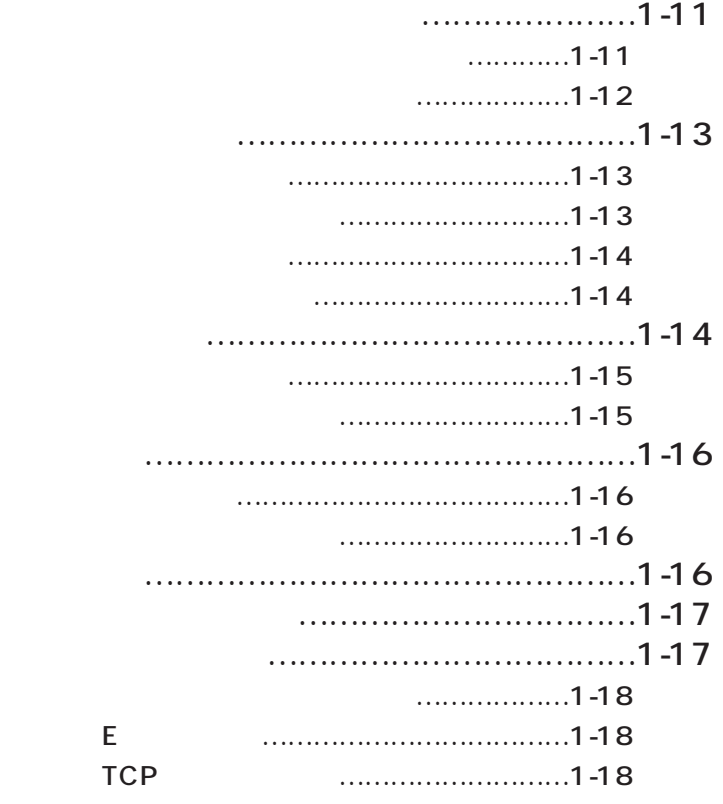

**操作編(一般ユーザー向け) 2-1**

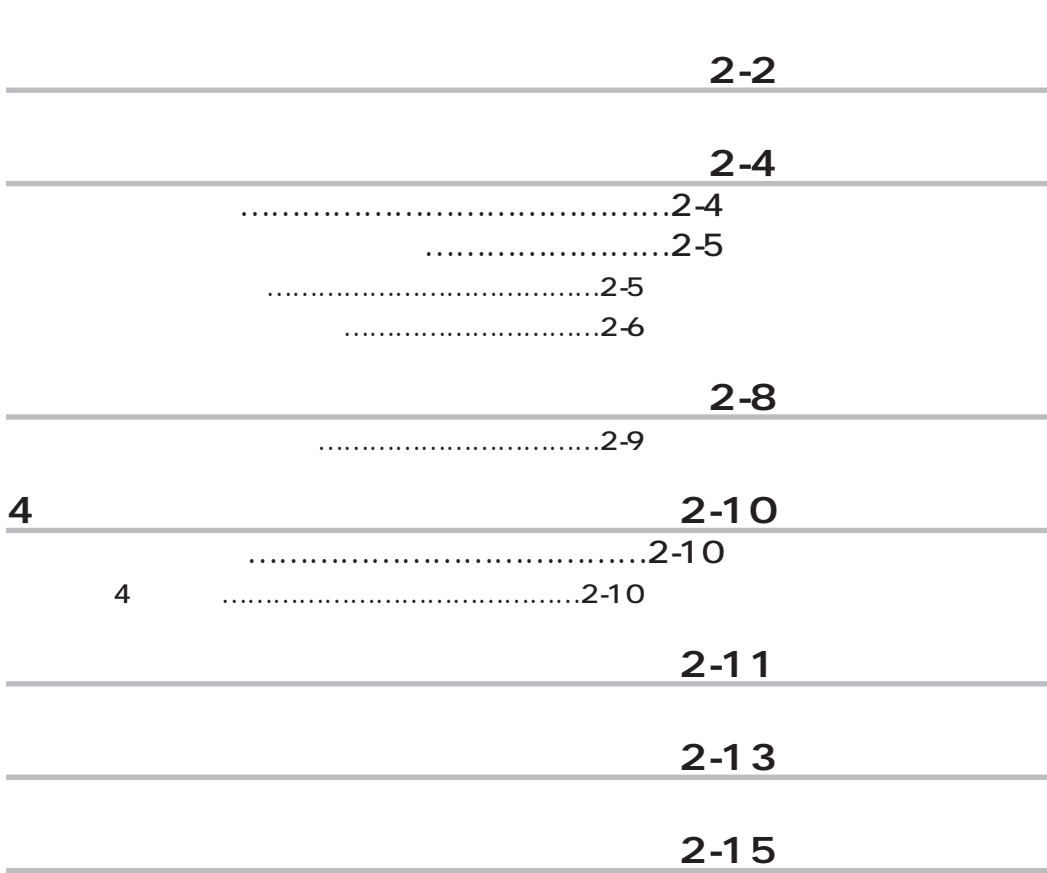

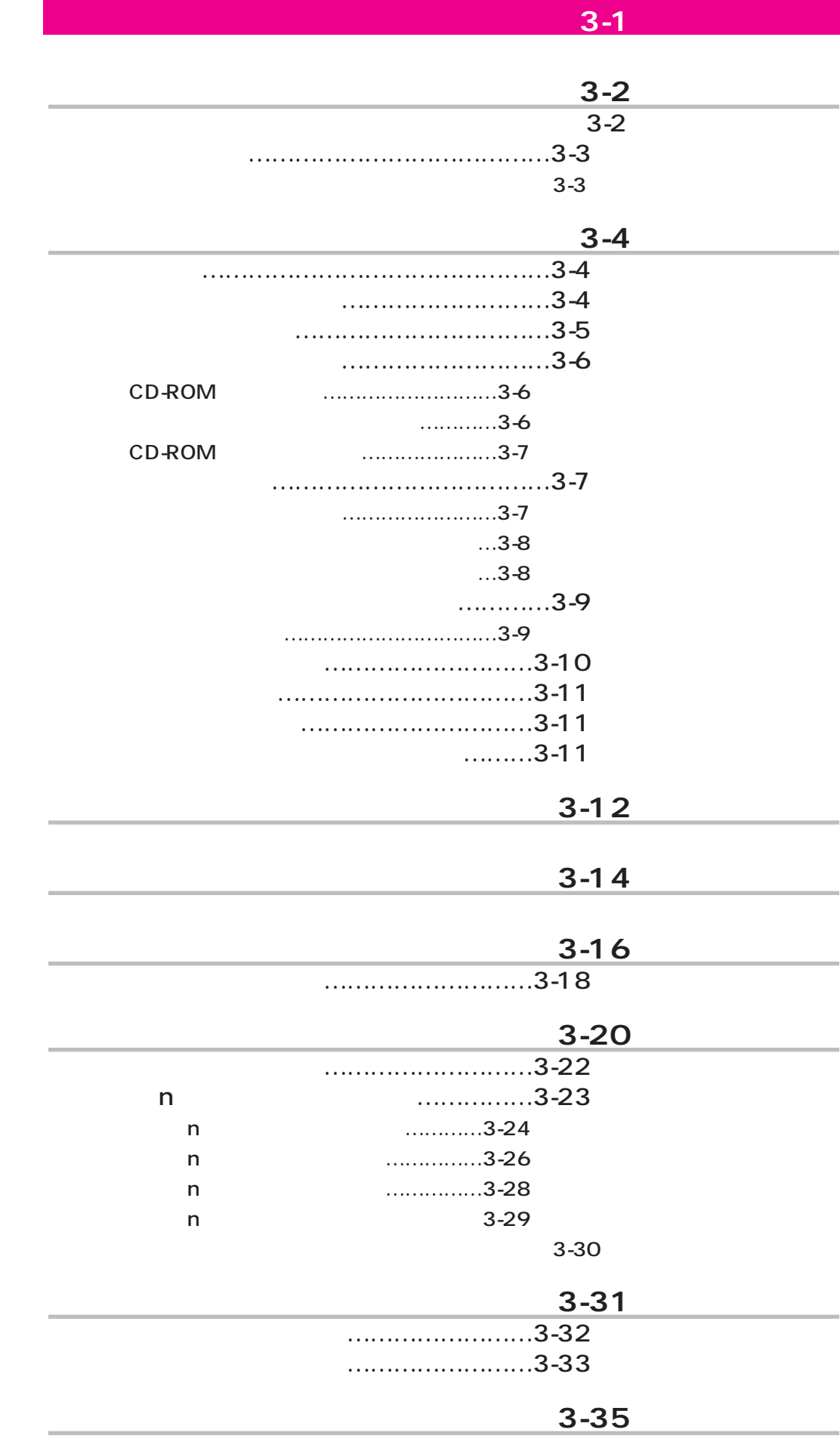

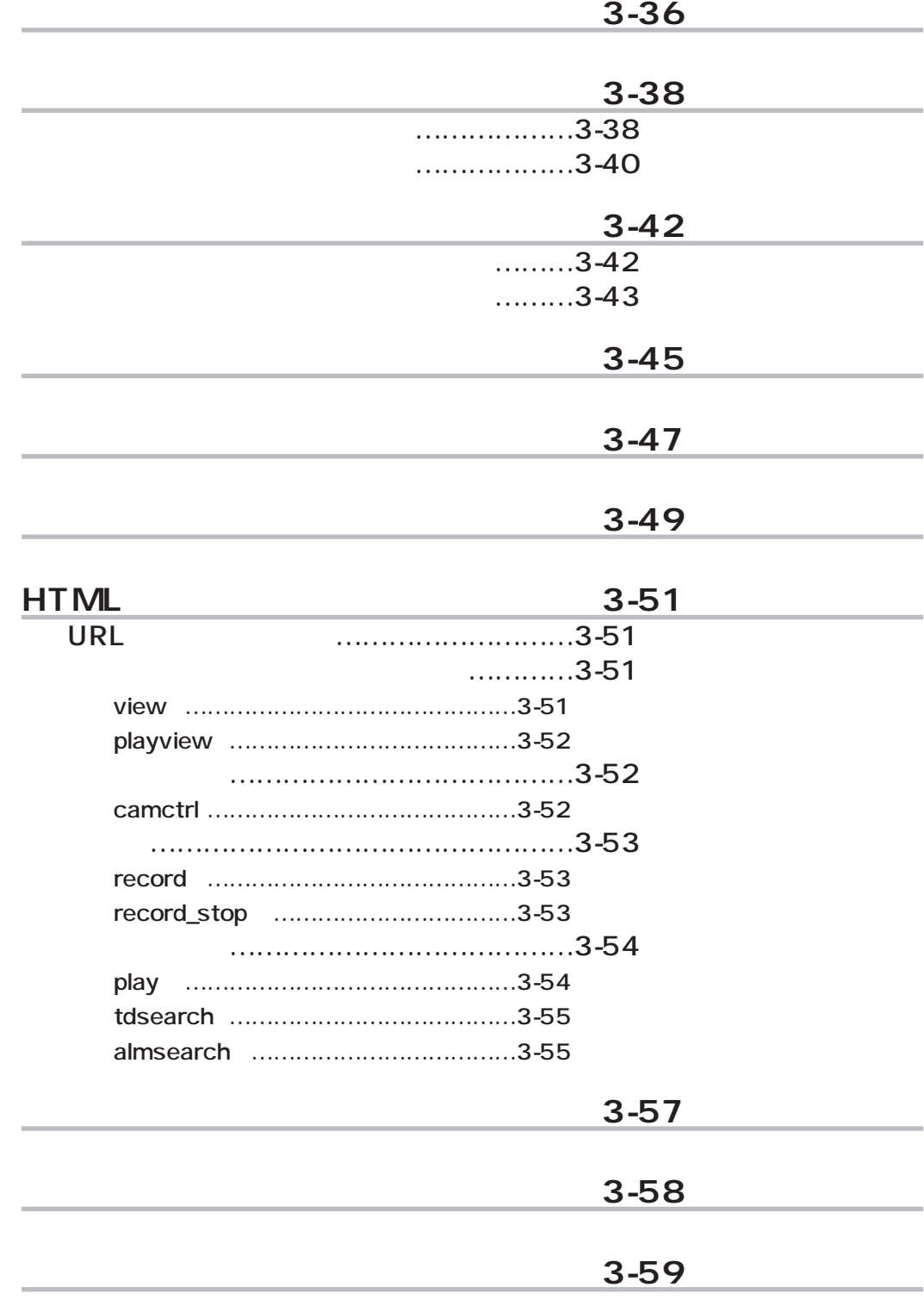

 $1 - 1$ 

**解説編**

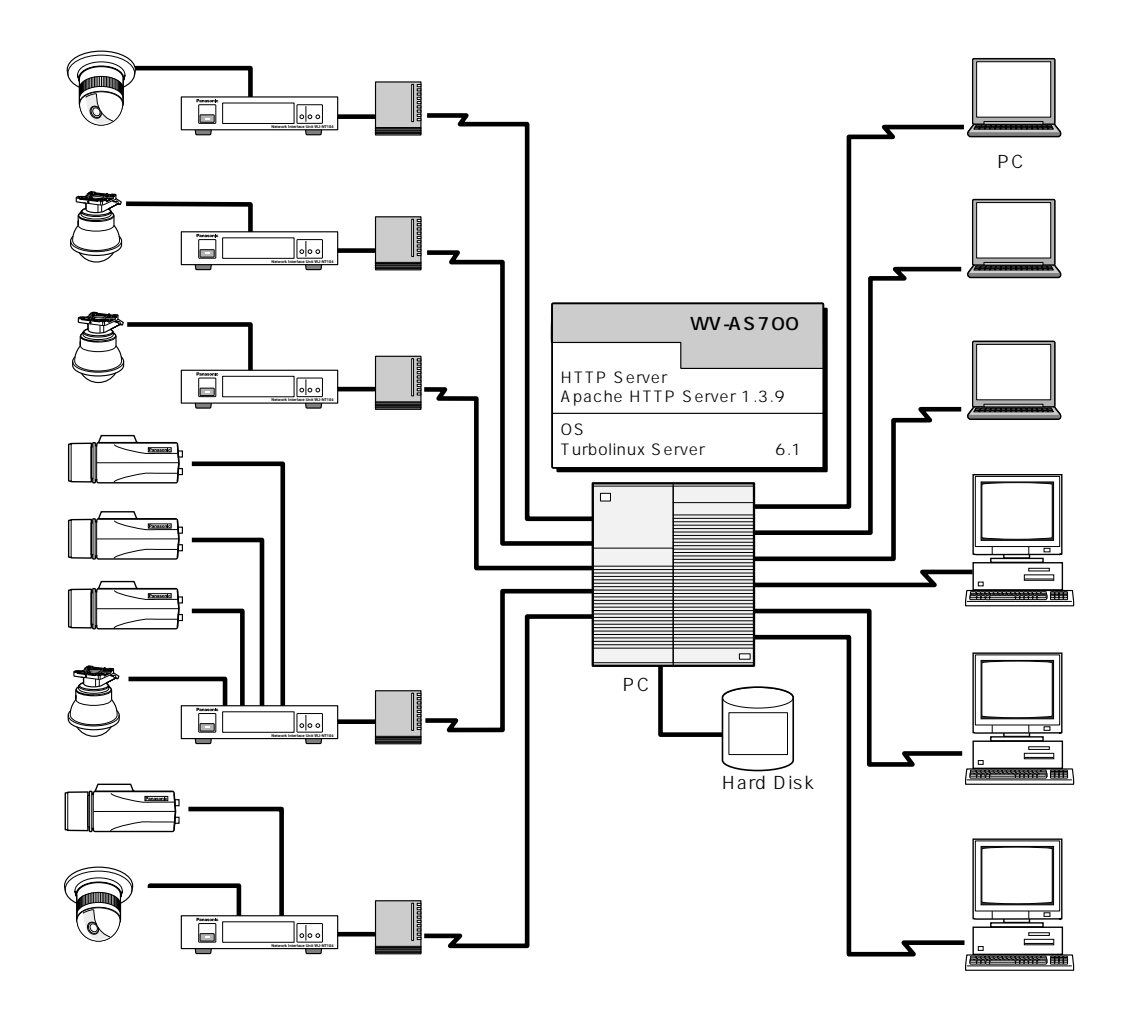

 $PC$ 

**システム構成**

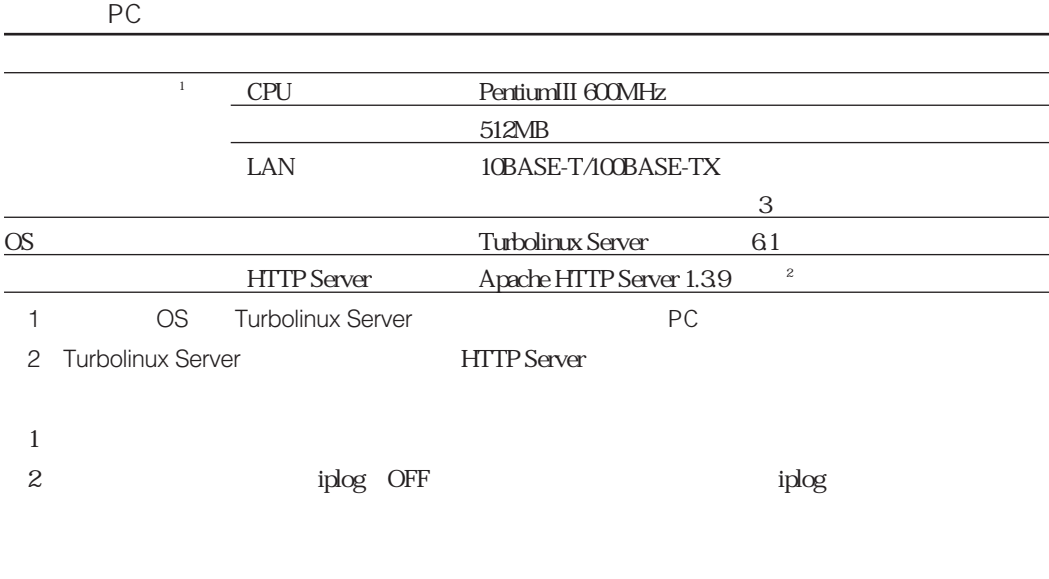

**動作環境**

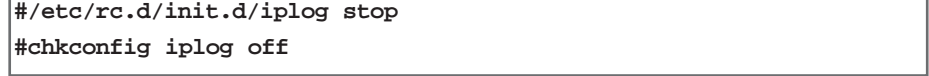

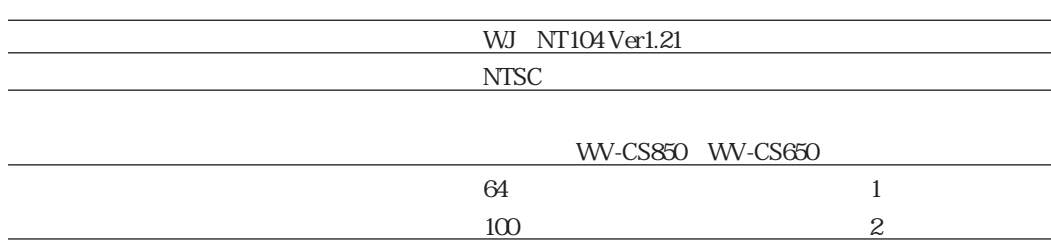

#### WWW  $\blacksquare$

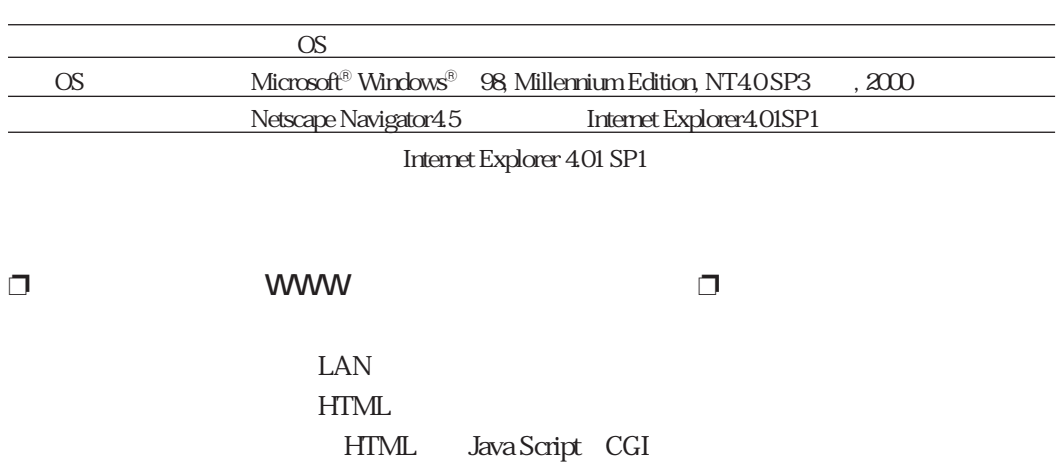

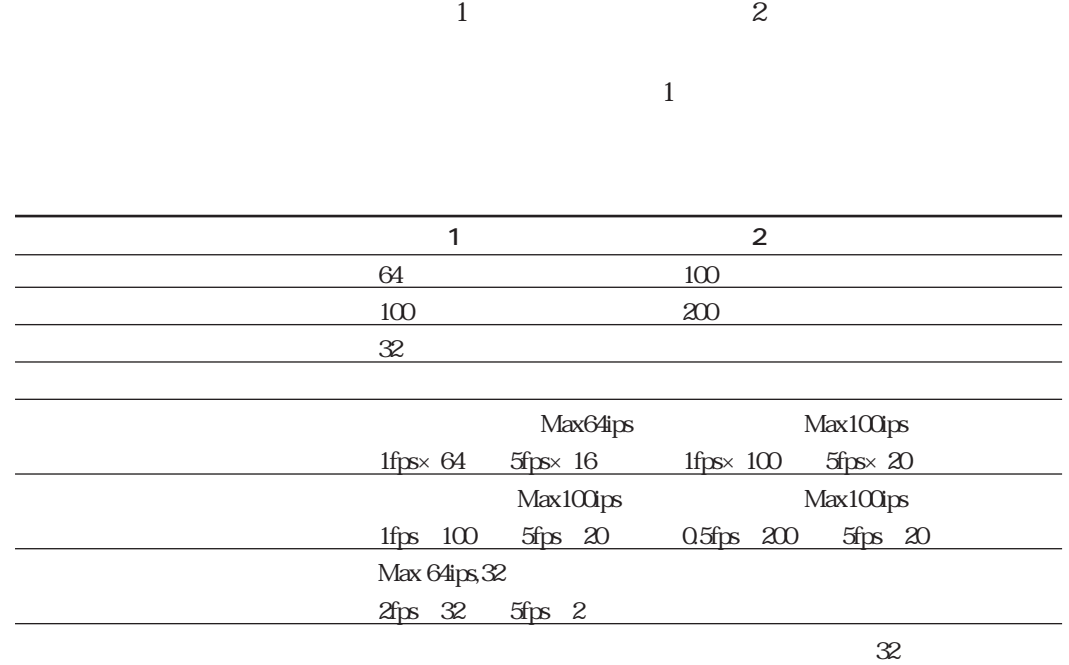

**機能概要**

 $\infty$ 100fps

 $\sim$  200  $\sim$  200  $\sim$ 

同様に、カメラごとにカメラが所属するグループを設定します。 ☞カメラ設定

 $\mathbb{R}^n$ 

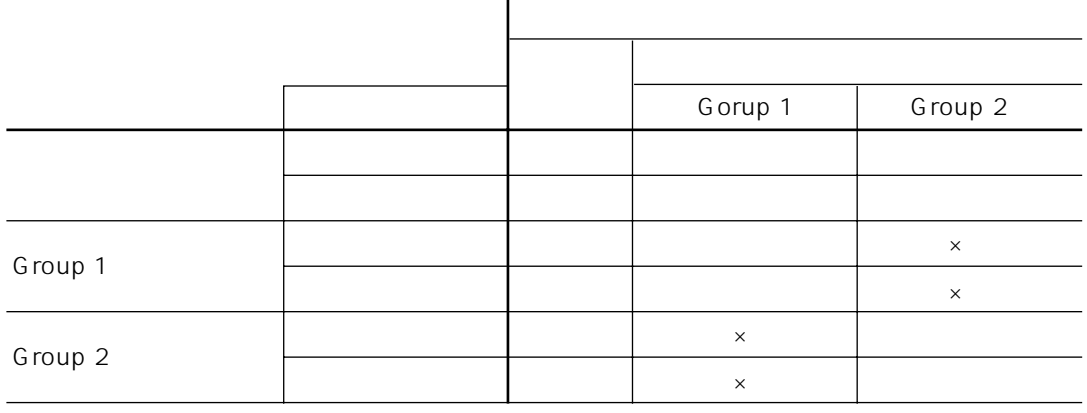

l.

 $\mathsf{x}$ 

 $\mathbf 1$  $\mathbf 1$ 

 $2$ 

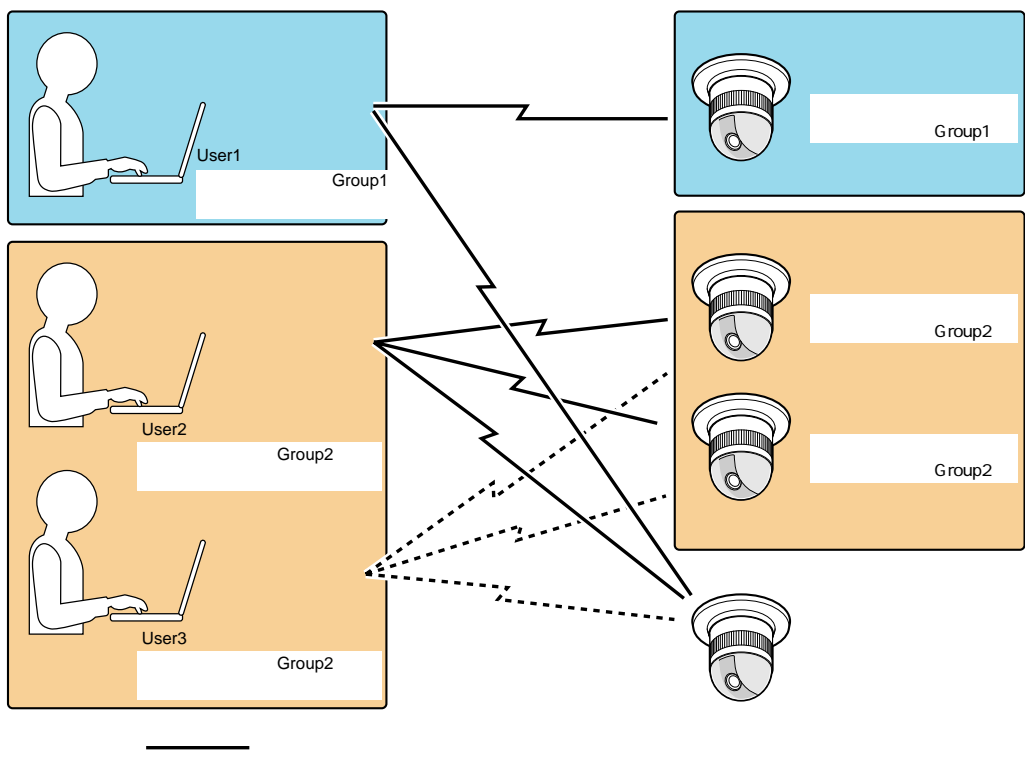

.........

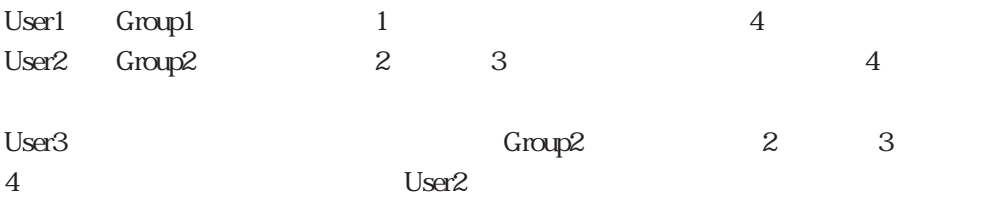

 $\mathbb{D}$  and  $\mathbb{D}$ 

### 認証が成功すると、WWWブラウザーを終了するまで、認証を受けたユーザーの使用可能

User1  $2 \leq$ 

WWWブラウザーを強制終了してください。強制終了のしかたはお使いになるパソコンのOSによっ

 $\overline{\text{OS}}$ 

ユーザーは、WWWブラウザーで本ソフトウェアにアクセスすると、サーバを経由してカ

 $IP$ 

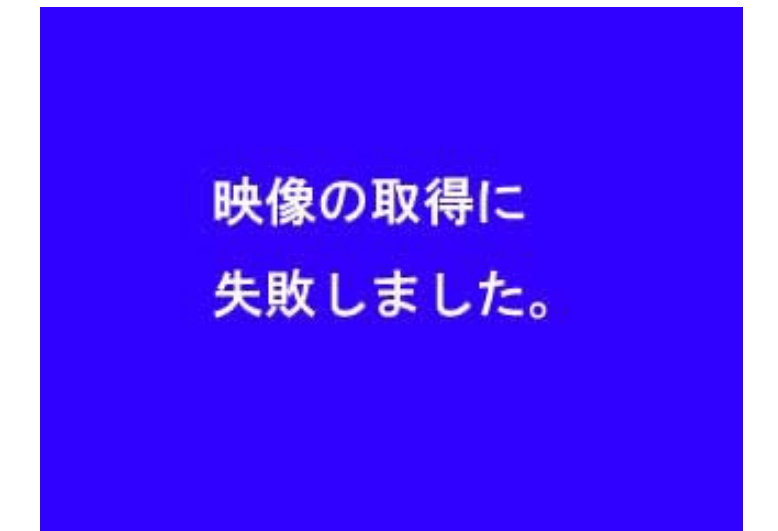

にメールを送信して知らせることができます。 ☞アラーム設定画面

【画像取得失敗時のEメールの例】

カメラ:1番

日時 :2001年08月26日20:35:05

 $\mathbb{R}$ 

### アクセスが集中しております。<br>しばらくしてから実行して下さい。

User1 Camera1

☞ライブ画像の操作

User1 Camera1 Camera1 User1

持体的など、そのようなどのモードまたはタイムアウトモードまたはタイムアウト

 $10$ 

 $\mathbb{Q}^{\text{max}}(\mathbb{R}^n)$  $30$ 

### $\Box$ スケジュールと録画スケジュールと録画

 $\frac{1}{\sqrt{2\pi}}$ 

現在ライブ配信は

### 停止中です。

 $1\quad4$  $1 \quad 1$ 

1 blue1.jpg  $2$  blue2.jpg  $\frac{1}{2}$  blue2.jpg  $\frac{1}{2}$  blue2.jpg  $\frac{1}{2}$  blue  $\frac{1}{2}$  blue  $\frac{1}{2}$  blue  $\frac{1}{2}$  blue  $\frac{1}{2}$  blue  $\frac{1}{2}$  blue  $\frac{1}{2}$  blue  $\frac{1}{2}$  blue  $\frac{1}{2}$  blue  $\frac{1}{2}$  blue  $\frac{1}{2}$  blue  $\$ 3 blue3jpg 4 blue4.jpg

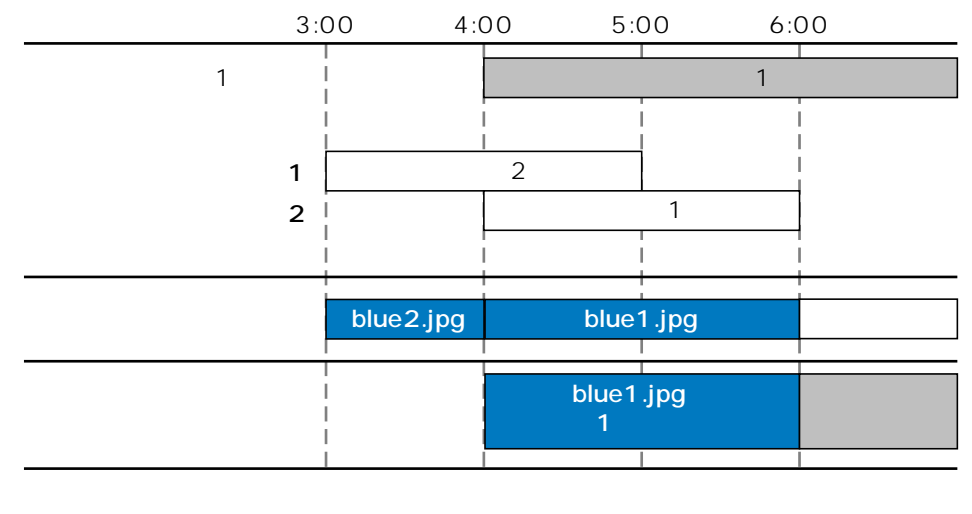

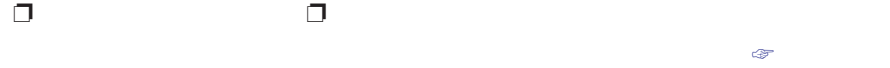

 $\overline{z}$ 

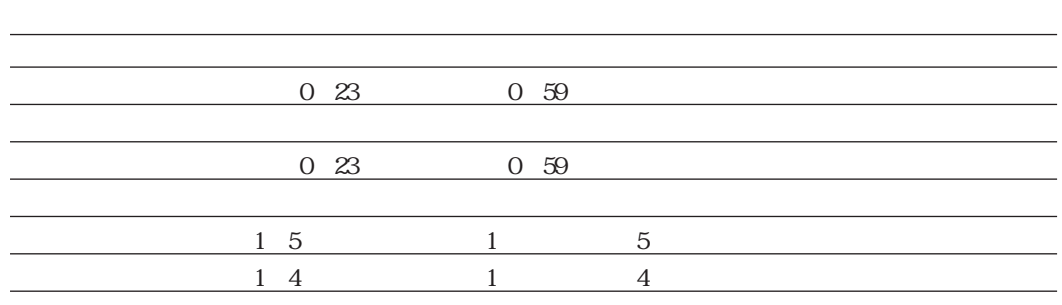

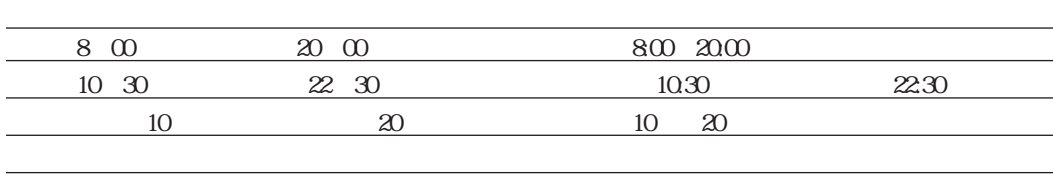

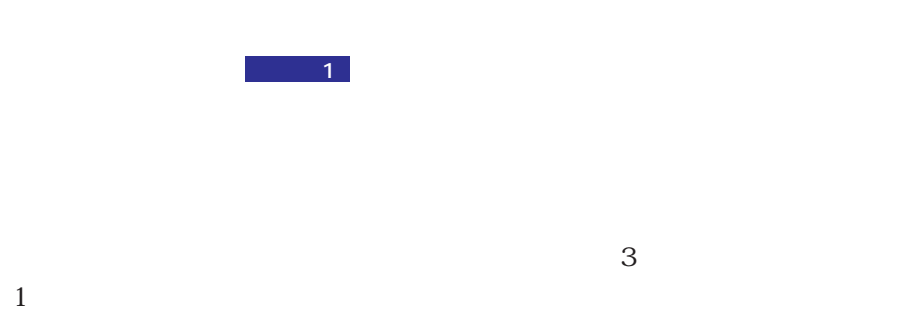

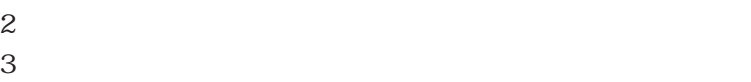

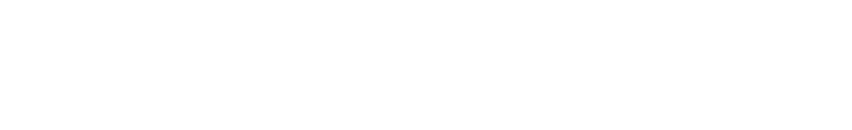

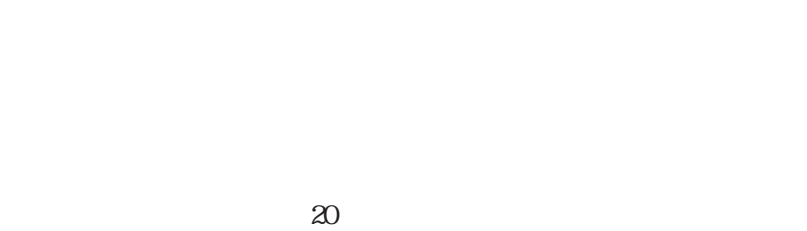

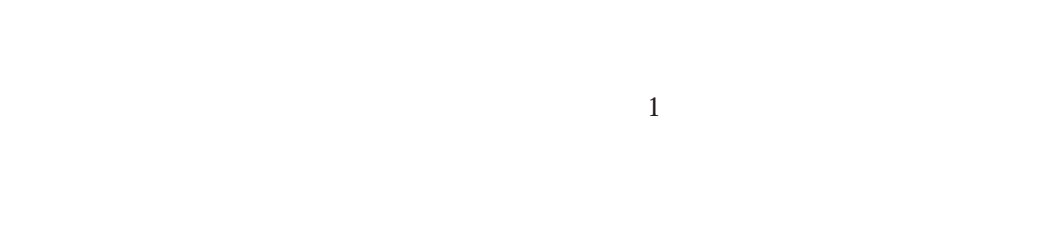

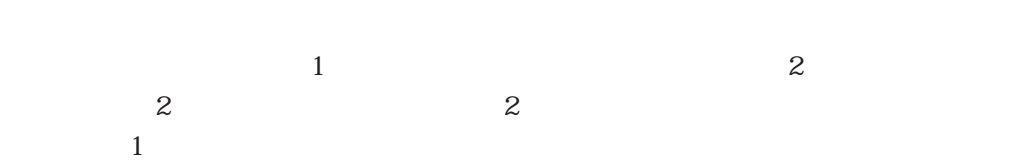

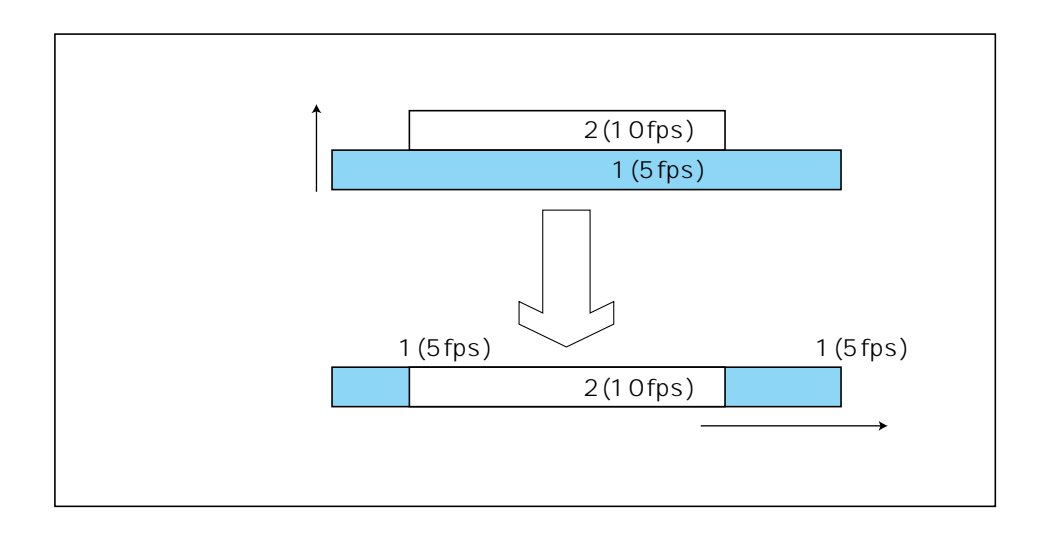

 $\Box$ アラーム。

### IPReachable(IP

 $\mathbb{Q}$ 

 $\mathcal{A}^{\text{max}}$ 

WJ-NT104

 $\overline{2}$ 

S3\_DATA

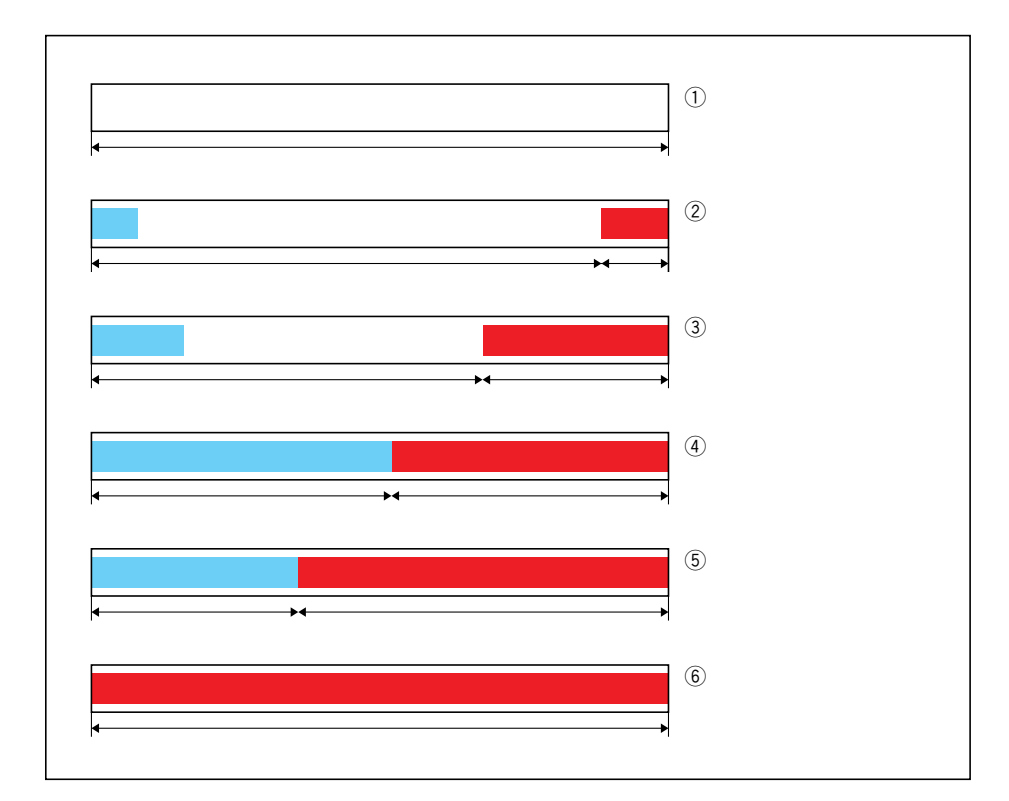

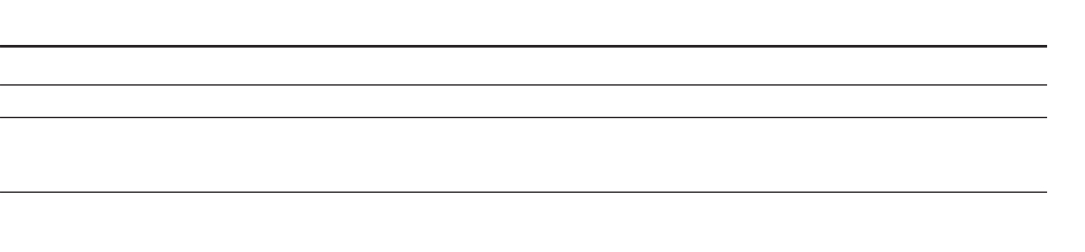

 $\mathbb{Q}$ 

 $\mathbb{Q}$ 

### $\sim$  1.

 $HTML$ 

## $\mathscr{L}$  $30$

 $HTML$  $\mathbb{C}\mathbb{P}^2=\mathbb{P}^2+\mathbb{P}^2+\mathbb{P}^$ 

# $\sim$  1.

 $VTR$ 

### 10 10

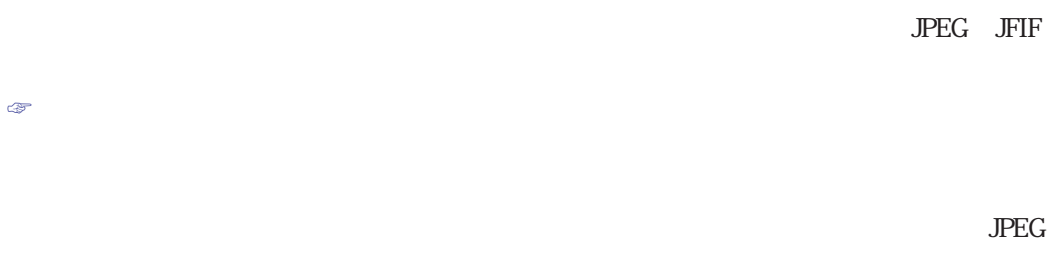

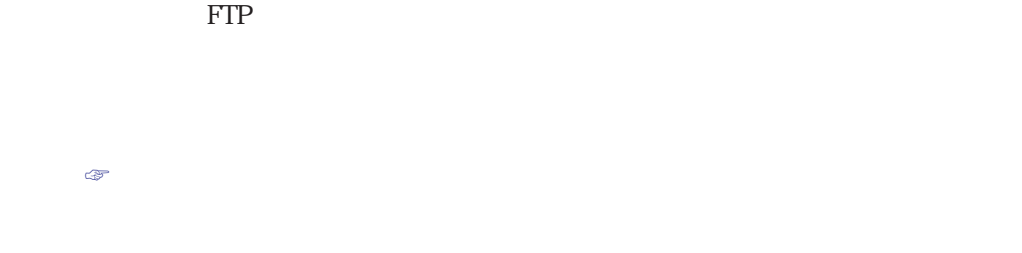

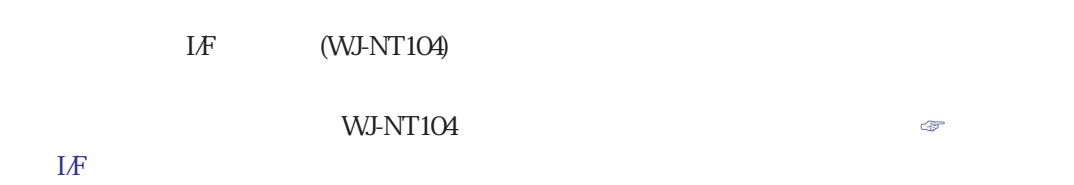

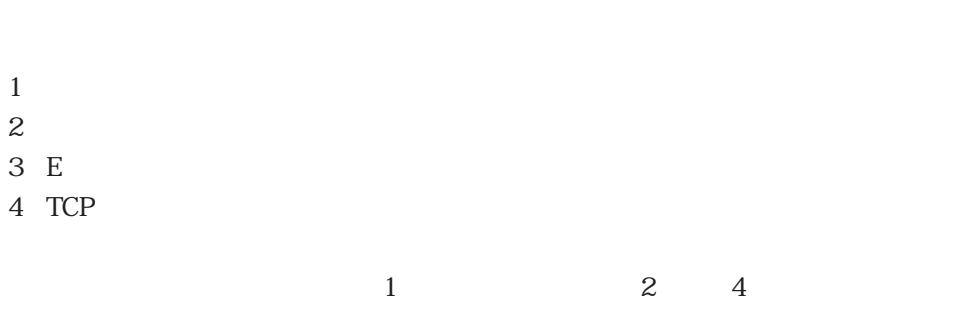

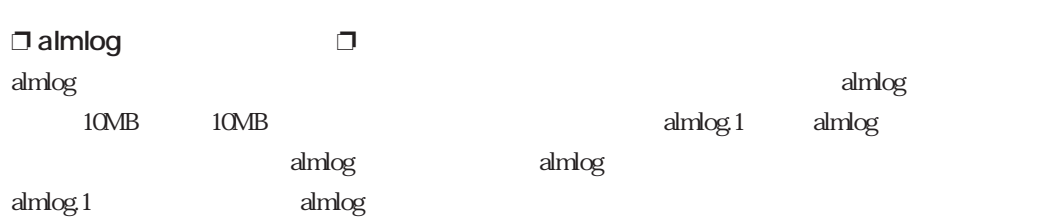

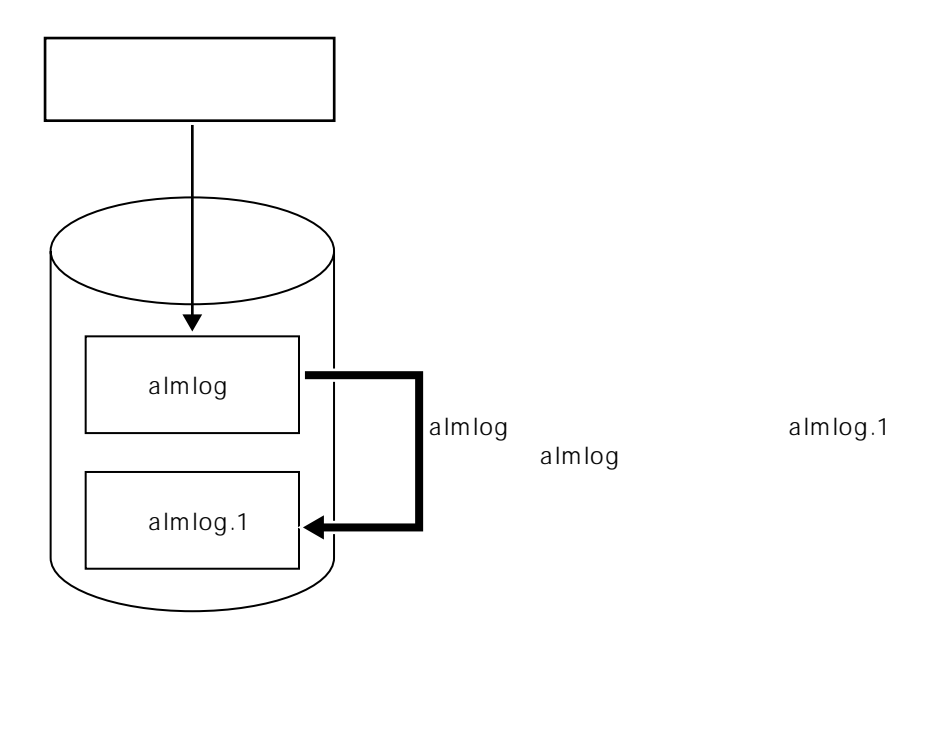

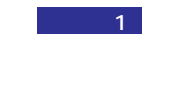

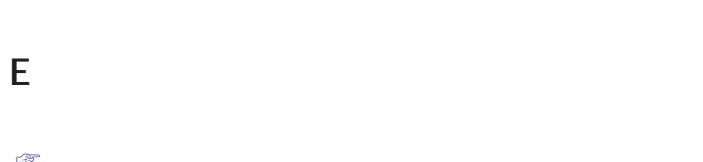

 $\mathbb{Q}$ 

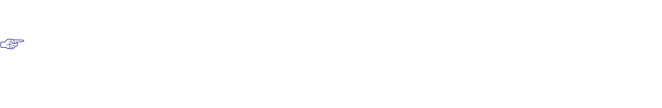

2001 07 22 20 35 15

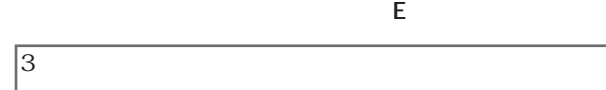

TCP

IP TCP/IP

 $\mathbb{C}$ 

www.com www.com www.com www.com www.com www.com www.com www.com www.com www.com w WWWブラウザーは各自でご用意願います。WWWブラウザーの起動および操作のしか たち、 WWW ブラウザー しんしゃ いちになる WWW ブラウザー しんしゃ いちになる WWW

**作品的** 

 $HTML$ 

 $ext{HTML}$ 

### $\vert$  2-1

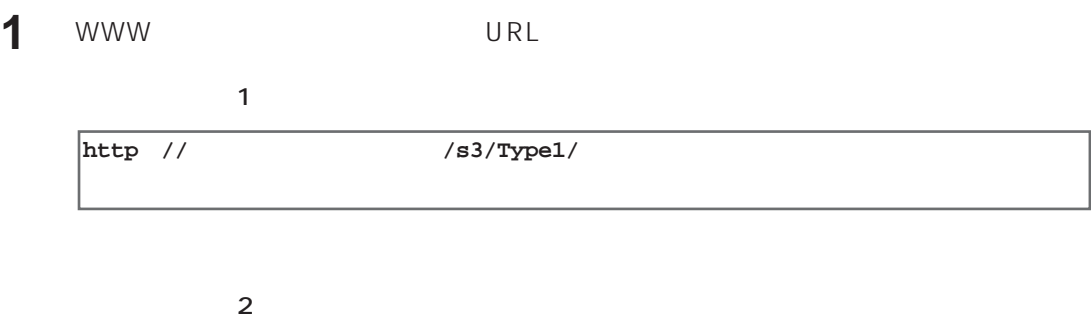

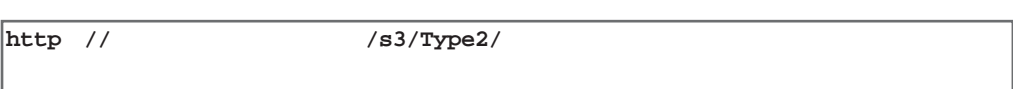

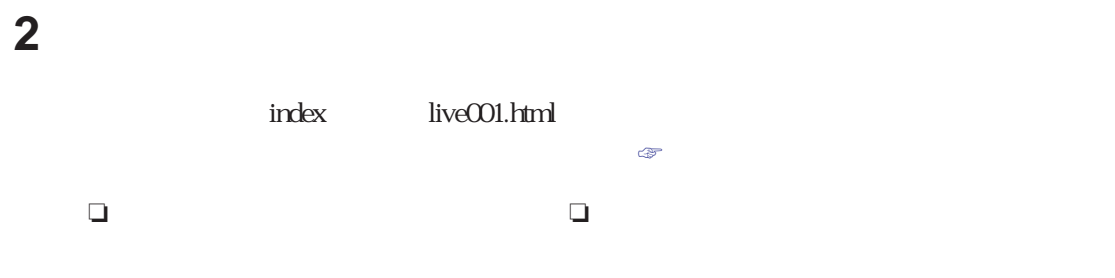

**Manager Street Street Street Street** 

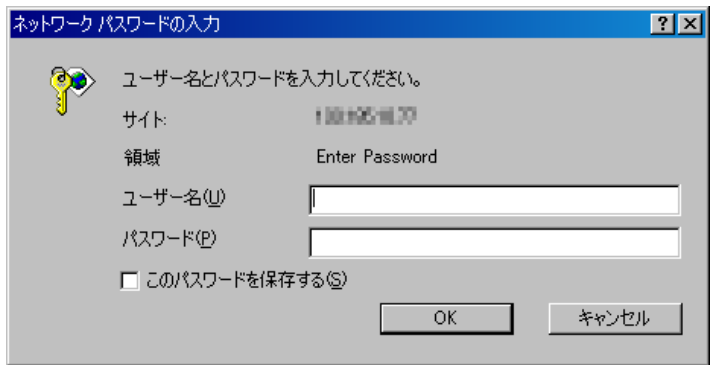

### live001.html

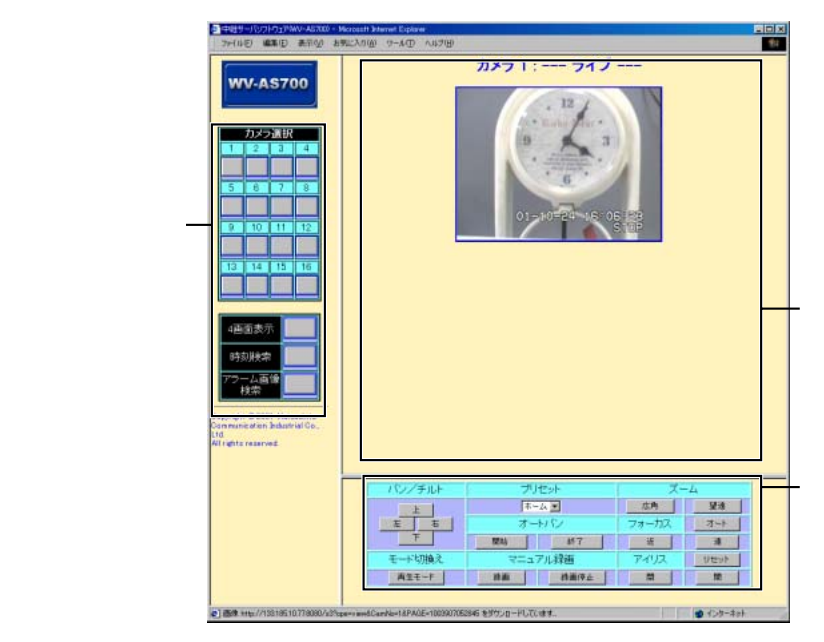

### live001.html

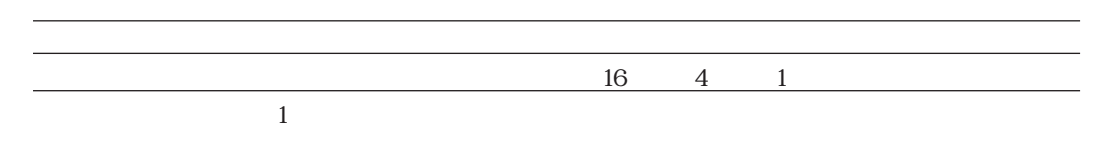

**3** カメラ選択ボタンをクリックします。

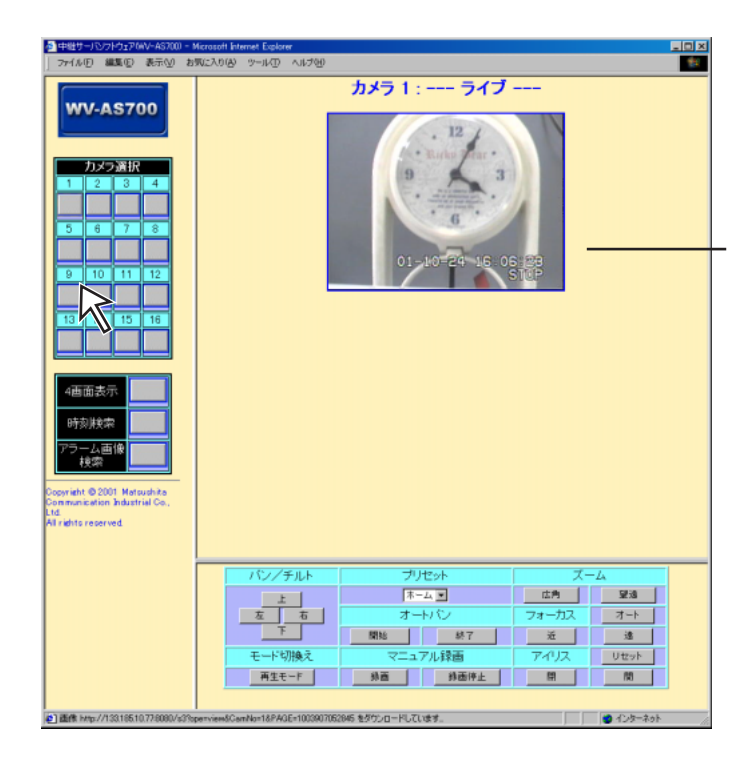

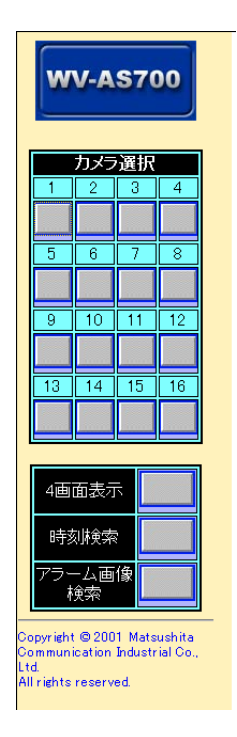

**ライブモード画面**

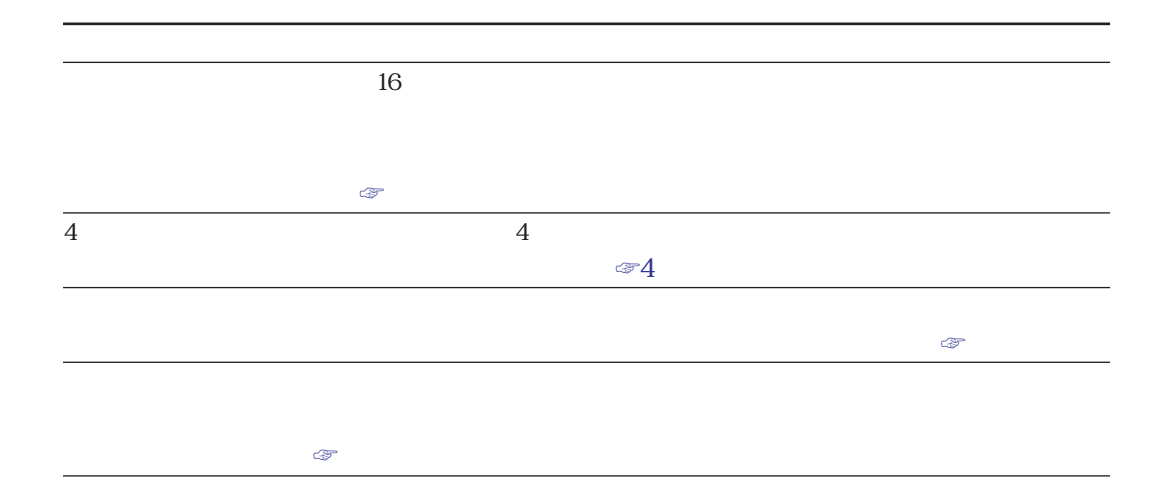

 $HTML$  16

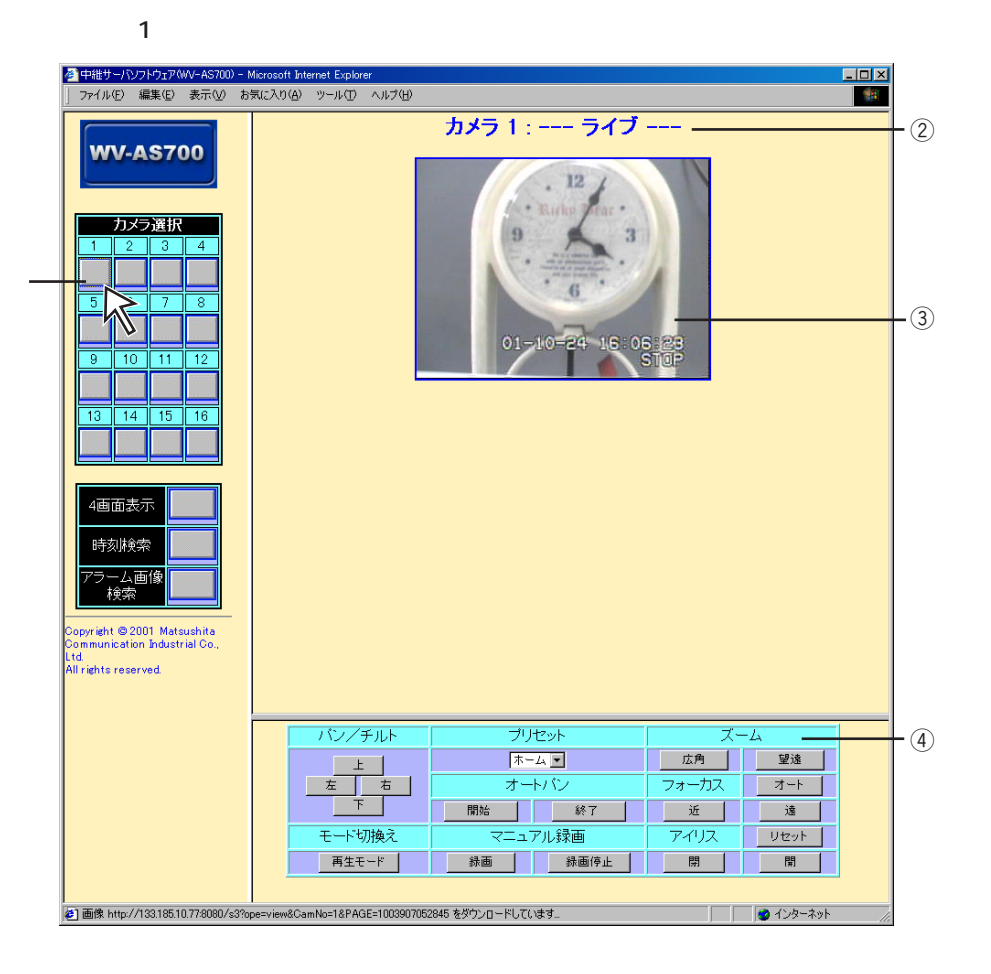

 $\bigodot$ 

操作編 2-5

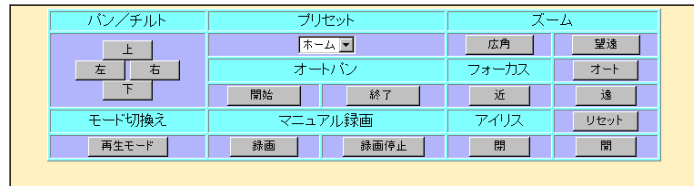

❏カメラ操作パネルは・・・❏

中止するときはWWWブラウザーを強制終了してください。強制終了のしかたは使用するパソコン

OS OS

ī

 $1\quad64$ 

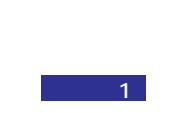

### $live001.html$

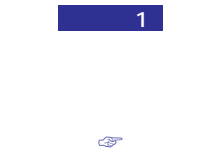

 $1$ fps

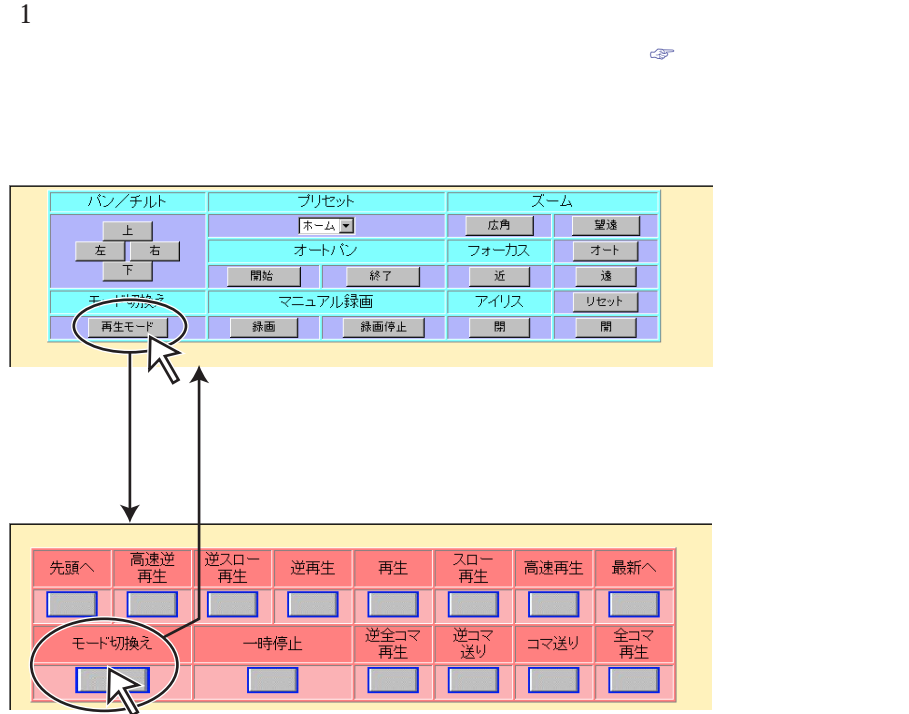

 $\overline{2}$ 

タイプ1

 $2$ 

**再生モード画面**

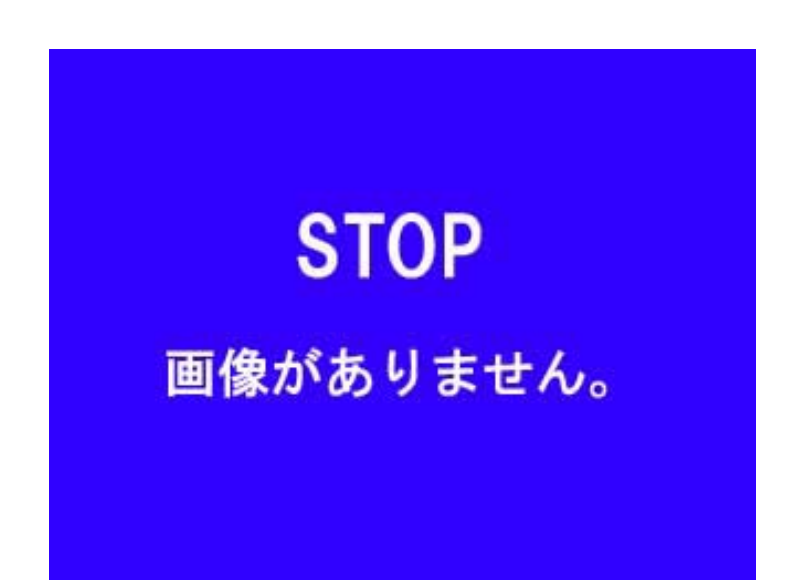

 $WWW$ 

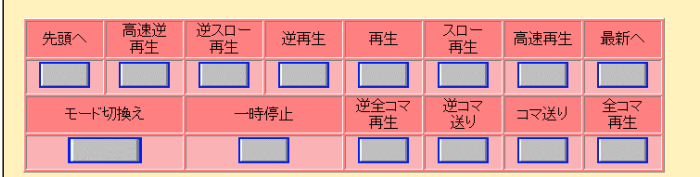

 $30$  30 30

HTML 0.2

 $VTR$ 

 $\mathbb{R}^n$ 

操作編 2-9

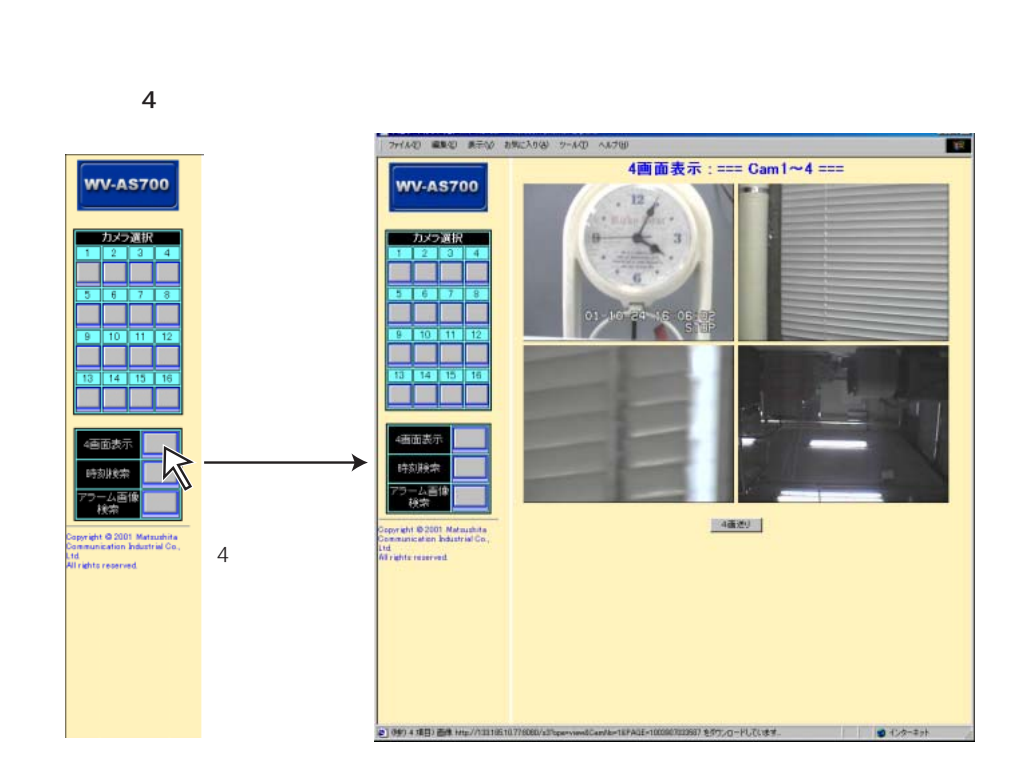

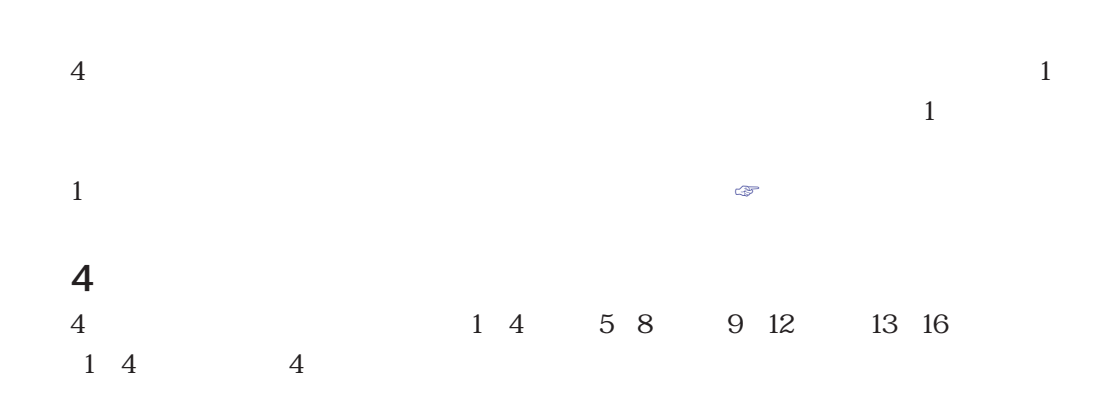

 $4$
**時刻検索**

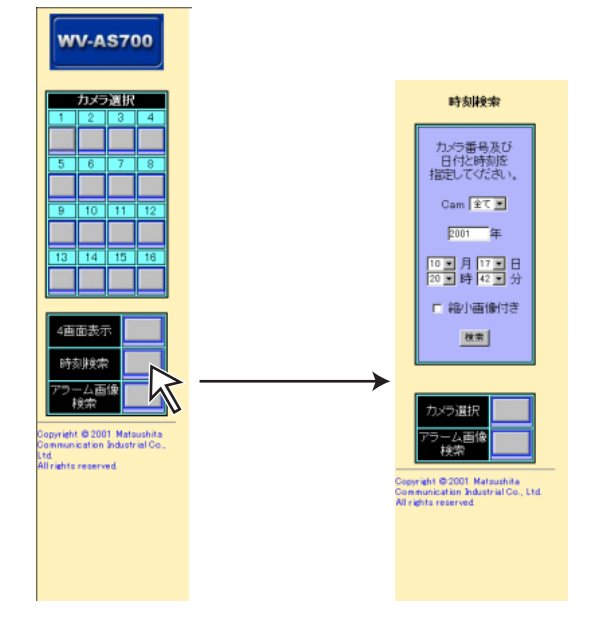

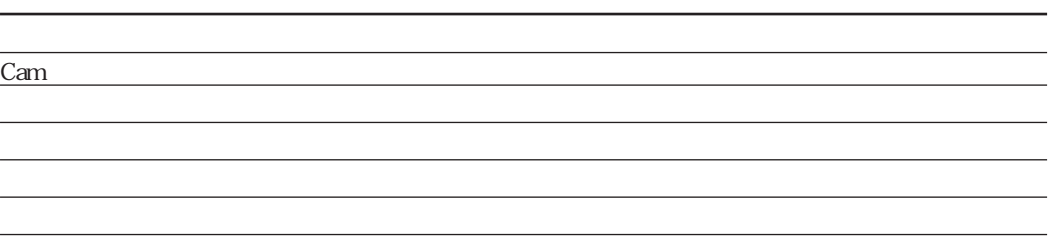

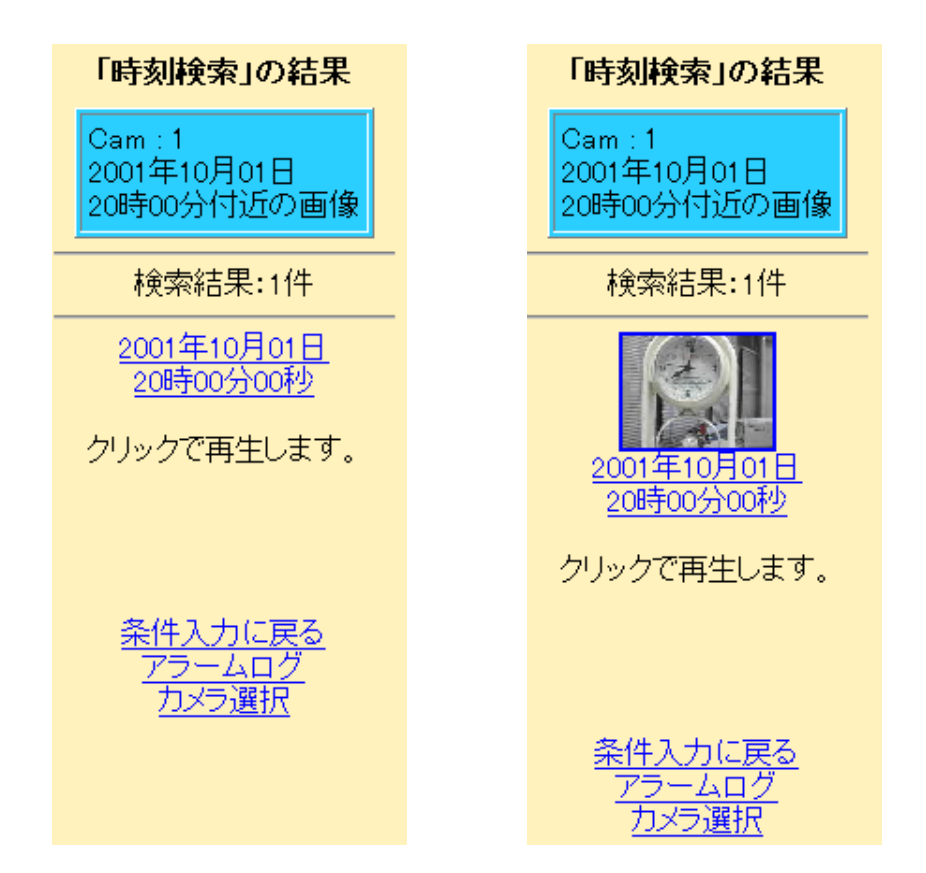

#### $\sim$  1.

**アラーム画像検索**

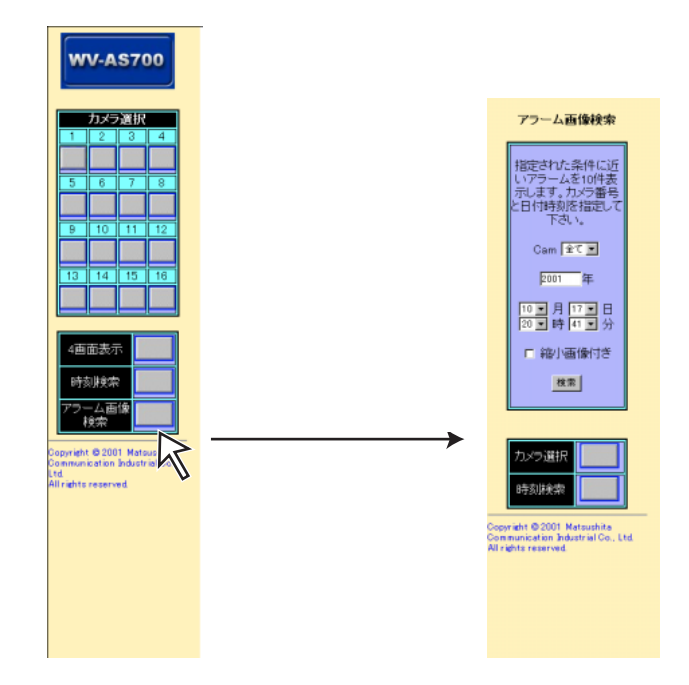

Cam the state of the state of the state of the state of the state of the state of the state of the state of the 年、月、日 年月日をそれぞれ指定します。 時、分 時、分をそれぞれ指定します。  $\mathcal{A}$  , the contract of the contract of the set of the set of the set of the set of the set of the set of the set of the set of the set of the set of the set of the set of the set of the set of the set of the set of th  $\mathcal{L}_{\mathcal{A}}$  (see Fig. ). The contract of the contract of the contract of the contract of the contract of the contract of the contract of the contract of the contract of the contract of the contract of the contract of t

 $\sim 10$ 

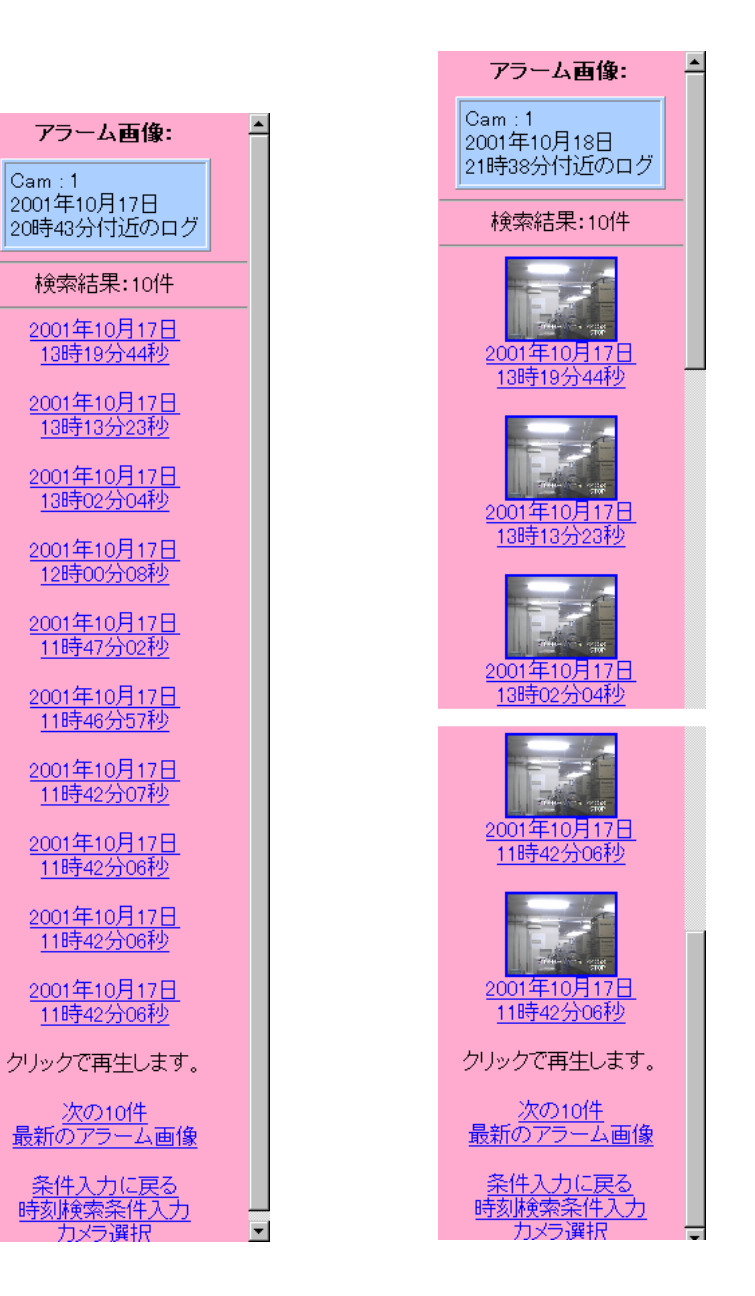

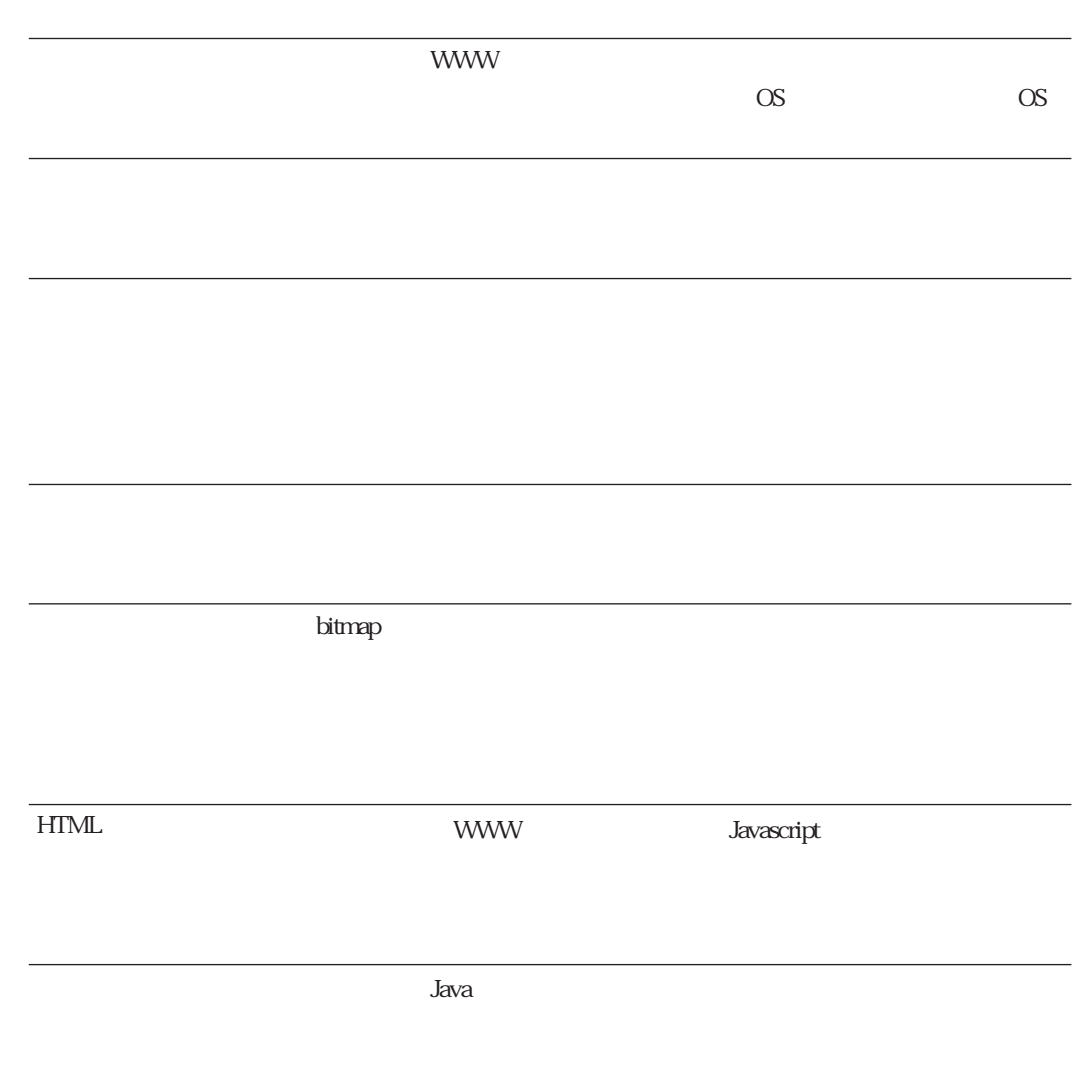

<u>こんなときには、こんなときには</u>

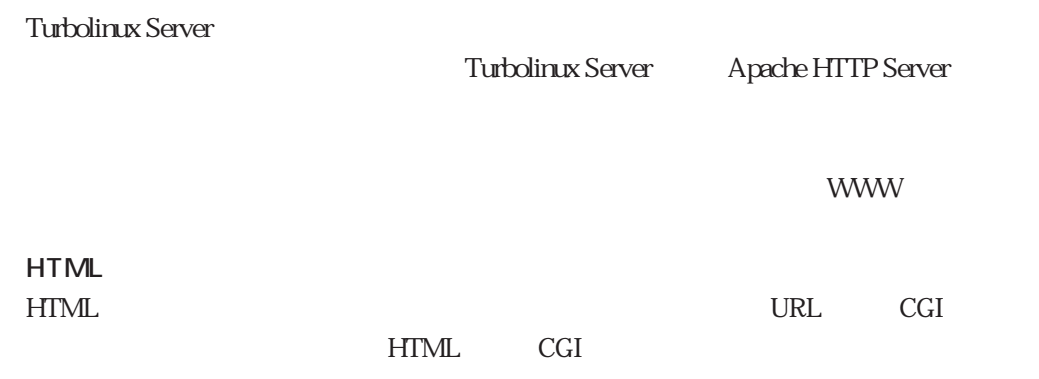

**管理編**

Turbolinux Server

 $1$  1 1ch  $\sim$  100  $\sim$  100  $\sim$  100  $\sim$  100  $\sim$  100  $\sim$  100  $\sim$  100  $\sim$  100  $\sim$  100  $\sim$  $4$  to  $4$ 

 $4\,\text{to}\,1$ 

WJ-NT104

**周辺機器の準備**

IP PC IP

 $\Box$   $\Box$ 

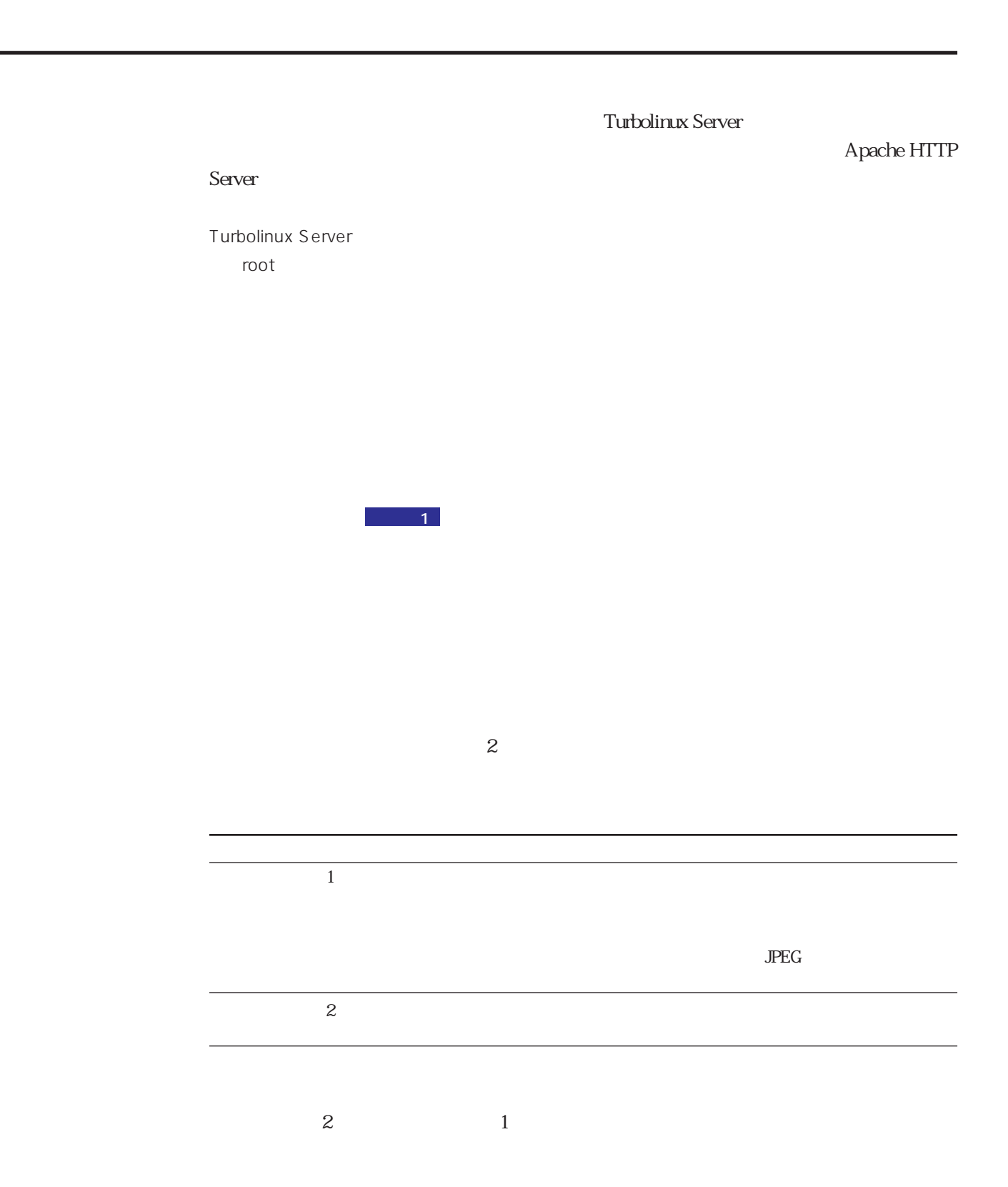

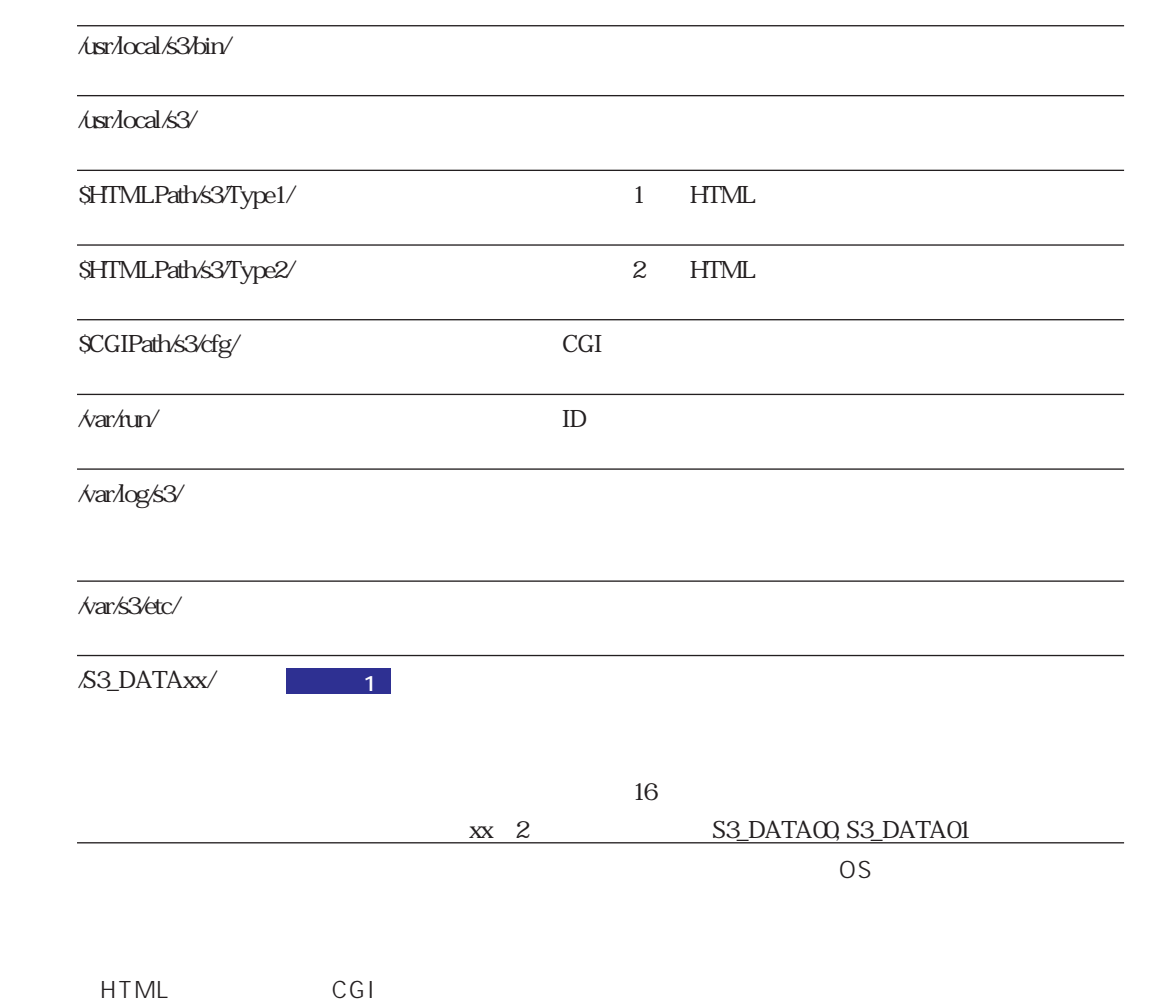

# CD-ROM

CD-ROM  $CD$ -ROM

**#mount /mnt/cdrom #cd /mnt/cdrom**

### CD ROM

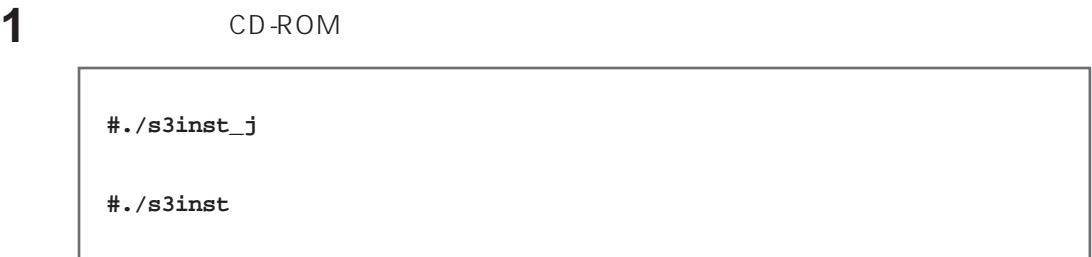

# **2** 環境パラメーターを入力する。

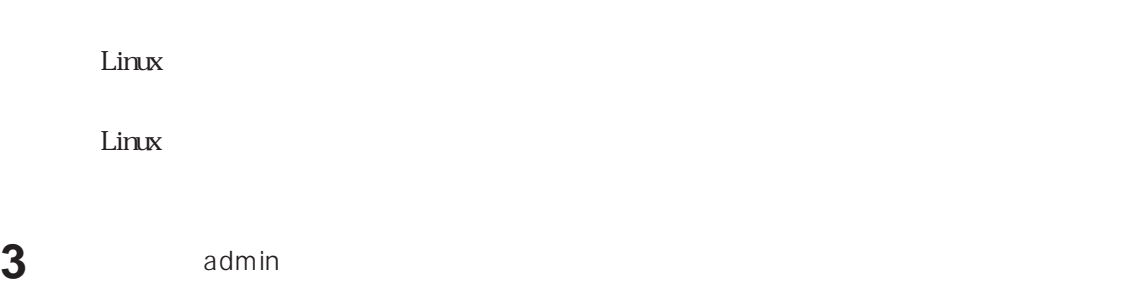

 $\sim$  2  $1$ 

**4** サーバー起動時、本ソフトウェアの自動起動を行うかどうか入力する。 自動起動を行う場合は、 y」を入力します。 y」を入力すると、自動起動するための記 /etc/rc.d/rc.local

 $n$  $\mathbb{Q}$ 

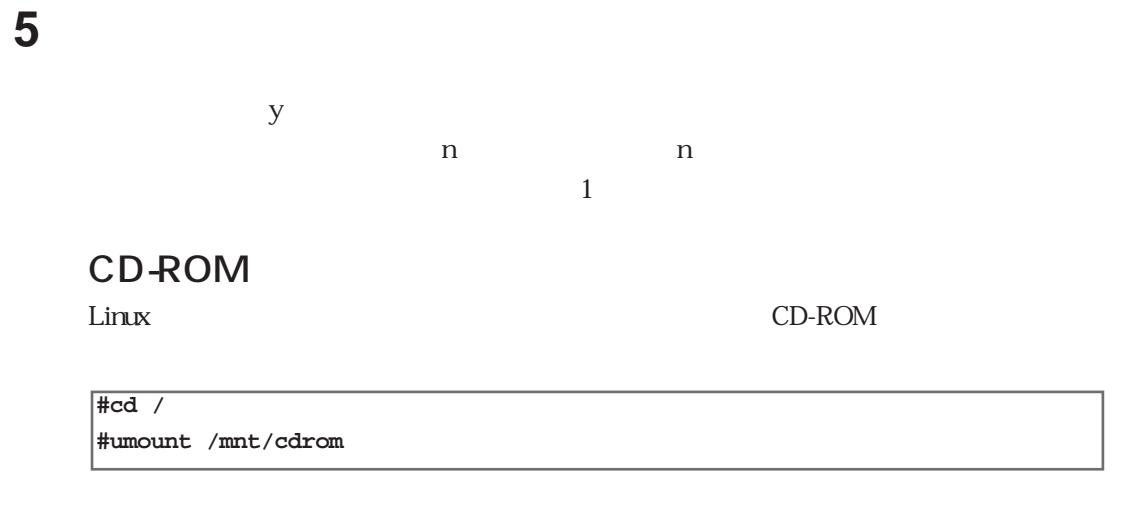

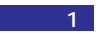

 $\overline{z}$ 

1 Turbolinux Server OS

Turbolinux Server

/S3\_DATAxx

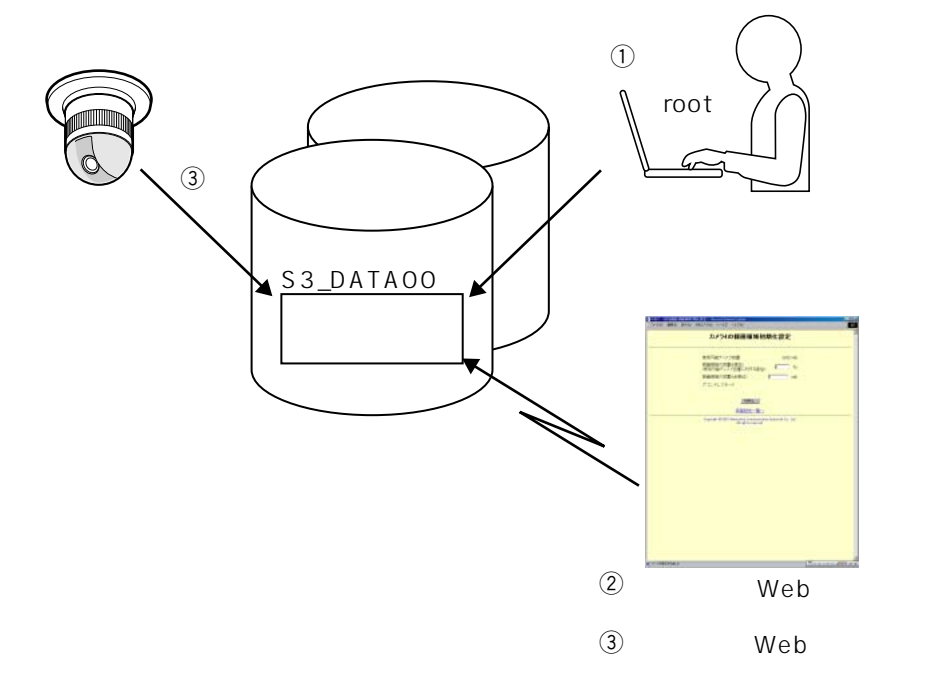

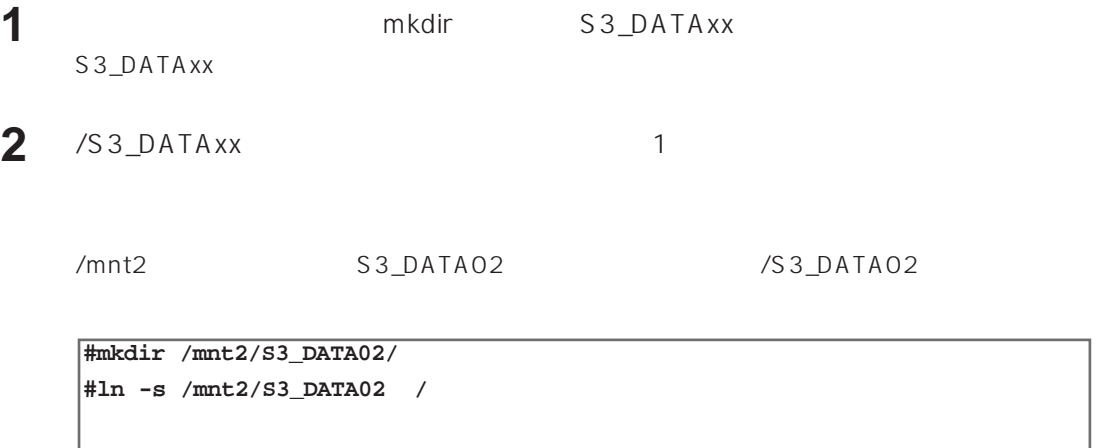

 $\mathbf{WWW}$ 

/user/local/s3/bin/

**#/usr/local/s3/bin/s3**

Turbolinux Server

 $s3$ 

設定し、サーバーPCを再起動した場合は、上記操作を行う必要はありません。

 $C_1$ 

 $1$ IP 192.168.0.10 WJ-NT104 1ch  $\alpha$ dmin $\alpha$ ☞カメラの設定

## **/usr/local/s3/bin**

## 100kbyte 320pixel×240pixel

 $\mathbb{C}$ 

 $\mathbb{C}\mathbb{P}^n=\mathbb{P}^n\cup\mathbb{P}^n=\mathbb{P}^n\cup\mathbb{P}^n=\mathbb{P}^n\cup\mathbb{P}^n=\mathbb{P}^n$ 

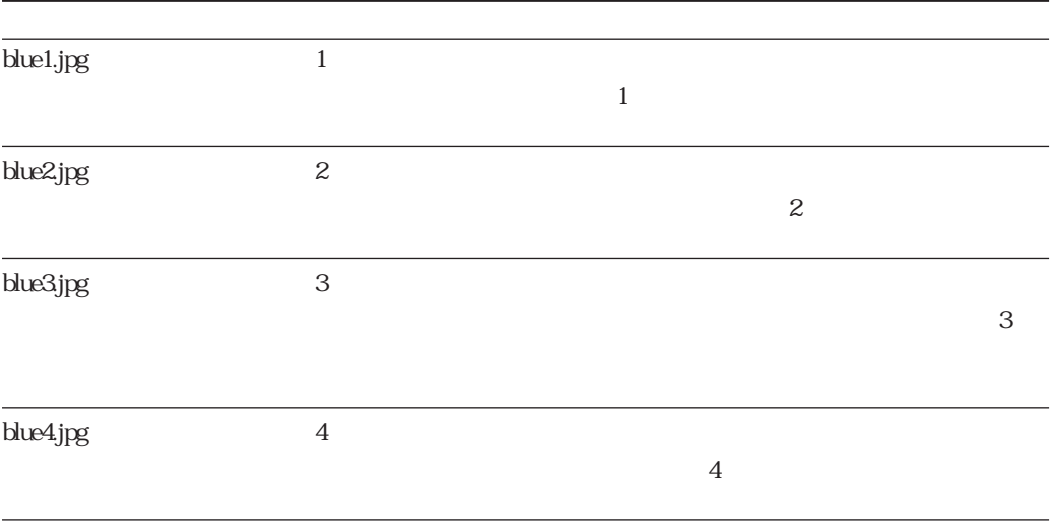

 $\mathbb{Q}$ admin Admini  $\Box$   $\Box$  $\mathbb{C}$  $\mathscr{D}$ 

#### ctrl+C killコマンドなどで、本<sub>リ</sub>フトウェアが使用する。

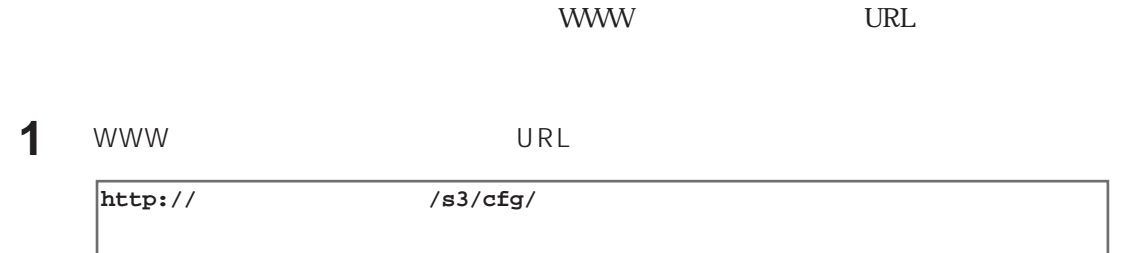

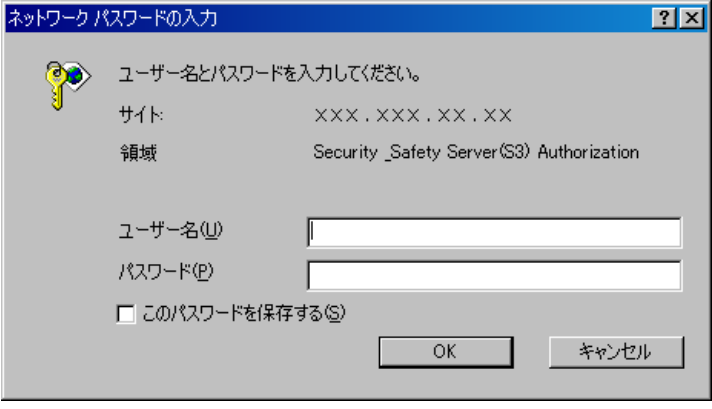

Internet Explorer 4.01

WWW

**2** 「ユーザー名」および「パスワード」を入力し、[OK]ボタンを押します。

**管理者機能**

**3** extending the state  $\mathbf{S}$ 

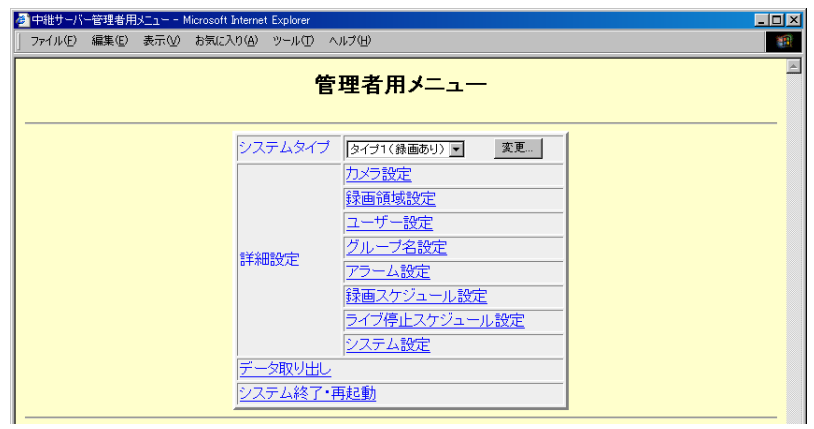

 $\mathbb{R}^n$ 

**6 a**  $\overline{\phantom{a}}$ 

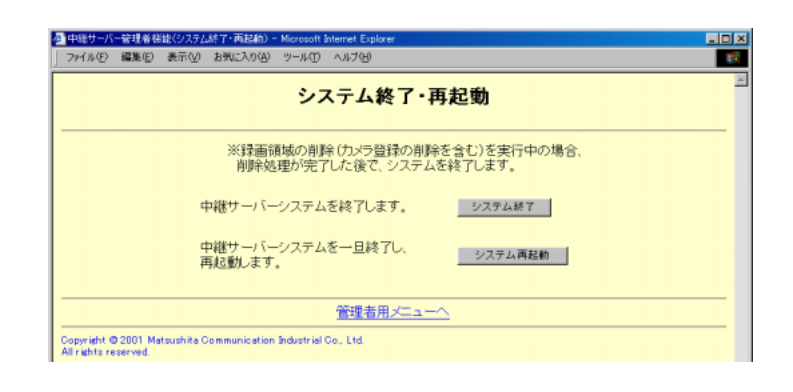

**7** 変更した内容を反映するには[システム再起動]ボタンをクリックします。本ソフトウェ

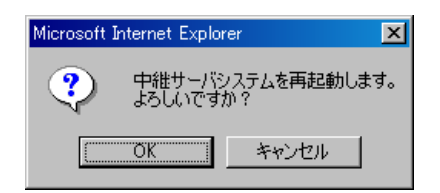

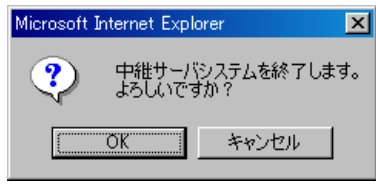

 $\overline{\mathrm{OK}}$ 

WWW URL

**管理者用メニュー画面**

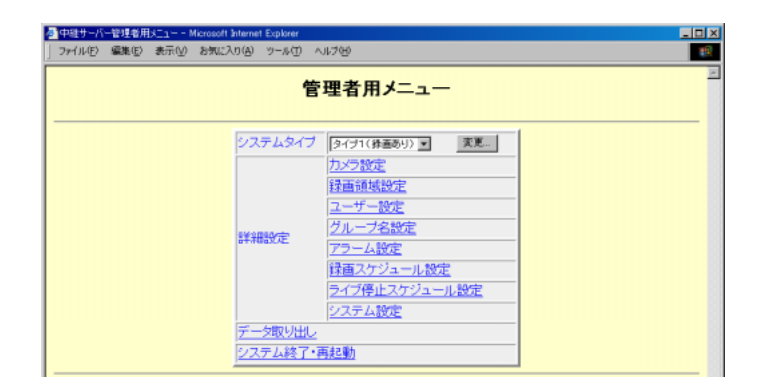

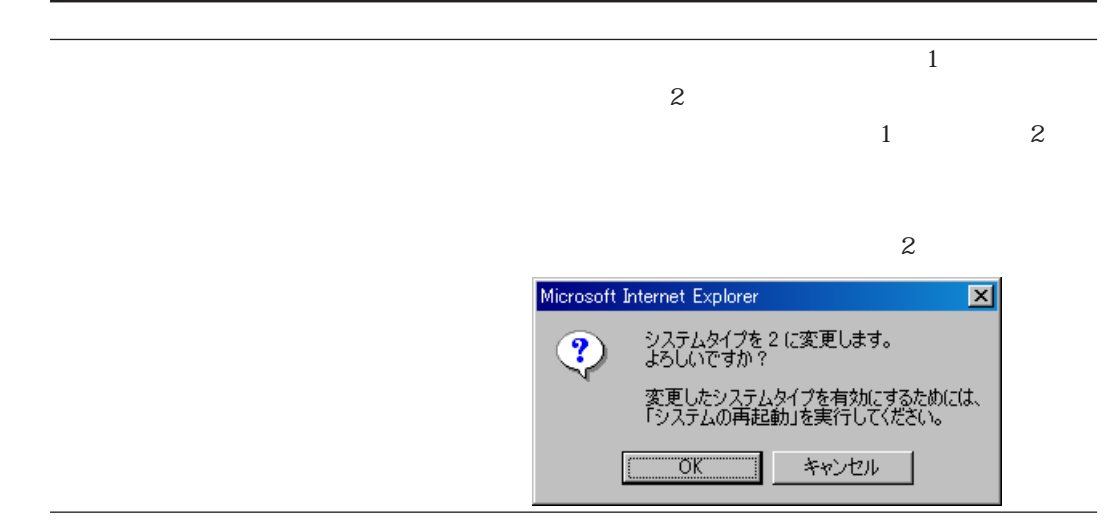

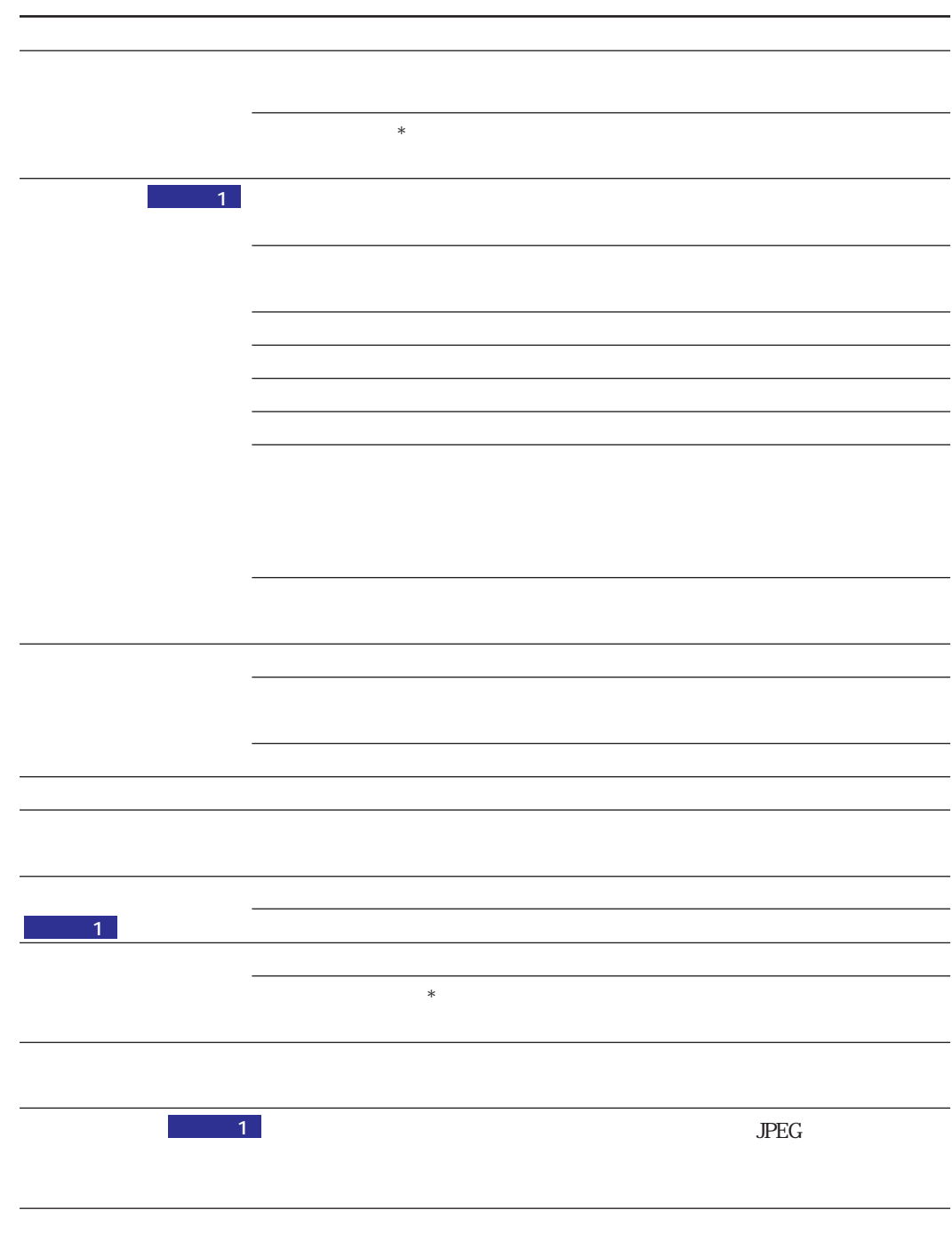

です。

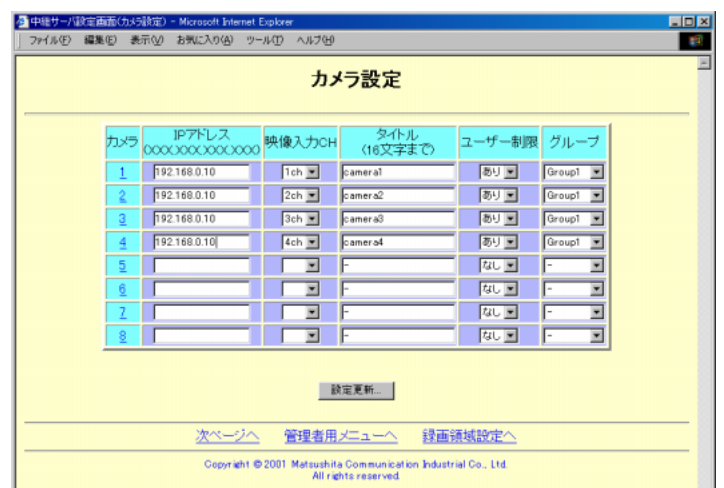

 $\mathbb{C}$ 

**カメラ設定画面**

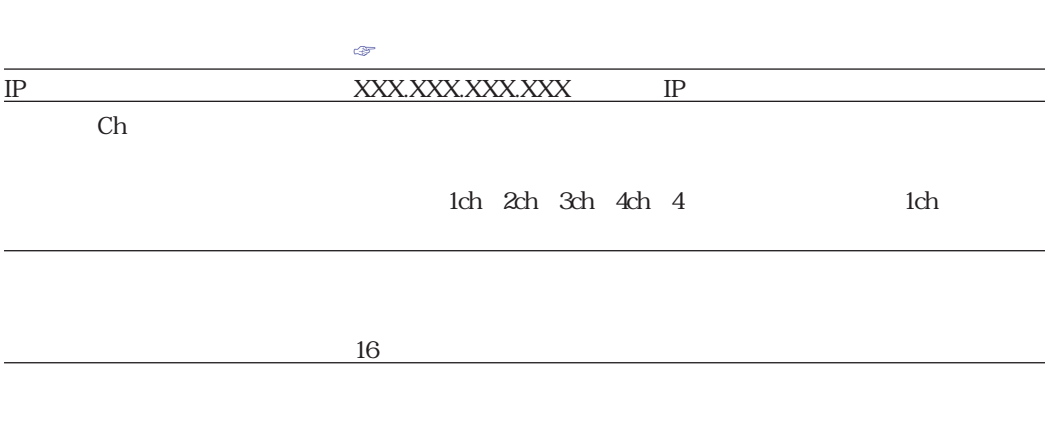

コンピュータ しょうしょう しゅうしゅうしょう

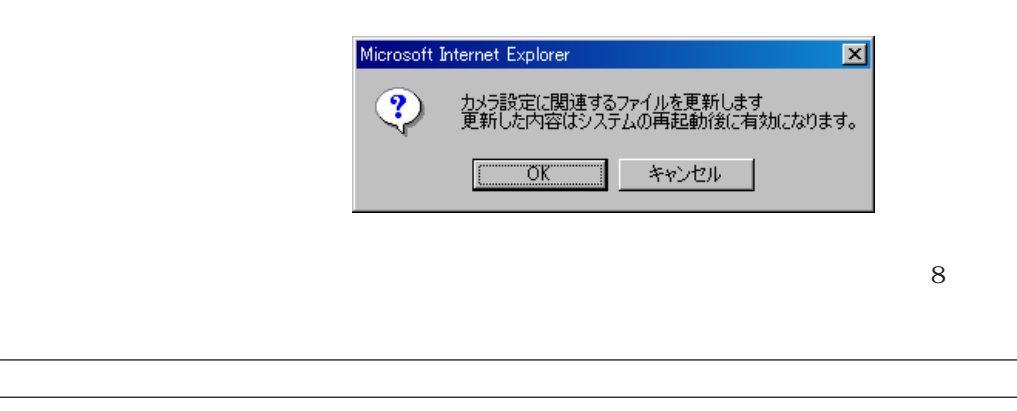

を「なし」に設定した場合、グループ指定は無効 となります。

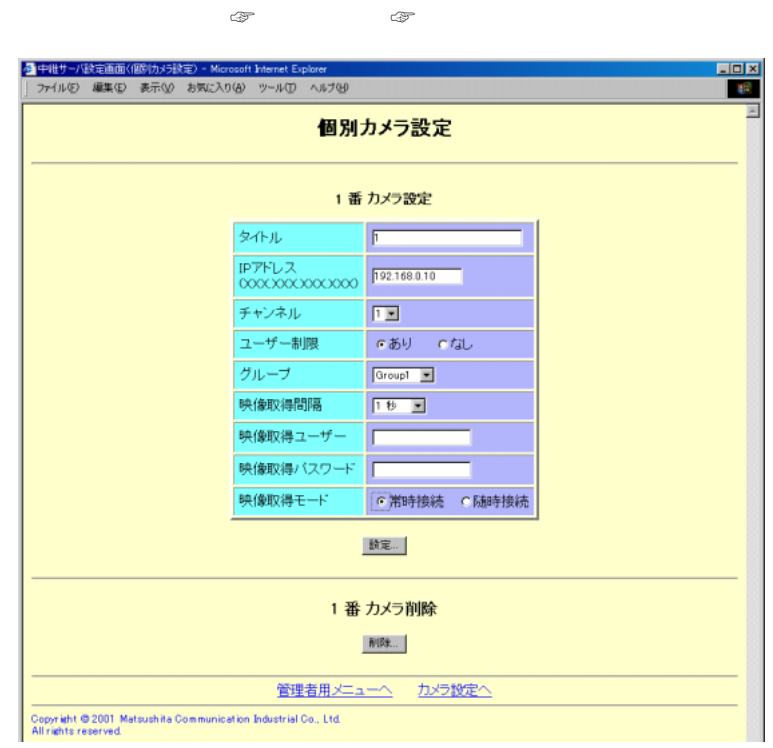

ザーが閲覧可能です。

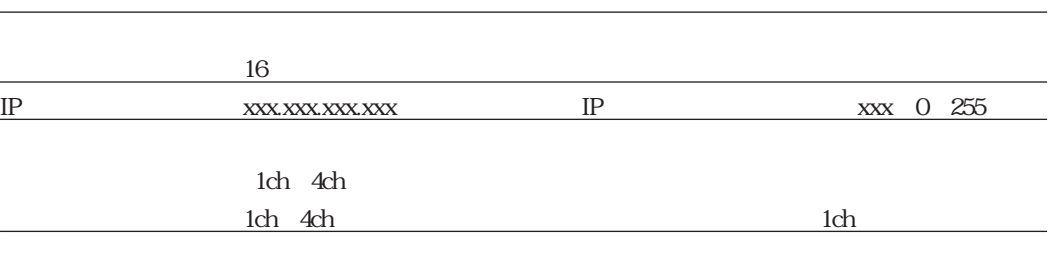

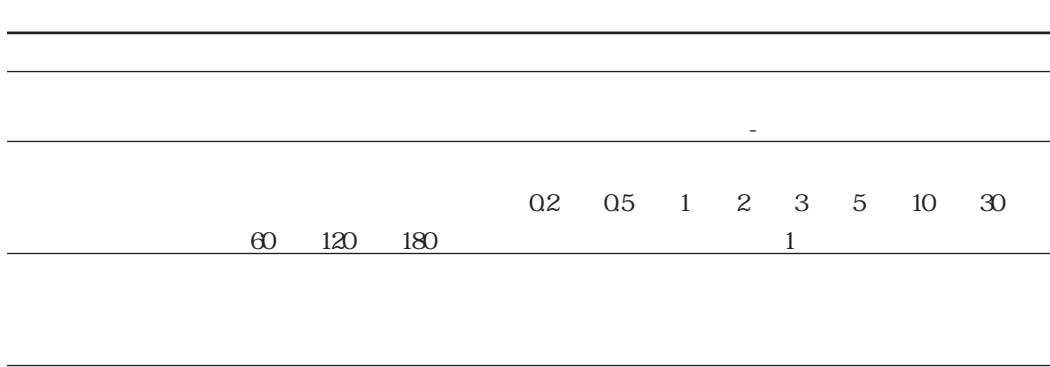

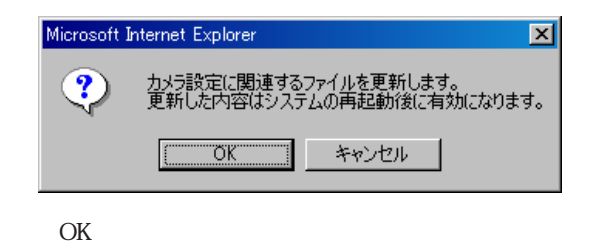

たちには、この場合がある。

際のユーザーのパスワードを指定します。

 $\overline{\mathbf{z}}$ カメラの削除を行います。<br>記憶領域の削除も同時に行います。<br>更新した内容は、システムの再起動後に有効になります。  $\clubsuit$  $T$   $\overline{OK}$   $\overline{X}$   $\overline{X}$   $\overline{Y}$   $\overline{Y}$   $\mathrm{OK}$ 

<sub>まま</sub>。<br><sub>まま</sub>す。

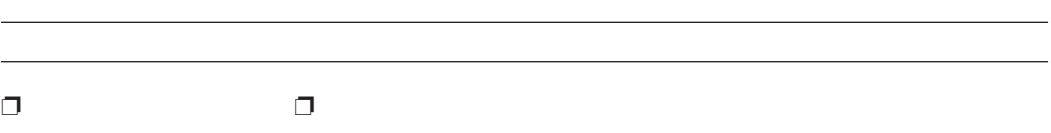

 $\mathcal{O}(\mathcal{O})$  of  $\mathcal{O}(\mathcal{O})$  and  $\mathcal{O}(\mathcal{O})$  and  $\mathcal{O}(\mathcal{O})$  and  $\mathcal{O}(\mathcal{O})$  and  $\mathcal{O}(\mathcal{O})$  and  $\mathcal{O}(\mathcal{O})$  and  $\mathcal{O}(\mathcal{O})$  and  $\mathcal{O}(\mathcal{O})$  and  $\mathcal{O}(\mathcal{O})$  and  $\mathcal{O}(\mathcal{O})$  and  $\mathcal{O}(\mathcal{O})$ 

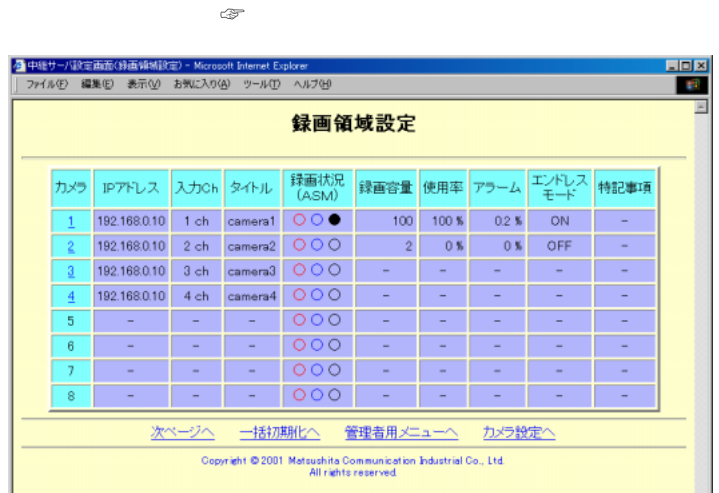

<u>。</u>

**録画領域設定(録画領域一覧)**

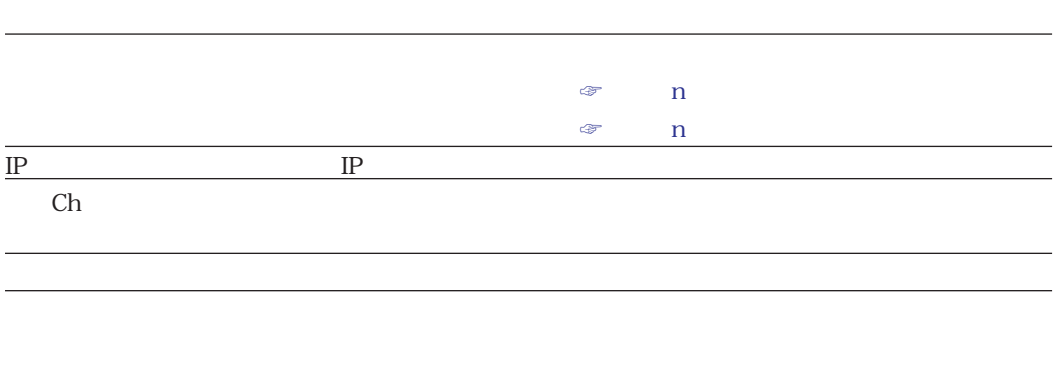

 $\overline{\text{MB}}$ 

 $\sim$  1.

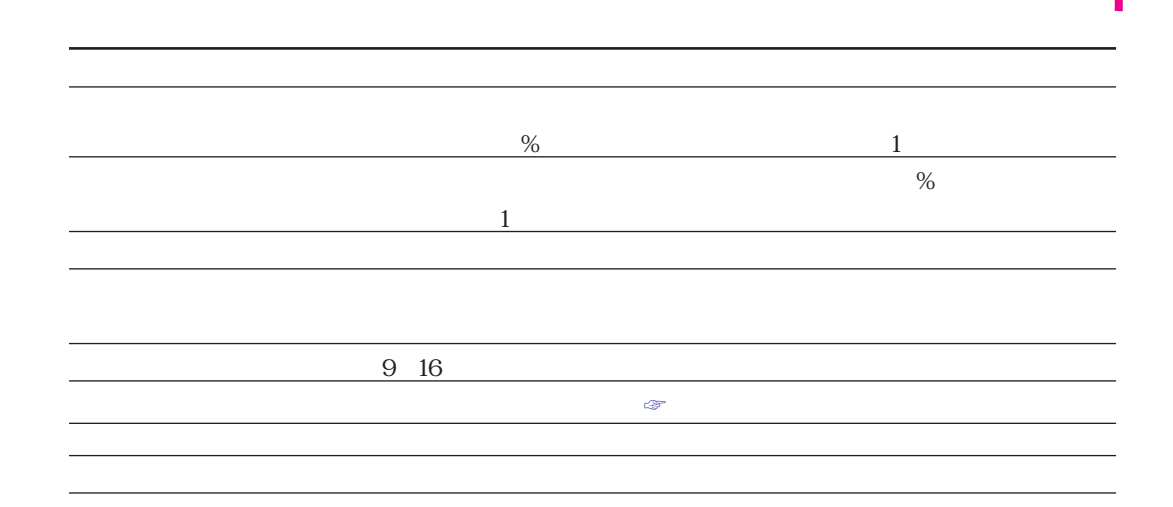

 $\sim 1$ 

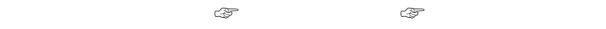

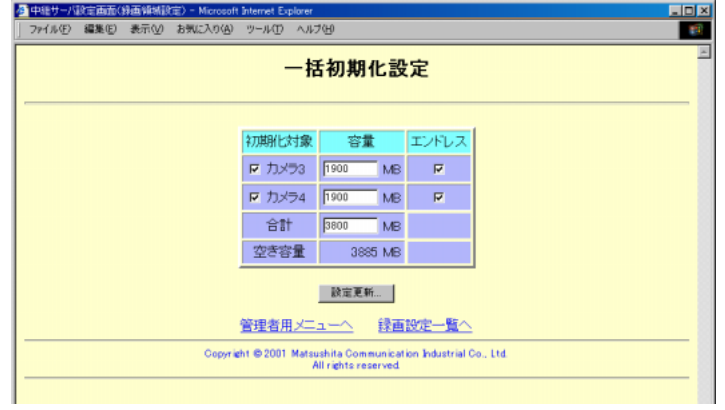

 $\mathbb{Z}$  is the state and the state and the state and the state and the state and the state and the state and  $\mathbb{R}$  is a set of the set of the set of the set of the set of the set of the set of the set of the set of the set of the set of the set of the set of the set of the set of the set of the set of the set of the set of th

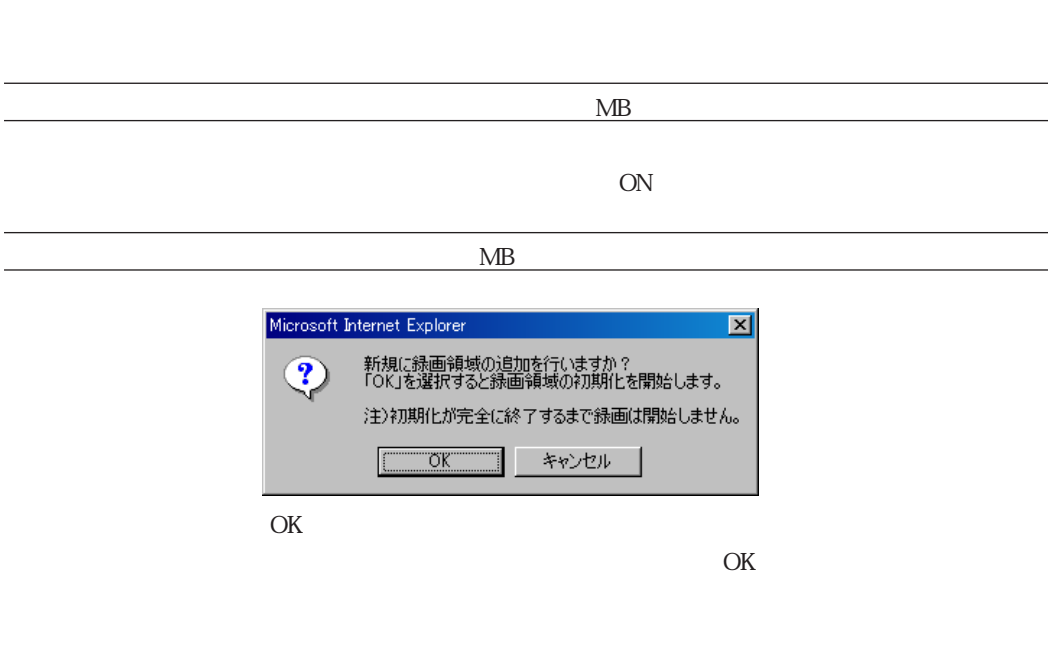

クリックすると、初期化せずに一括初期化設定画面に戻ります。

 $\mathcal{A} = \mathcal{A}$ 

**n** 

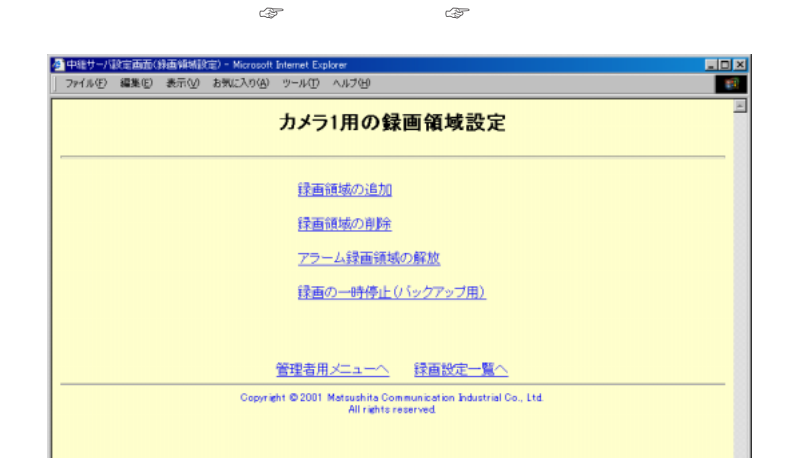

 $\mathbb{R}$  is a set of the set of the set of the set of the set of the set of the set of the set of the set of the set of the set of the set of the set of the set of the set of the set of the set of the set of the set of th

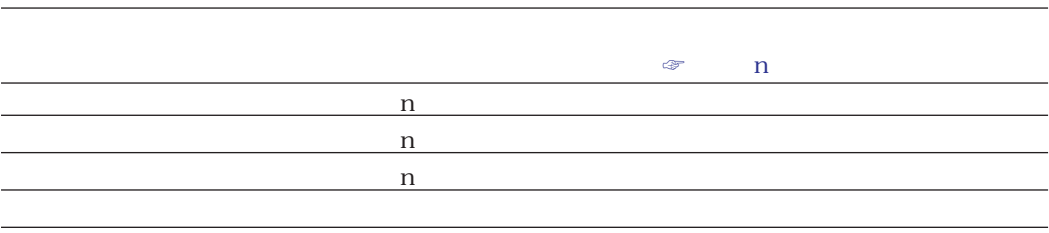

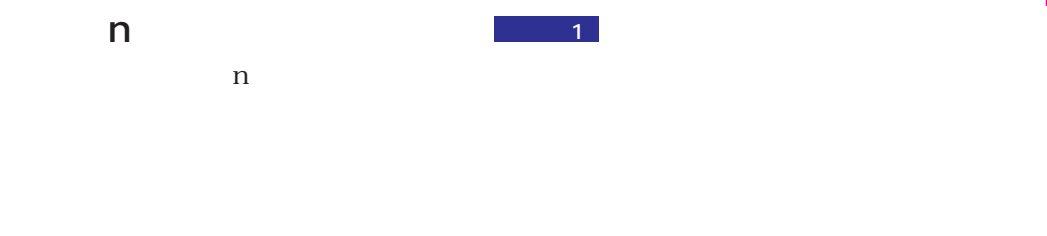

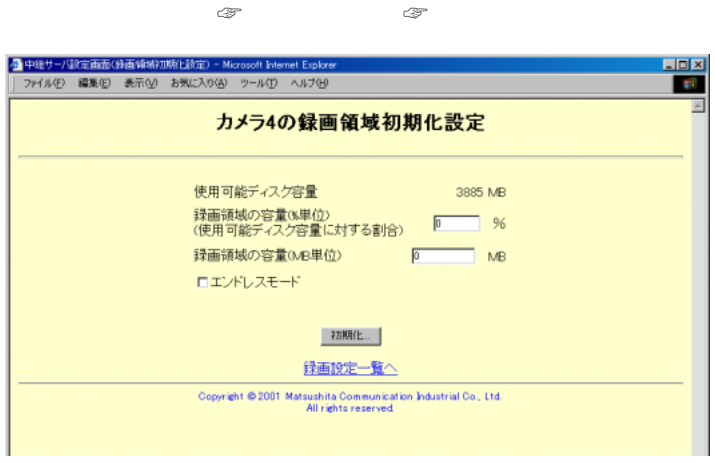

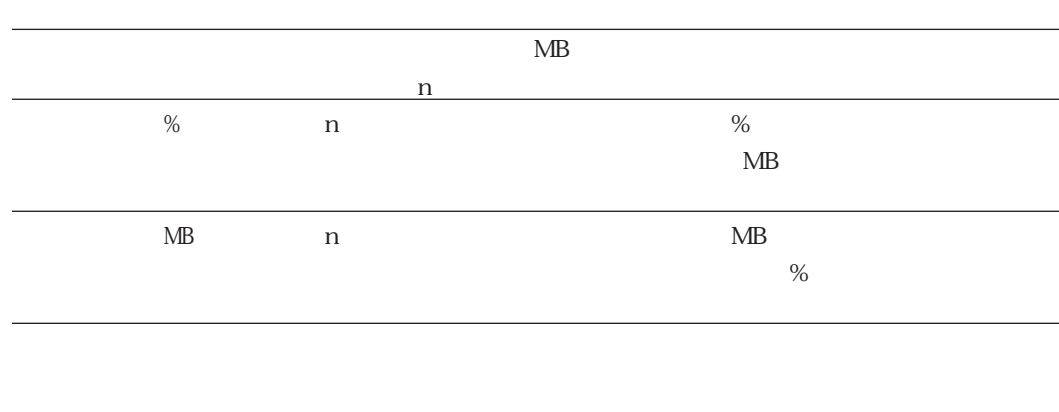

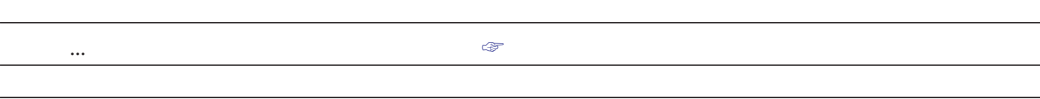

ON

 $\Box$   $\Box$ 

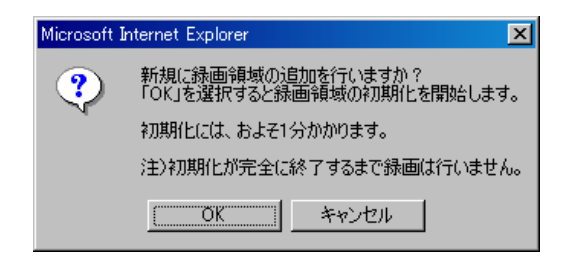

OK

 $\mathcal{O}\mathbf{K}$ 

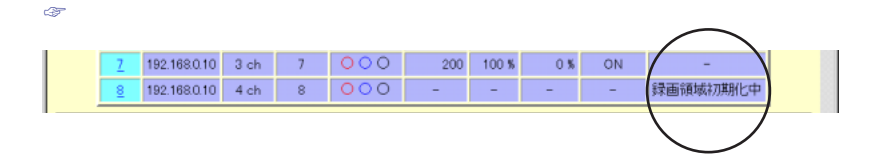

 $n$ 

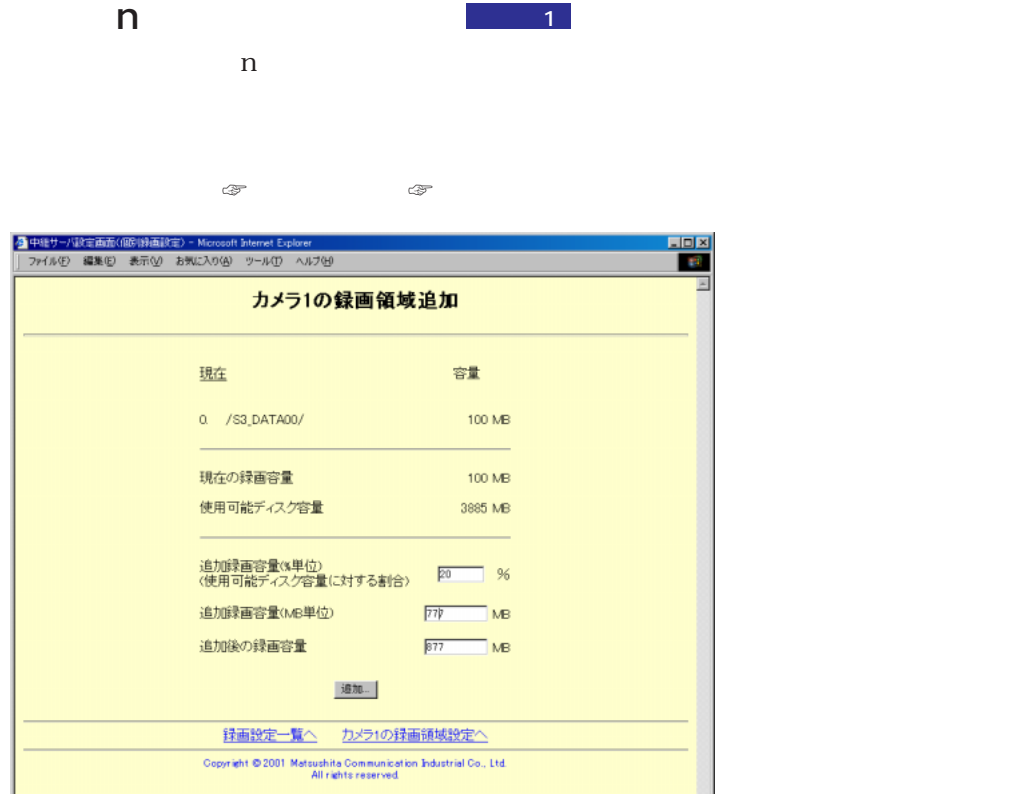

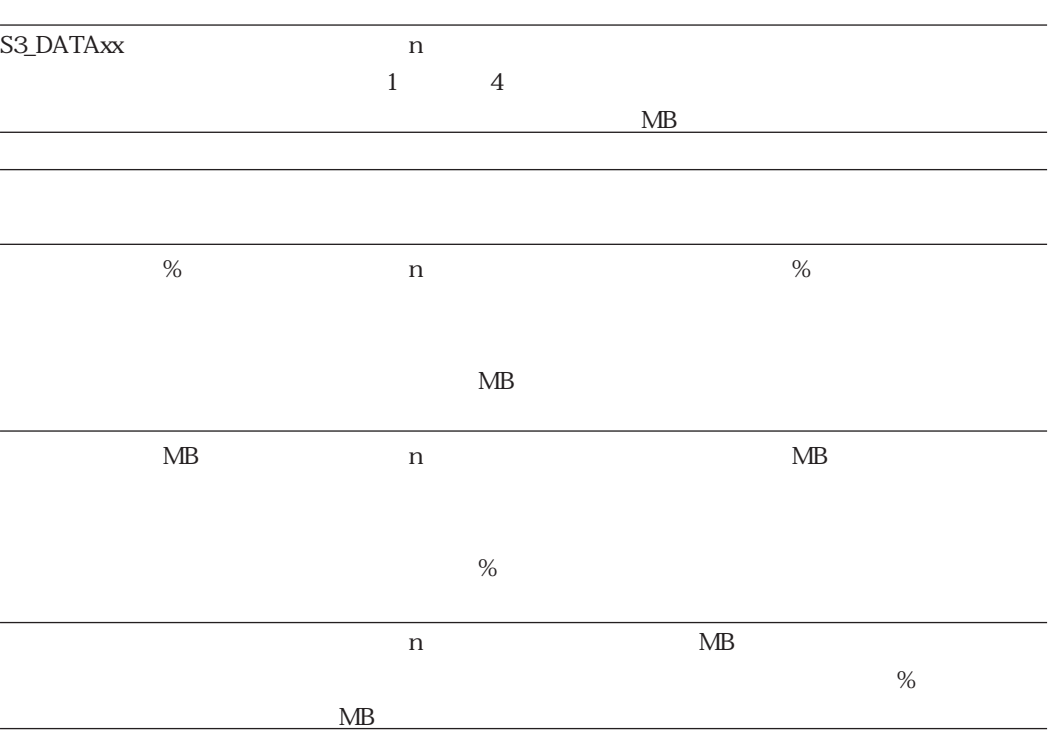

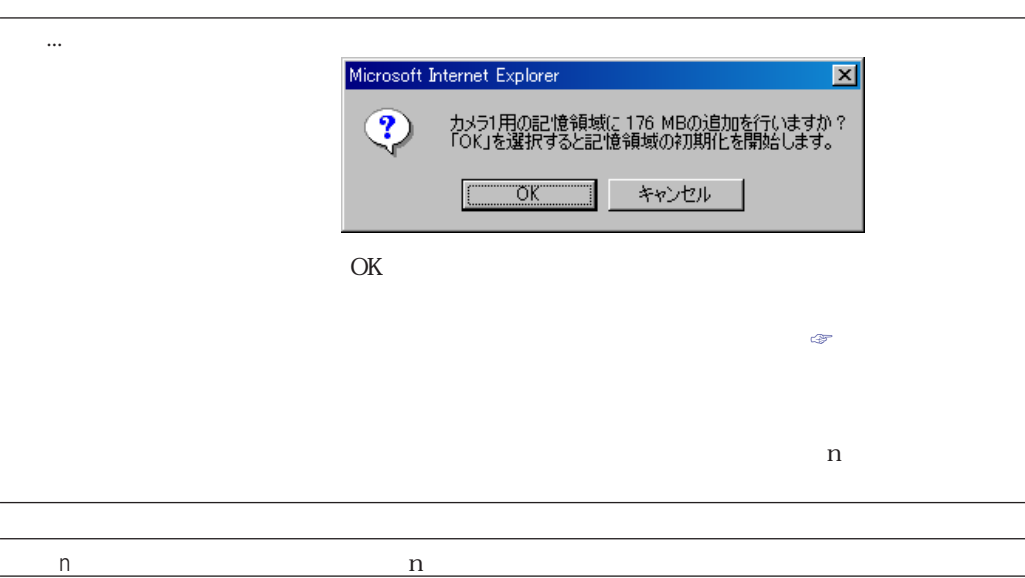

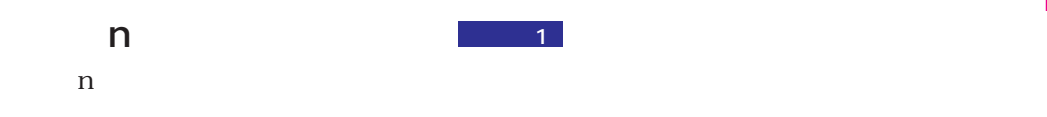

 $\begin{picture}(65,50) \put(0,0){\line(1,0){0.5}} \put(1,0){\line(1,0){0.5}} \put(1,0){\line(1,0){0.5}} \put(1,0){\line(1,0){0.5}} \put(1,0){\line(1,0){0.5}} \put(1,0){\line(1,0){0.5}} \put(1,0){\line(1,0){0.5}} \put(1,0){\line(1,0){0.5}} \put(1,0){\line(1,0){0.5}} \put(1,0){\line(1,0){0.5}} \put(1,0){\line(1,0){0.5}} \put(1,0){\line(1$ 

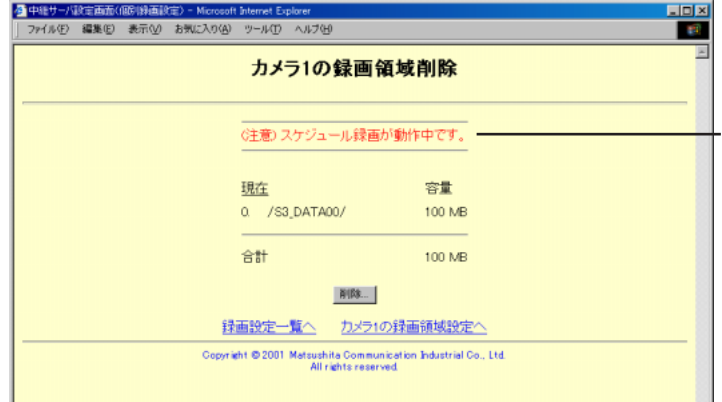

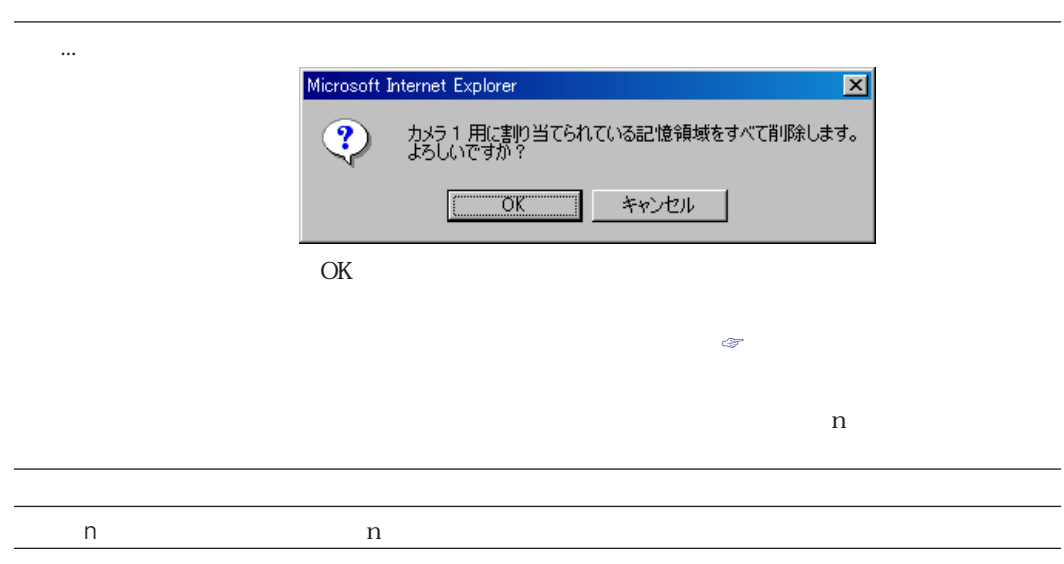

S3\_DATAxx

Unix  $\sum_{i=1}^N$ 

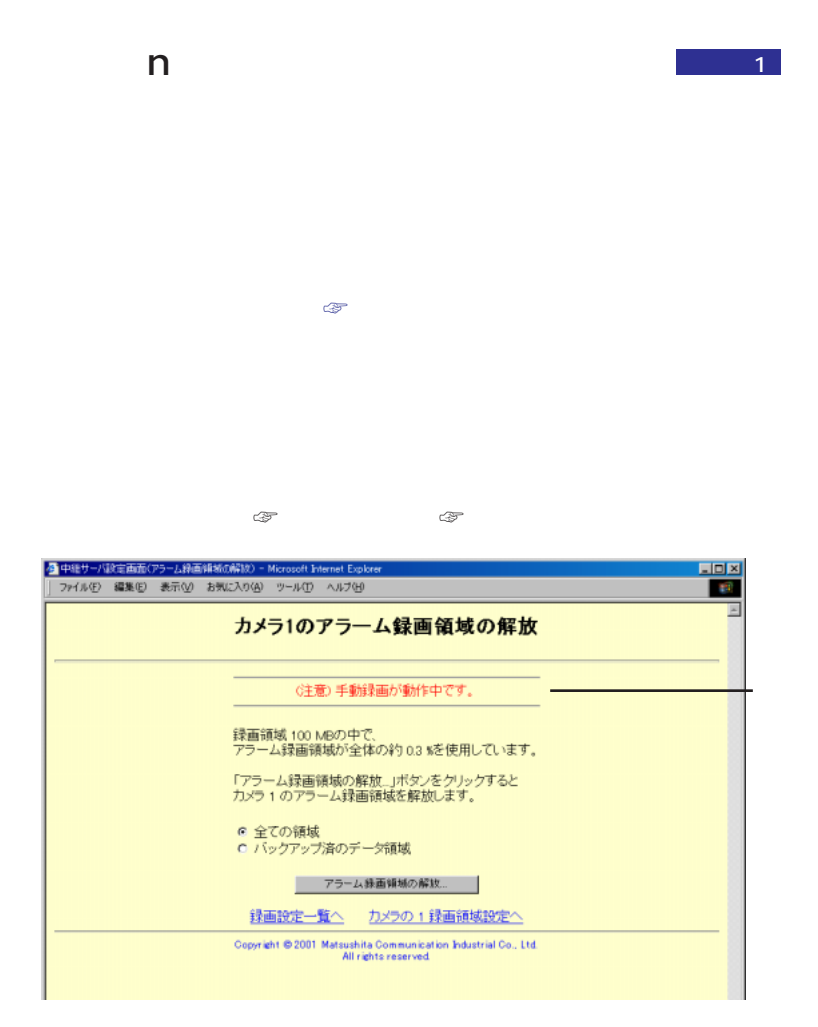

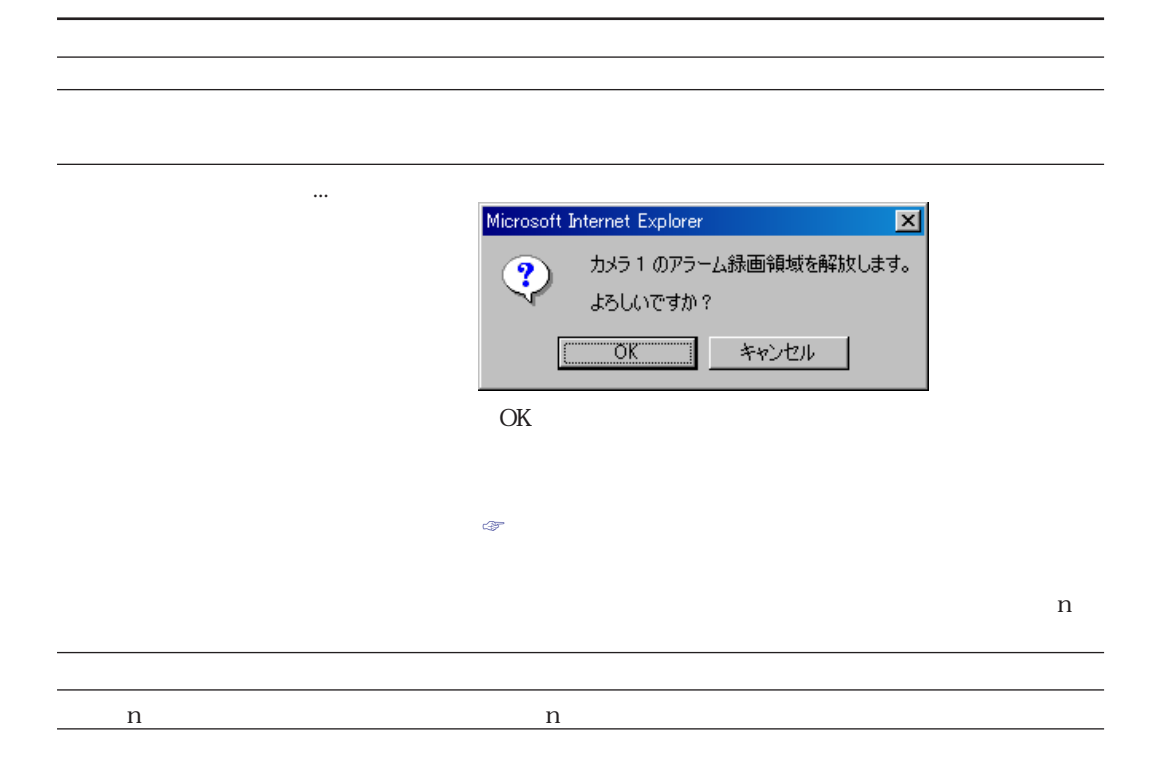

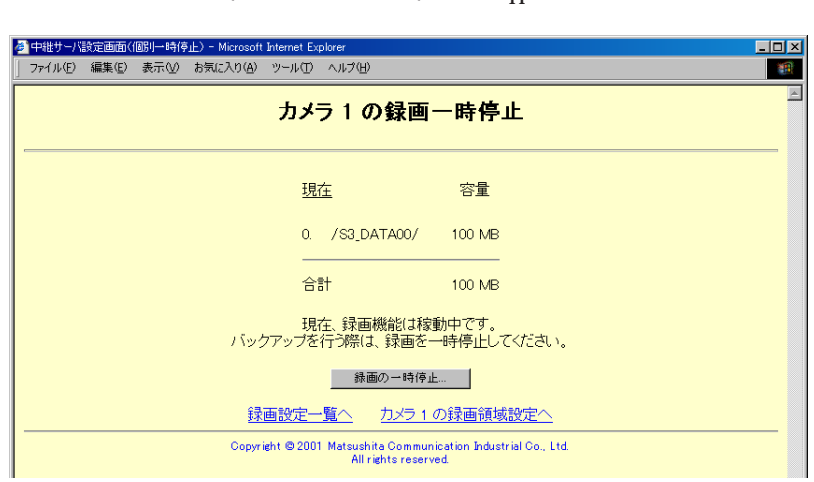

#### $\textcircled{a}$  and  $\textcircled{a}$  or  $\textcircled{b}$  n

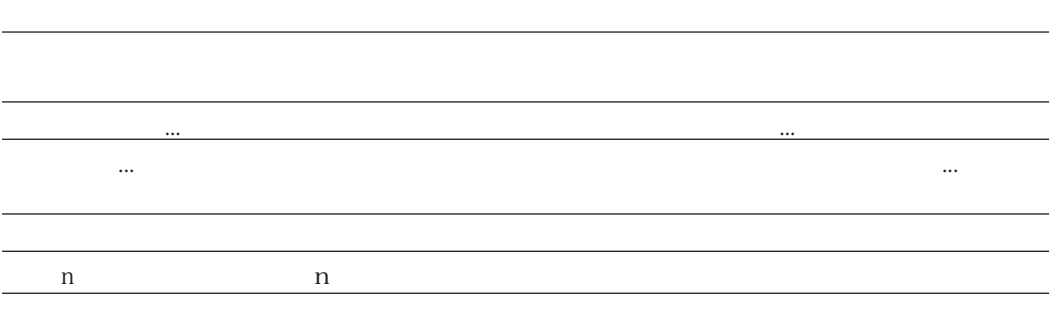

 $\mathbb{R}^n$ .....』ボタンをクリックし、影画を一時停止すると、[録画]...  $\mathbb{R}^n$ 

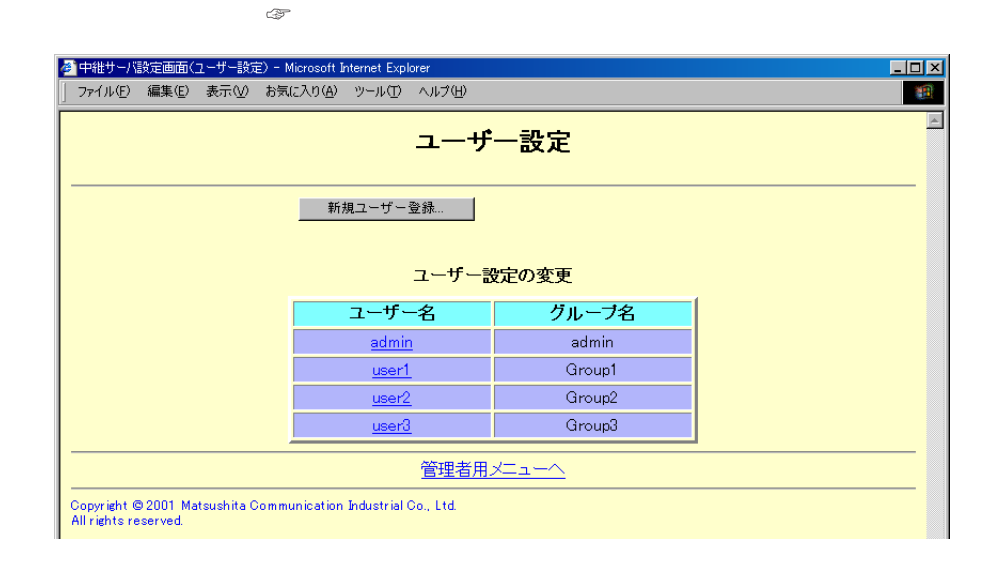

するとユーザー登録変更画面を表示します。

新規ユーザー登録... 新規ユーザー登録画面を表示します。

管理者用メニューへ 管理者用メニューに戻ります。

 $\mathcal{O}_{\mathcal{A}}$  denote the distribution of the distribution of the distribution of the distribution of the distribution of the distribution of the distribution of the distribution of the distribution of the distribution of

**ユーザー設定(ユーザー一覧画面)**
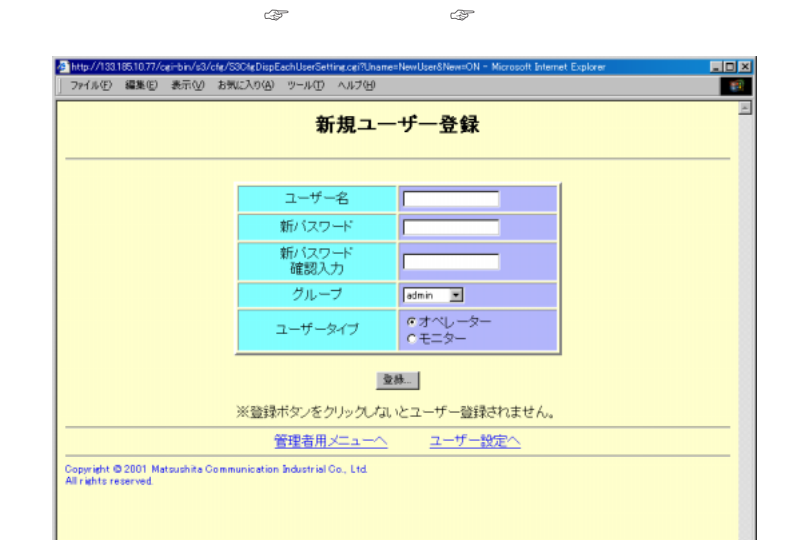

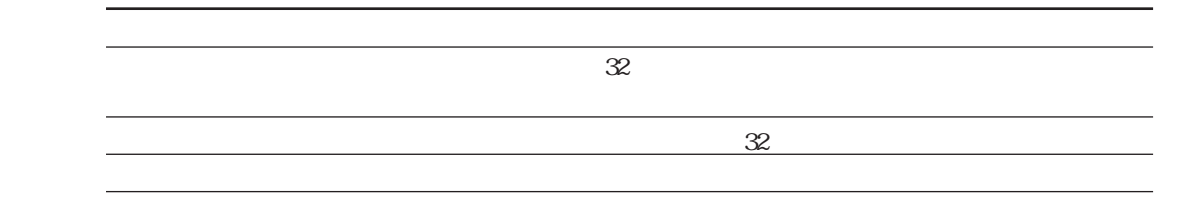

ただし、カメラを操作したり、録画・再生操作はできません。

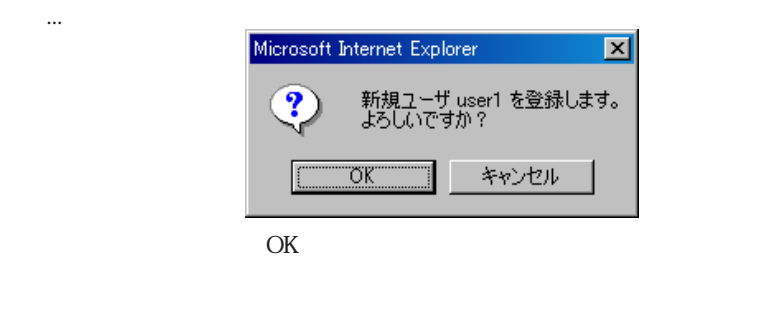

管理者用メニューへ 管理者用メニューに戻ります。 ユーザー設定へ ユーザー設定画面に戻ります。

 $\mathscr{Q}^{\mathcal{P}}_{\mathcal{P}}(\mathcal{P})=\mathscr{Q}^{\mathcal{P}}_{\mathcal{P}}(\mathcal{P})=\mathscr{Q}^{\mathcal{P}}_{\mathcal{P}}(\mathcal{P})=\mathscr{Q}^{\mathcal{P}}_{\mathcal{P}}(\mathcal{P})=\mathscr{Q}^{\mathcal{P}}_{\mathcal{P}}(\mathcal{P})=\mathscr{Q}^{\mathcal{P}}_{\mathcal{P}}(\mathcal{P})=\mathscr{Q}^{\mathcal{P}}_{\mathcal{P}}(\mathcal{P})=\mathscr{Q}^{\mathcal{P}}_{\mathcal{P}}(\mathcal{P})=\mathscr{Q}^{\mathcal{P$ 

クリックすると、ユーザーを更新せずに新規ユーザー登録画面に戻ります。

 $\mathcal{A}(\mathcal{A})$ 

 $3-32$ 

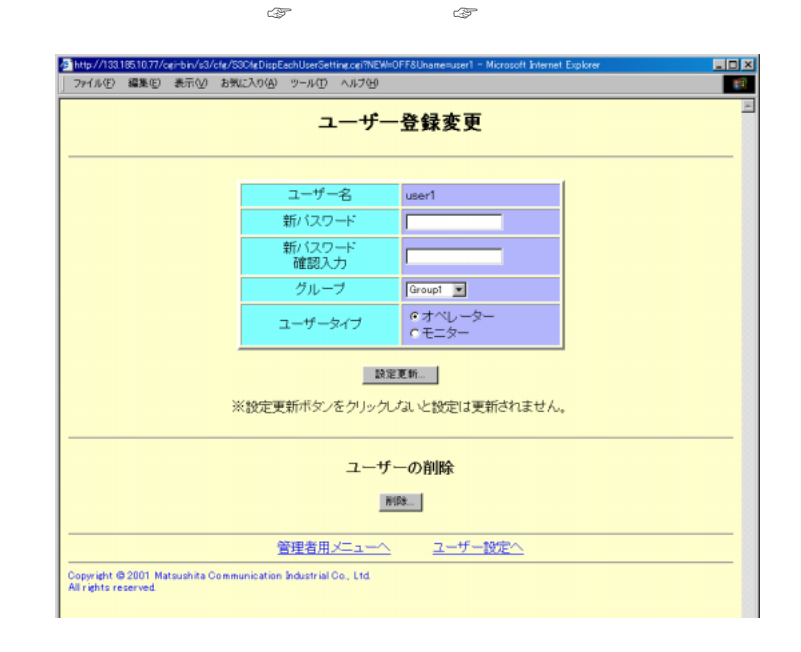

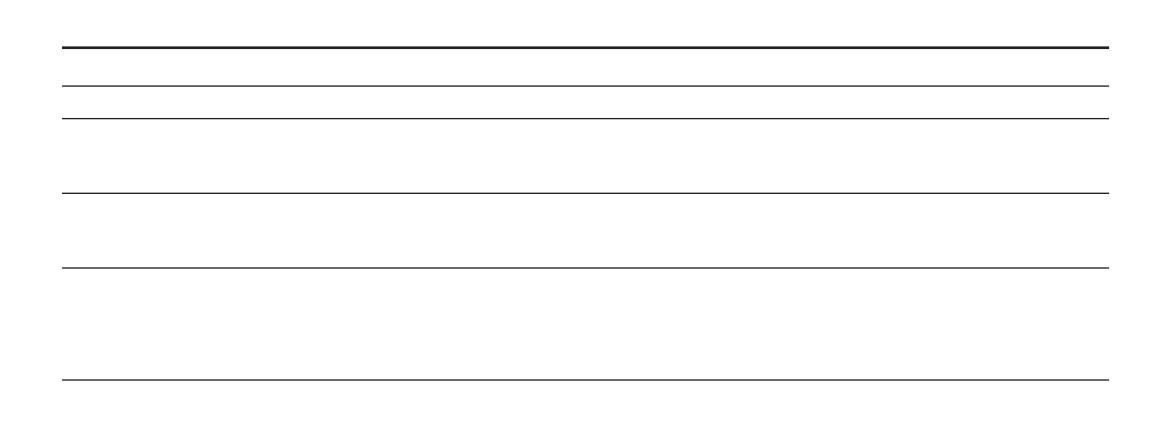

ただし、カメラを提供しているのは、カメラを提供しているのは、カメラを提供しているのは、

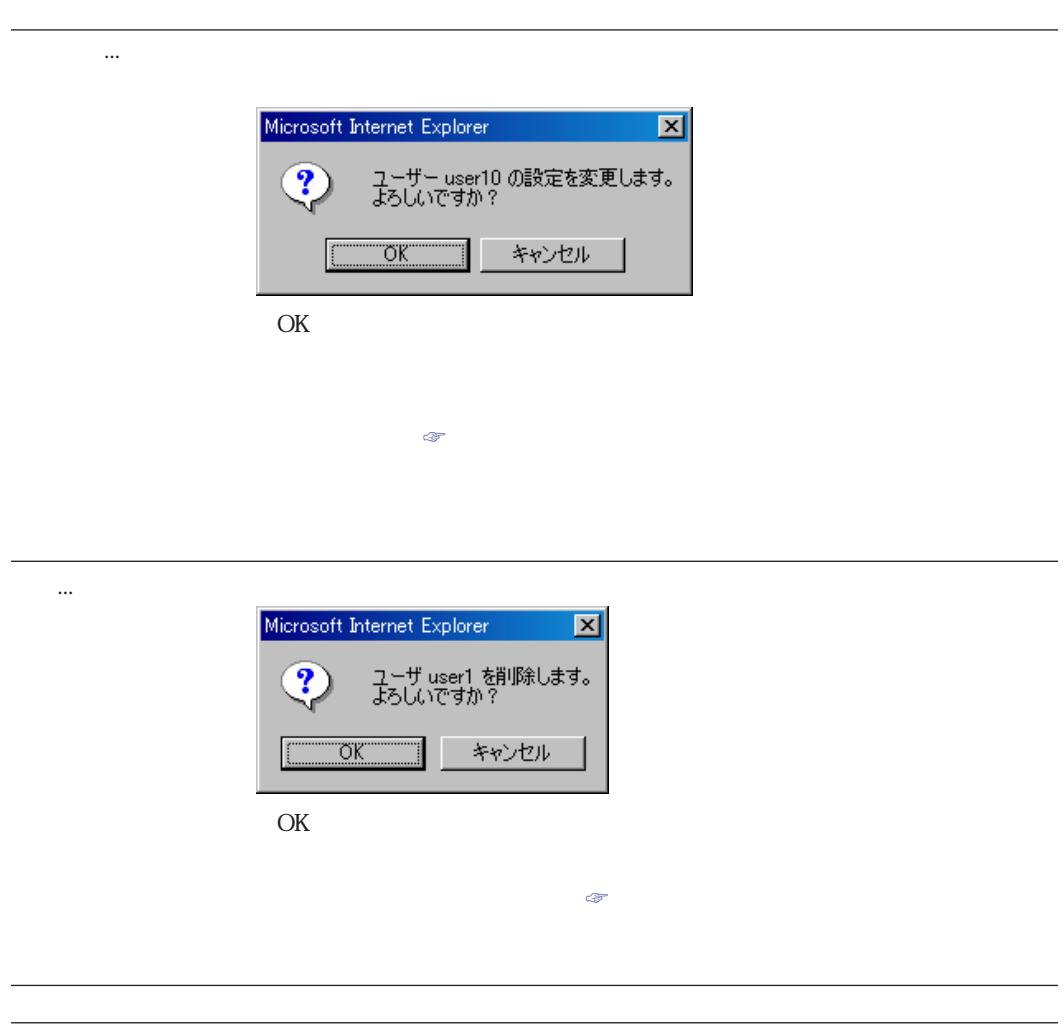

ユーザー設定へ ユーザー設定画面に戻ります。

<mark>る</mark>中経サーバ管理者機能(グループ名談定) - Microsoft Internet Explorer<br>| ファイル(E) 編集(E) 表示(<u>V</u>) お気に入り(A) ツール(I) ヘルプ(H) 모<mark>모델</mark> グループ名設定 番号 グループ名 新グループ名  $\sqrt{3\text{roup}}$  $\vert 1 \rangle$ Group1  $\sqrt{\frac{G}{2}}$  $\overline{\mathbf{2}}$ Group2  $\frac{1}{\sqrt{\frac{1}{2} \cdot \frac{1}{2} \cdot \frac{1}{2$  $\overline{3}$ Group3  $\mid$  4 Groupt Group4  $15$ Group15 Group15  $\frac{1}{6 \cdot \text{sup16}}$  $16$ Group16  $\overline{17}$  $\sqrt{Gr \omega \rho 17}$ Group17  $\overline{18}$ Group18  $\sqrt{\frac{1}{2} \cdot \frac{1}{2} \cdot \frac$  $19$ Group19  $\sqrt{\frac{1}{2} \cdot \frac{1}{2} \cdot \frac$  $20\,$ Group20 管理者 admin  $\sqrt{\frac{1}{2} \int \frac{1}{2} \, d\theta}$ **DEEM** ※設定更新ポタンをクリックしないと設定は更新されません。 管理者用メニュー Copyright © 2001 Matsushita Communication Industrial Co., Ltd.<br>All rights reserved. ⋥ |<br>|a) ページが表示されました **THEMEDIA** 

 $\mathbb{Z}$  is the state and the state and the state and the state and the state and the state and the state and

 $\mathbb{Q}$ 

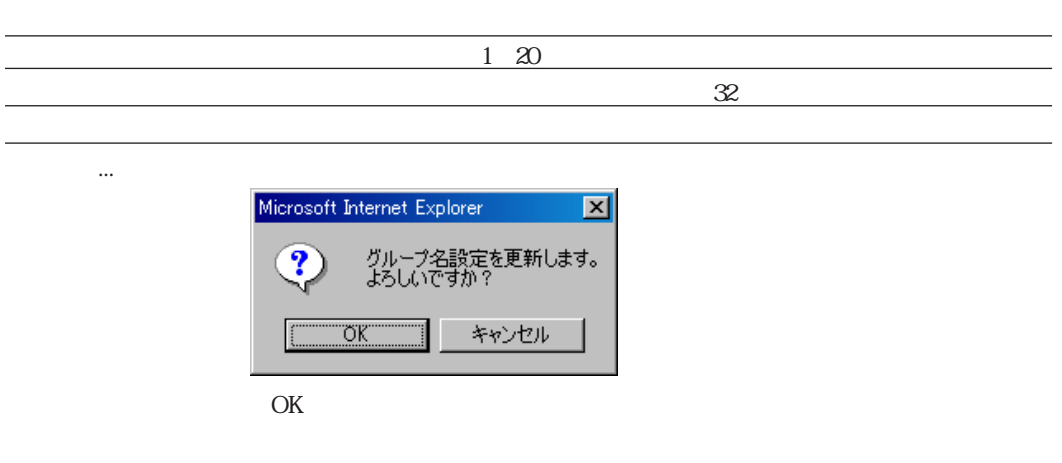

クリックすると、グループ名を変更せずにグループ名設定画面に戻ります。

Kh.,

 $\omega$ 

**グループ名設定(グループ名一覧)**

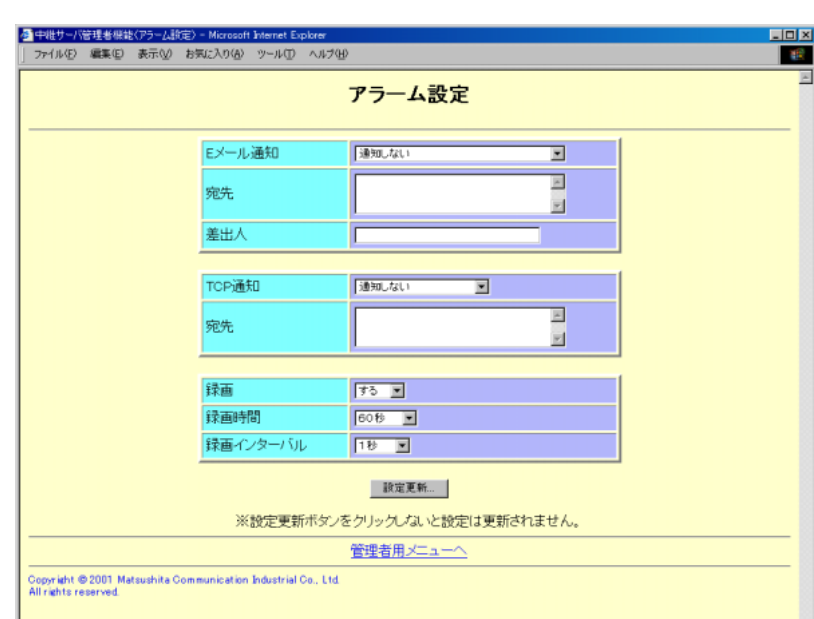

 $\mathbb{C}$ 

**アラーム設定**

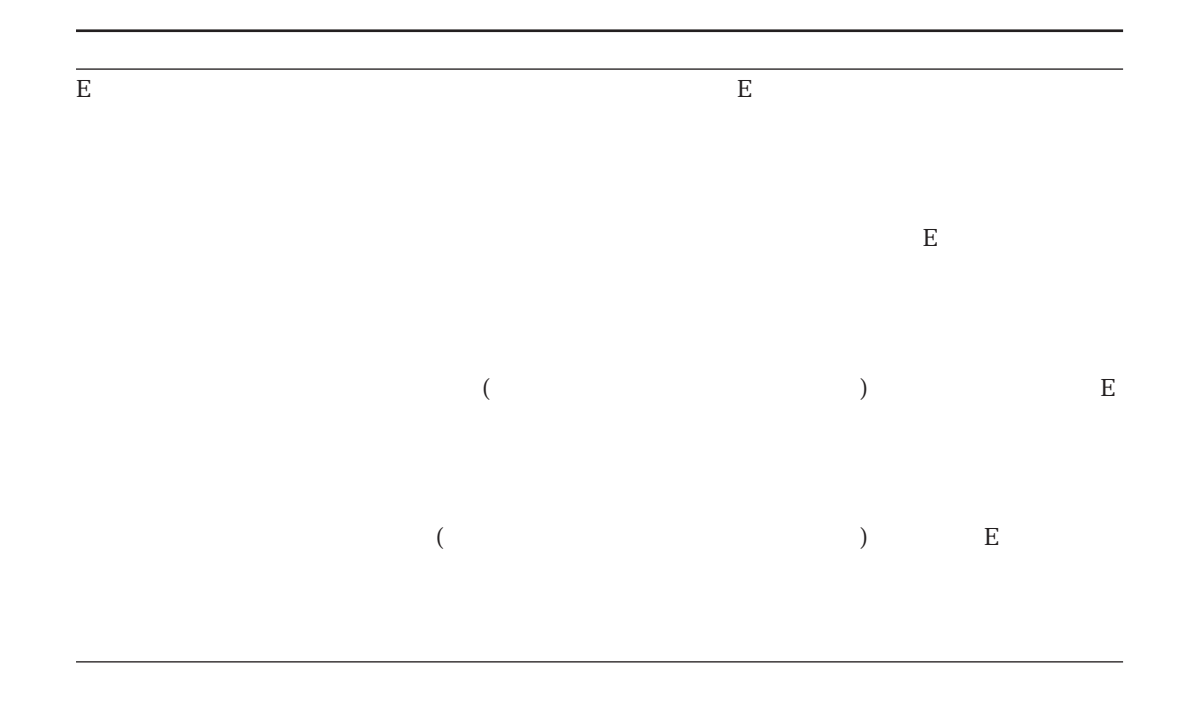

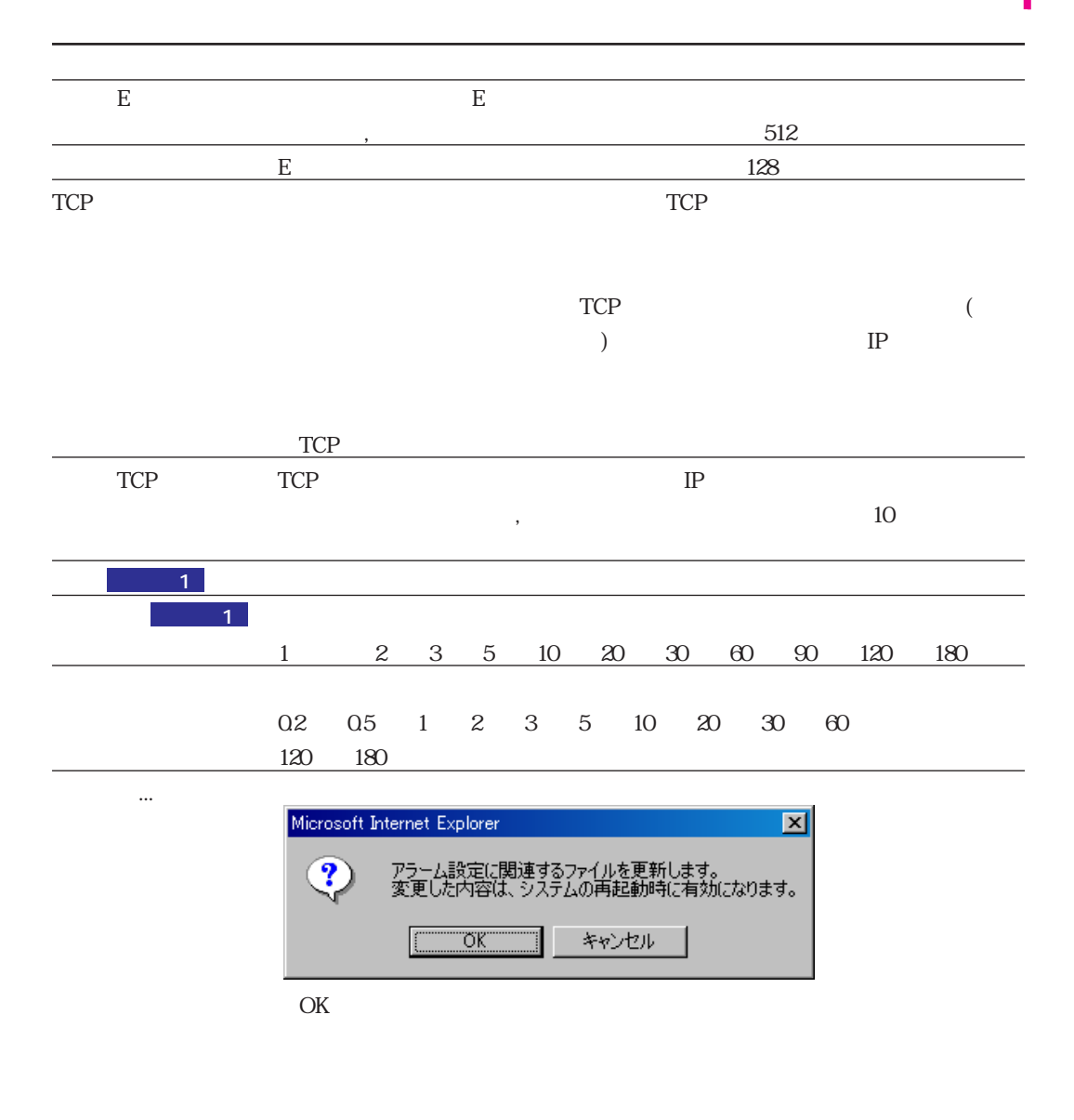

 $\mathcal{O}_{\mathcal{A}}$  , which is a set of the set of the set of the set of the set of the set of the set of the set of the set of the set of the set of the set of the set of the set of the set of the set of the set of the set of

管理者用メニューへ 管理者用メニューに戻ります。

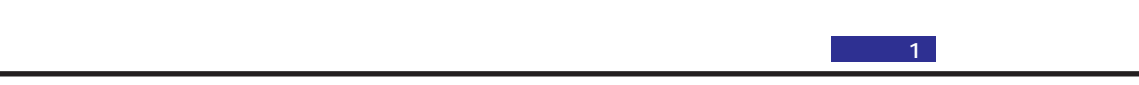

 $\alpha$ 

 $-1$ 

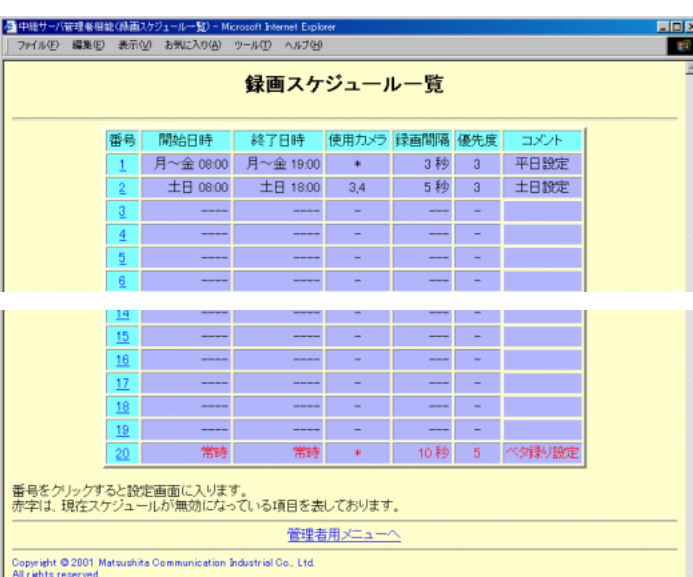

 $\mathbb{C}\mathbb{S}^n$ 

 $\mathscr{F}$ 

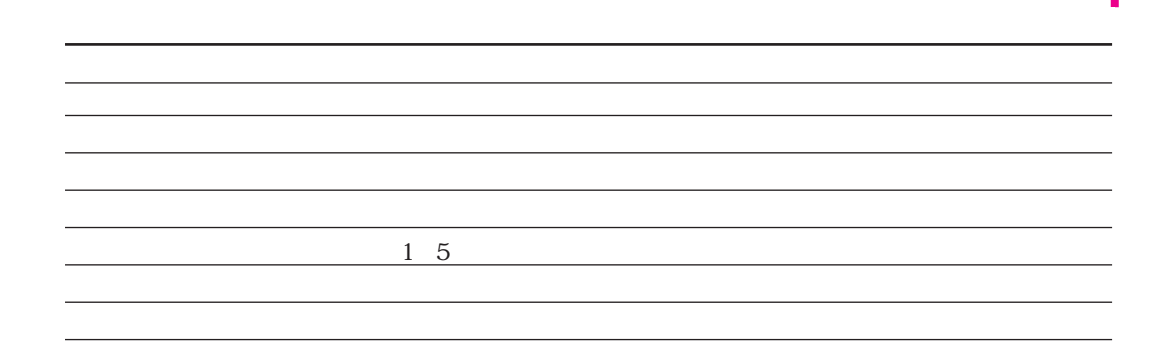

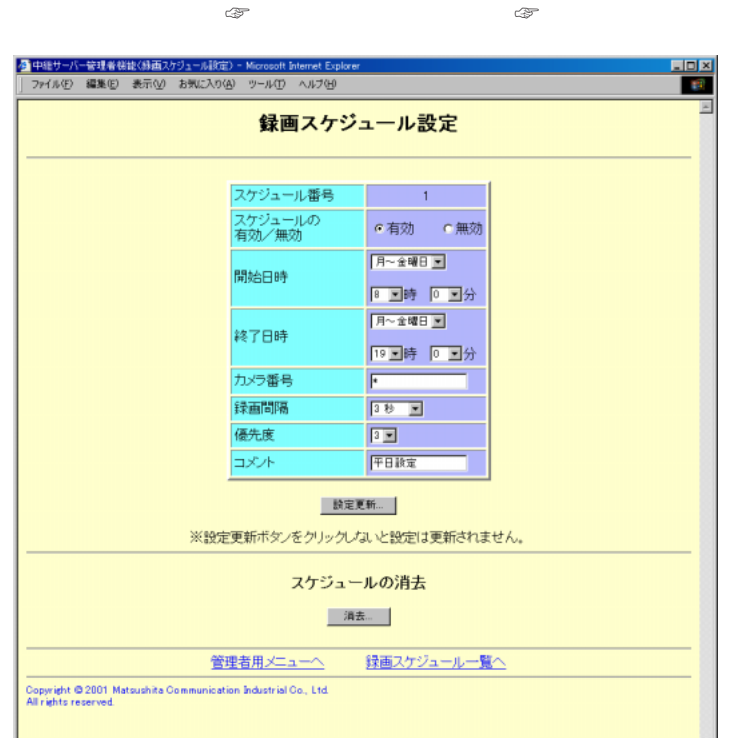

時:0時~23時、毎時 0 55 5

<u>。</u><br>このサイト

 $\mathbb{R}^2$ 

をクリックすると設定したスケジュールが反映されます。

 $\sim$  1.

曜日、時刻の指定は開始日時と同じです。 カメラ番号 使用するカメラ番号を指定します。複数指定する場合は、コンマ(, )で区

スケジュール番号 スケジュールの番号を表示します。

#### 0.2 0.5 1 2 3 5 10 20 30 60 120 180  $\sim$  (Table 1)  $\sim$  1 and  $\frac{1}{5}$  $1$ コメント スケジュールに対するコメントを設定します。 設定更新... クリックすると、確認メッセージが表示されます。 Microsoft Internet Explorer (1999) 図 スケジュール番号 1番の設定を変更します。<br>よろしいですか?  $\overline{\mathcal{Q}}$

キャンセル

 $\mathbf 1$ 

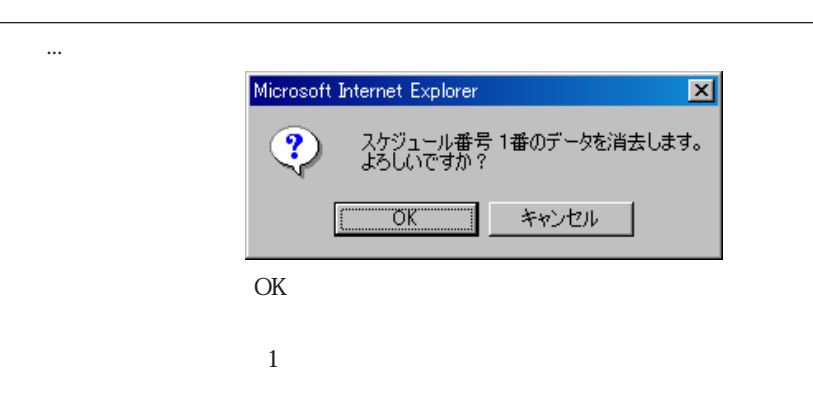

 $\boxed{\begin{array}{|c|c|c|}\hline \text{OK} & \text{I} \end{array}}$ 

OK

÷

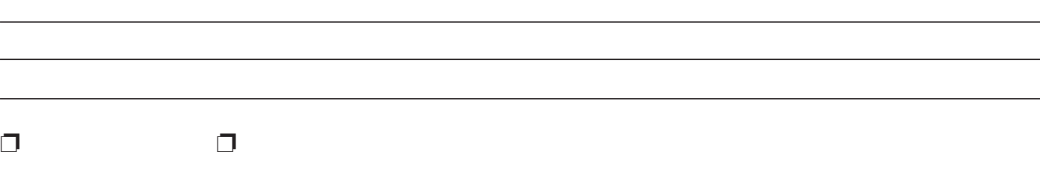

- $\bullet$
- $\bullet$
- $\bullet$
- $\bullet$

 $3 - 41$ 

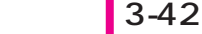

 $\infty$ 

**ライブの**ライブのサイズを使っている。

 $\mathbb{C}\mathbb{P}^{\mathbb{C}}$ 

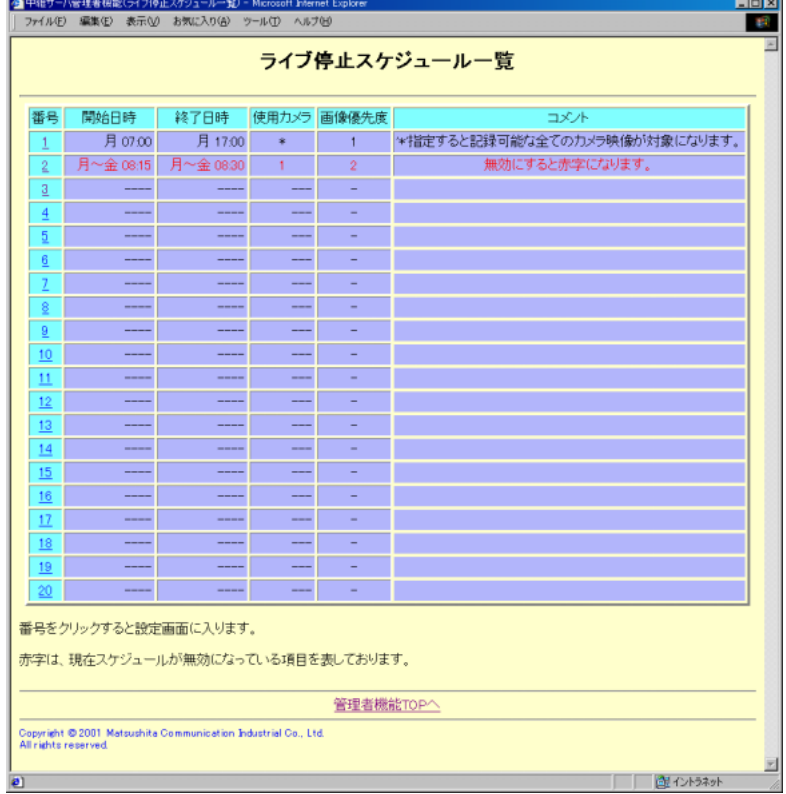

 $\mathscr{F}$ 開始日時 スケジュールの開始日時を表示します。曜日+時刻の形式になっています。  $\sim$  300  $\sim$  300  $\sim$  使用カメラ ライブ配信を停止するカメラの番号を表示します。  $1 \quad 4$ コメント スケジュールに対するコメントが表示されます。 管理者用メニューへ 管理者用メニューに戻ります。

 $\mathbb{CP}$  수행 기 <mark>LIDIX</mark><br>Lip タ<br>|<br>| ファイル(E) 編集(E) 表示(V) お知に入り(A) ツール(T) へルブ(E)<br>| ファイル(E) 編集(E) 表示(V) お知に入り(A) ツール(T) へルブ(E) ライブ停止スケジュール設定 スケジュール番号<br>スケジュールの<br>有効/無効  $\vert 1 \rangle$ e 有効 | e無効 **ARE F** 開始日時  $\begin{array}{|c|c|c|c|}\hline \textbf{8} & \textbf{2} & \textbf{80} & \textbf{0} & \textbf{12} & \textbf{50} \\ \hline \textbf{7} & \textbf{7} & \textbf{80} & \textbf{12} & \textbf{13} & \textbf{14} \\ \hline \textbf{7} & \textbf{7} & \textbf{80} & \textbf{13} & \textbf{15} & \textbf{15} & \textbf{16} \\ \hline \end{array}$ 終了日時 19回時 10回分 カメラ番号  $\sqrt{1.2.3}$ 優先度  $\boxed{25}$ コメント  $\overline{\blacksquare}$ **| 読定更新...** | ※設定更新ボタンをクリックしないと設定は更新されません。 スケジュールの消去 - 消去… 管理者用メニューへ ライブ停止スケジュール一覧へ .<br>Copyright © 2001 Matsushita Communication Industrial Co., Ltd.<br>All rights reserved.

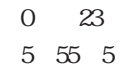

<u>。</u><br>このサイトのサイト

ジュールとなります。

 $\Delta$  . The state of the state of the state of the state of the state of the state of the state of the state of

となります。  $\frac{1}{4}$ 

 $\mathcal{A}$ 

をクリックすると設定したスケジュールが反映されます。

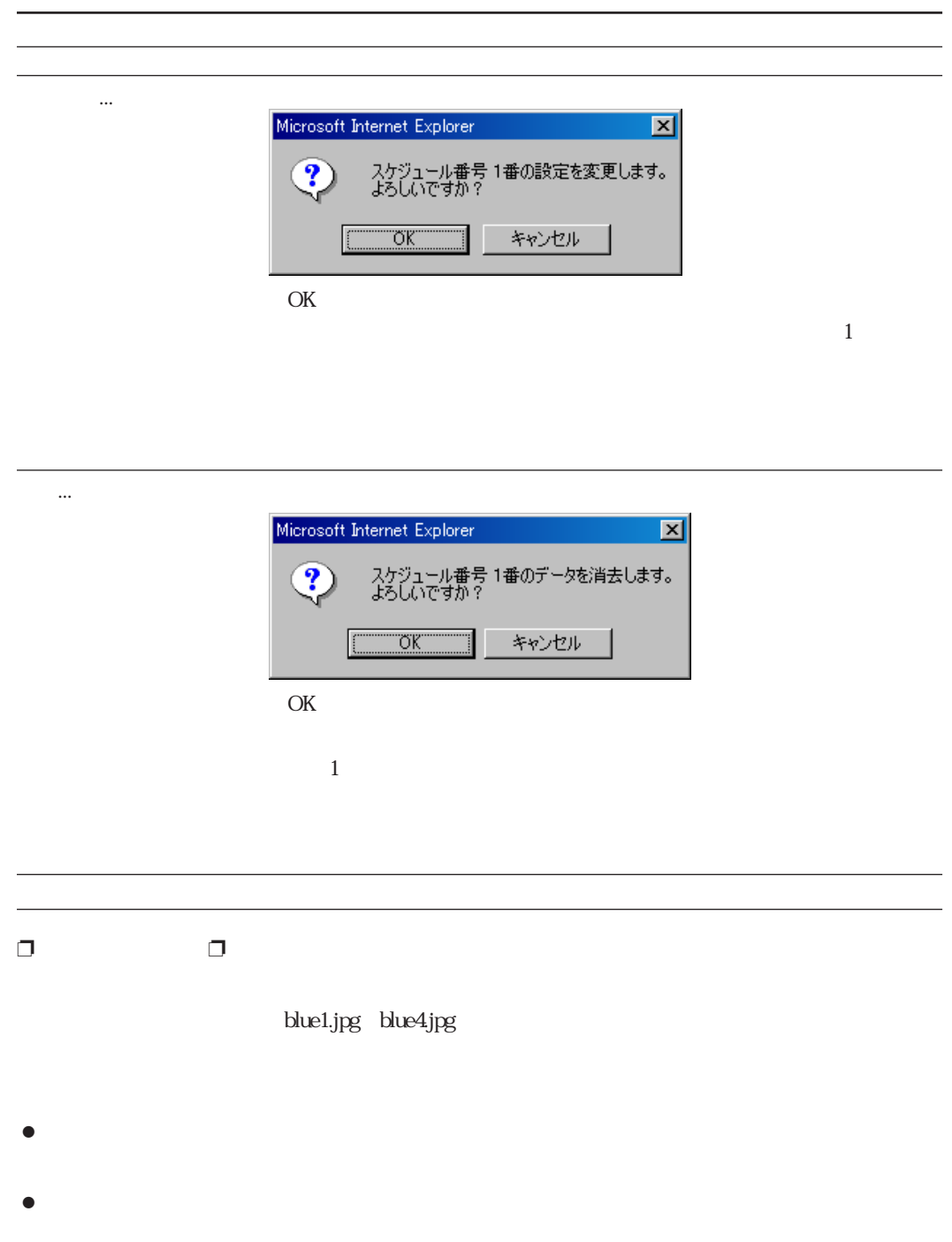

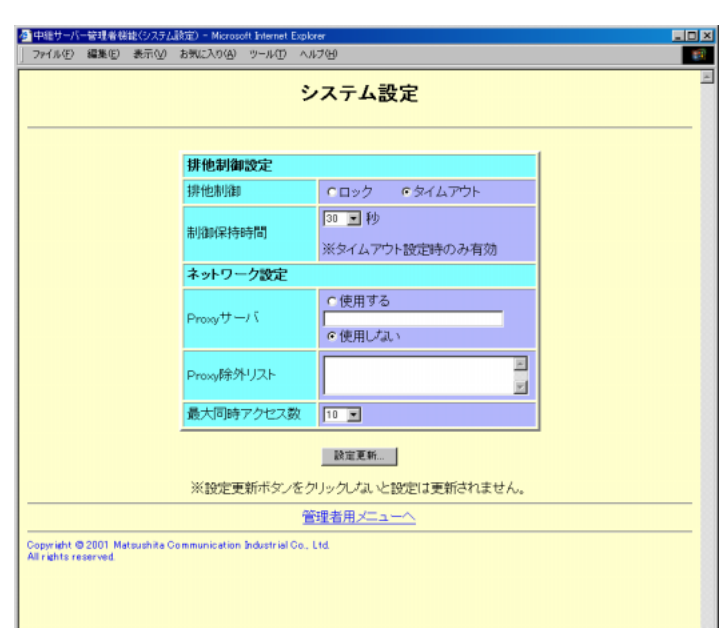

 $\mathbb{Z}$ 

**システム設定**

30 60 90 120 150 180

そのカメラを使用できるようになります。

ドを選択した場合、この値は無視されます。

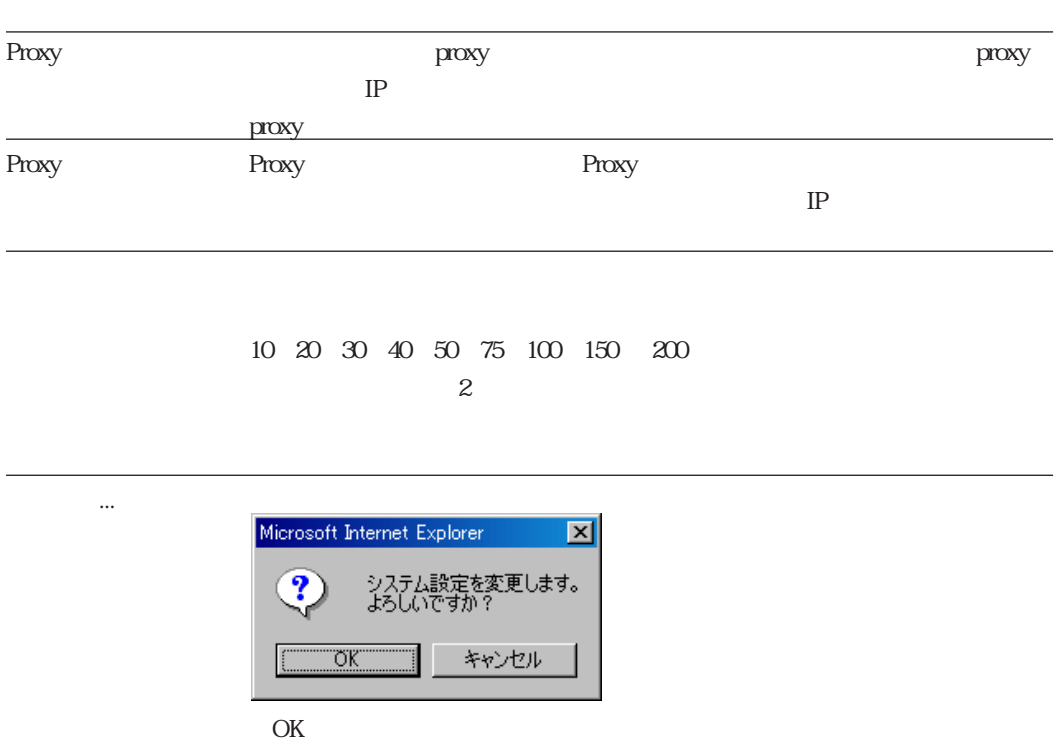

クリックすると、設定内容を更新せずにシステム設定画面に戻ります。

管理者用メニューへ 管理者用メニューに戻ります。

![](_page_87_Picture_81.jpeg)

Turbolinux Server

例:**/tmp/S3DataTmp**ディレクトリに出力する場合 **/tmp/S3DataTmp/**

管理者用メニューへ

カメラ カメラの番号を指定します。

-<br>Copyright © 2001 Matsushita Communication Industrial Co., Ltd.<br>All rights reserved.

取り出し開始点時刻 取り出し開始点の時刻を指定します。 取り出し終了点時刻 取り出し終了点の時刻を指定します。

![](_page_88_Picture_38.jpeg)

![](_page_88_Picture_39.jpeg)

![](_page_89_Picture_0.jpeg)

**システム終了・再起動**

![](_page_89_Picture_1.jpeg)

 $\mathcal{O}(\mathcal{O}_\mathcal{A})$  or a set of the set of the set of the set of the set of the set of the set of the set of the set of the set of the set of the set of the set of the set of the set of the set of the set of the set of t

![](_page_90_Picture_33.jpeg)

クリックすると、再起動せずに、システム終了・再起動画面に戻ります。

Ctrl C kill

# **HTML**

![](_page_91_Picture_125.jpeg)

**HTML はないのでは、HTML CGI**による代表の受け返します。

 $HTML$ 

# URL

![](_page_91_Picture_126.jpeg)

![](_page_91_Picture_127.jpeg)

 $\&$ 

![](_page_91_Picture_128.jpeg)

![](_page_91_Picture_129.jpeg)

### view

 $\chi$ iew $\chi$ 

![](_page_91_Picture_130.jpeg)

CamNo

**/s3?ope=view&CamNo=1&PageNo=XXXX**

## playview

playview the contract of the contract of the contract of the contract of the contract of the contract of the contract of the contract of the contract of the contract of the contract of the contract of the contract of the c

![](_page_92_Picture_204.jpeg)

CamNo

**/s3?ope=playview&CamNo=1&PageNo=XXXX**

camctrl camctrl camera camera to the camera camera camera camera camera camera camera camera camera camera camera camera camera camera camera camera camera camera camera camera camera camera camera camera camera camera camera came  $CamNo$  1 100 コマンド エマンド エマンドエマン camctrl  $\log i$  1 1 UNLOCK ドのときのみ有効。 PRESET Q1 64  $0$ : 1 64: PAN -10 10  $:$ LEFT  $:$   $:$ RIGHT TILT -10 10  $:UP$   $:DOWN$ ZOOM -10 10 :WIDE :TELE ATPAN ON/OFF ON/OFF AF ON ON FOCUS -10 10  $:NEAR$   $:FAR$ IRIS -10 10

:CLOSE :OPEN 0:RESET

![](_page_93_Picture_127.jpeg)

record\_stop

No Content

例:**/s3?ope=record&CamNo=1&Recmode=TL&Interval=500&Pri=1**

### record\_stop

record\_stop

record\_stop

 $CamNo$  1  $100$ 

No Content

例:**/s3?ope=record\_stop&CamNo=1**

# play<br>play

 $\sim$  11

play the contract of the state  $\log$ 

![](_page_94_Picture_200.jpeg)

No Content

### tdsearch

tdsearch またまでは いちかん しょうしん しょうしん しゅうしゅうしょう

本オペレーションを実行すると、HTMLが生成されます。生成されたHTMLには、指定し

![](_page_95_Picture_235.jpeg)

![](_page_96_Picture_47.jpeg)

DISPMODE 0 DISPMODE=1 HTML

#### S3\_DATAxx

mdir m

マンインストールは、root

インストール先ディレクトリ:/user/local/s3/bin/uninstall/

日本語表示版:/usr/local/s3/bin/uninstall/s3uninst\_j 英語表示版 :/usr/local/s3/bin/uninstall/s3uninst

**# cd /usr/local/s3/bin/uninstall/**

**# ./s3uninst\_j**

**アンインストール**

![](_page_98_Picture_105.jpeg)

<u>こんなときには、こんなときには</u>

![](_page_99_Picture_40.jpeg)

![](_page_99_Picture_41.jpeg)

![](_page_100_Picture_43.jpeg)

 $\ddot{\phantom{0}}$ 

![](_page_100_Picture_44.jpeg)

 $\cdots$ 

![](_page_100_Picture_45.jpeg)

![](_page_101_Picture_1.jpeg)

![](_page_102_Picture_20.jpeg)